# SIEMENS

# **SIMATIC**

# **産業用 PC SIMATIC IPC227G**

**操作説明書**

**[まえがき](#page-2-0)**

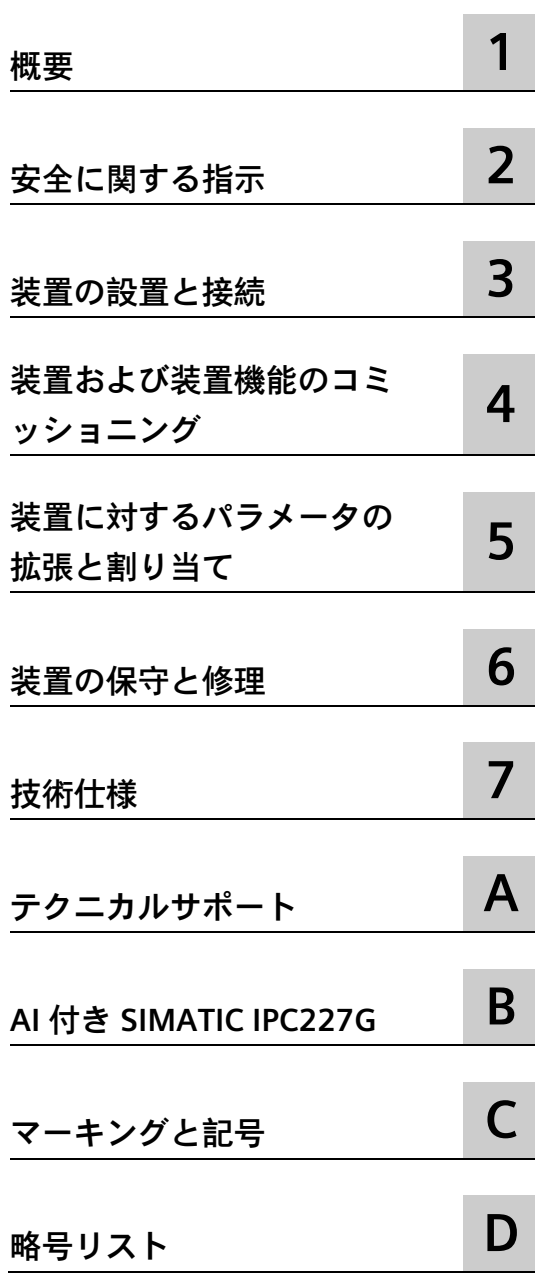

# **法律上の注意**

## **警告事項**

本書には、ユーザーの安全性を確保し製品の損傷を防止するうえ守るべき注意事項が記載されています。ユーザ ーの安全性に関する注意事項は、安全警告サインで強調表示されています。このサインは、物的損傷に関する注 意事項には表示されません。以下に表示された注意事項は、危険度によって等級分けされています。

## **危険**

回避しなければ、直接的な死または重傷に至る危険状態を示します。

# **警告**

回避しなければ、死または重傷に至るおそれのある危険な状況を示します。

## **注意**

回避しなければ、軽度または中度の人身傷害を引き起こすおそれのある危険な状況を示します。

#### **通知**

回避しなければ、物的損傷を引き起こすおそれのある危険な状況を示します。

複数の危険レベルに相当する場合は、通常、最も危険度の高い事項が表示されることになっています。安全警告 サイン付きの人身傷害に関する注意事項があれば、物的損傷に関する警告が付加されます。

## **有資格者**

本書が対象とする製品 / システムは必ず有資格者が取り扱うものとし、各操作内容に関連するドキュメント、特 に安全上の注意及び警告が遵守されなければなりません。有資格者とは、訓練内容及び経験に基づきながら当該 製品 / システムの取り扱いに伴う危険性を認識し、発生し得る危害を事前に回避できる者をいいます。

## **シーメンス製品を正しくお使いいただくために**

以下の事項に注意してください。

# **警告**

シーメンス製品は、カタログおよび付属の技術説明書の指示に従ってお使いください。他社の製品または部品 との併用は、弊社の推奨もしくは許可がある場合に限ります。製品を正しく安全にご使用いただくには、適切 な運搬、保管、組み立て、据え付け、配線、始動、操作、保守を行ってください。ご使用になる場所は、許容 された範囲を必ず守ってください。付属の技術説明書に記述されている指示を遵守してください。

## **商標**

®マークのついた称号はすべて Siemens AG の商標です。本書に記載するその他の称号は商標であり、第三者が自 己の目的において使用した場合、所有者の権利を侵害することになります。

## **免責事項**

本書のハードウェアおよびソフトウェアに関する記述と、実際の製品内容との一致については検証済みです。 し かしなお、本書の記述が実際の製品内容と異なる可能性もあり、完全な一致が保証されているわけではありませ ん。 記載内容については定期的に検証し、訂正が必要な場合は次の版て更新いたします。

# <span id="page-2-0"></span>**まえがき**

#### **はじめに**

この操作説明書には、SIMATIC IPC227G のコミッショニングと稼働に必要な情報がすべ て含まれます。

装置を動作させてそれを他のユニット(オートメーションシステム、プログラミング装 置)と接続するプログラミングやテストの担当者、およびアドオンをインストールした り故障/エラーの分析を実施したりするサービスやメンテナンスの担当者を対象に書か れています。

#### **基本的知識の必要条件**

この操作説明書を理解するには、パーソナルコンピュータおよび Microsoft オペレーテ ィングシステムに関する十分な知識が必要です。また、自動化制御エンジニアリングの 分野に関する一般的な知識があることを前提としています。

#### **操作説明書の有効性**

この操作説明書は、SIMATIC IPC227G のすべてのバージョンに有効です。

マニュアルの更新は Siemens Industry Online Support [\(https://support.industry.siemens.com/cs/jp/ja/view/109744171/en\)](https://support.industry.siemens.com/cs/jp/ja/view/109744171/en)に公開されます。

#### **このマニュアルの範囲**

SIMATIC IPC227G 用のマニュアルには以下の情報が含まれます。

- 「装置に関する重要な注意事項」の製品情報
- SIMATIC IPC227G クイックインストールガイド
- SIMATIC IPC227G 操作説明書(英語、ドイツ語、中国語および日本語)

オペレーティングシステムと一緒に装置を注文した場合、操作説明書は、PDF 形式(複 数言語)で USB スティックに格納されて提供されます。

#### **表記規則**

用語「PC」と「装置」は、このマニュアルで SIMATIC IPC227G を指すことがあります。 オペレーティングシステムの特定の名称の代わりに、全体を通して、「Windows 10」 という略称を使用しています。

# **履歴**

# この操作説明書の次のエディションは、既に発行されています。

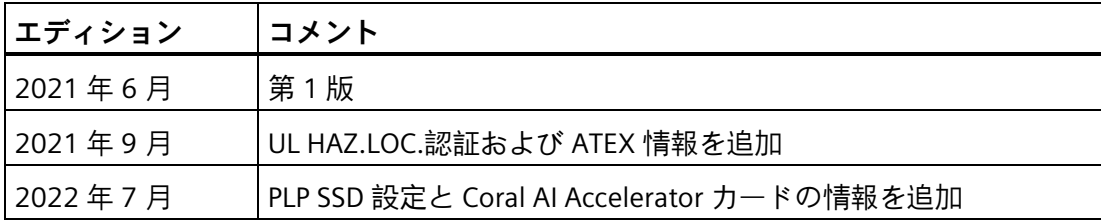

# 目次

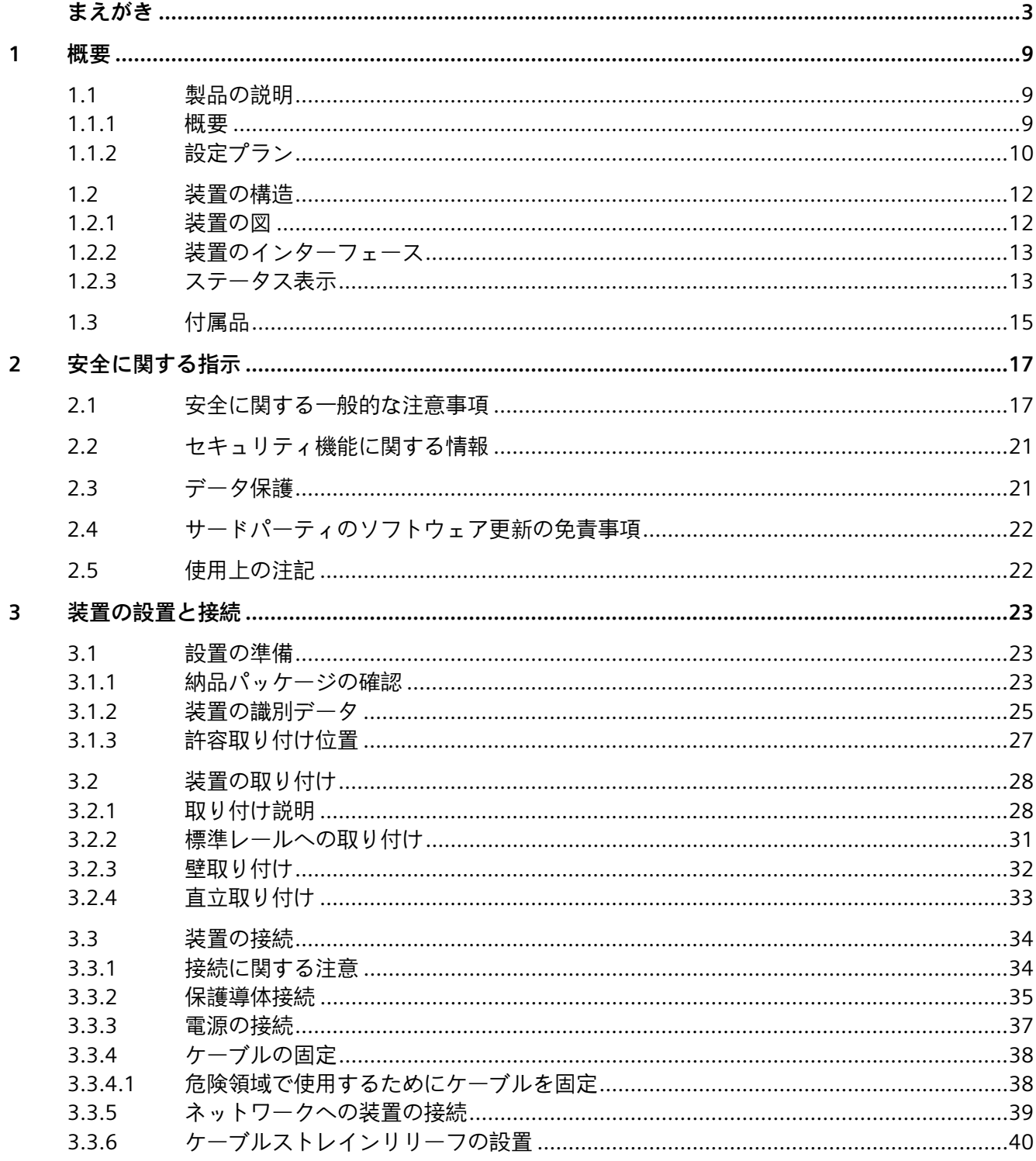

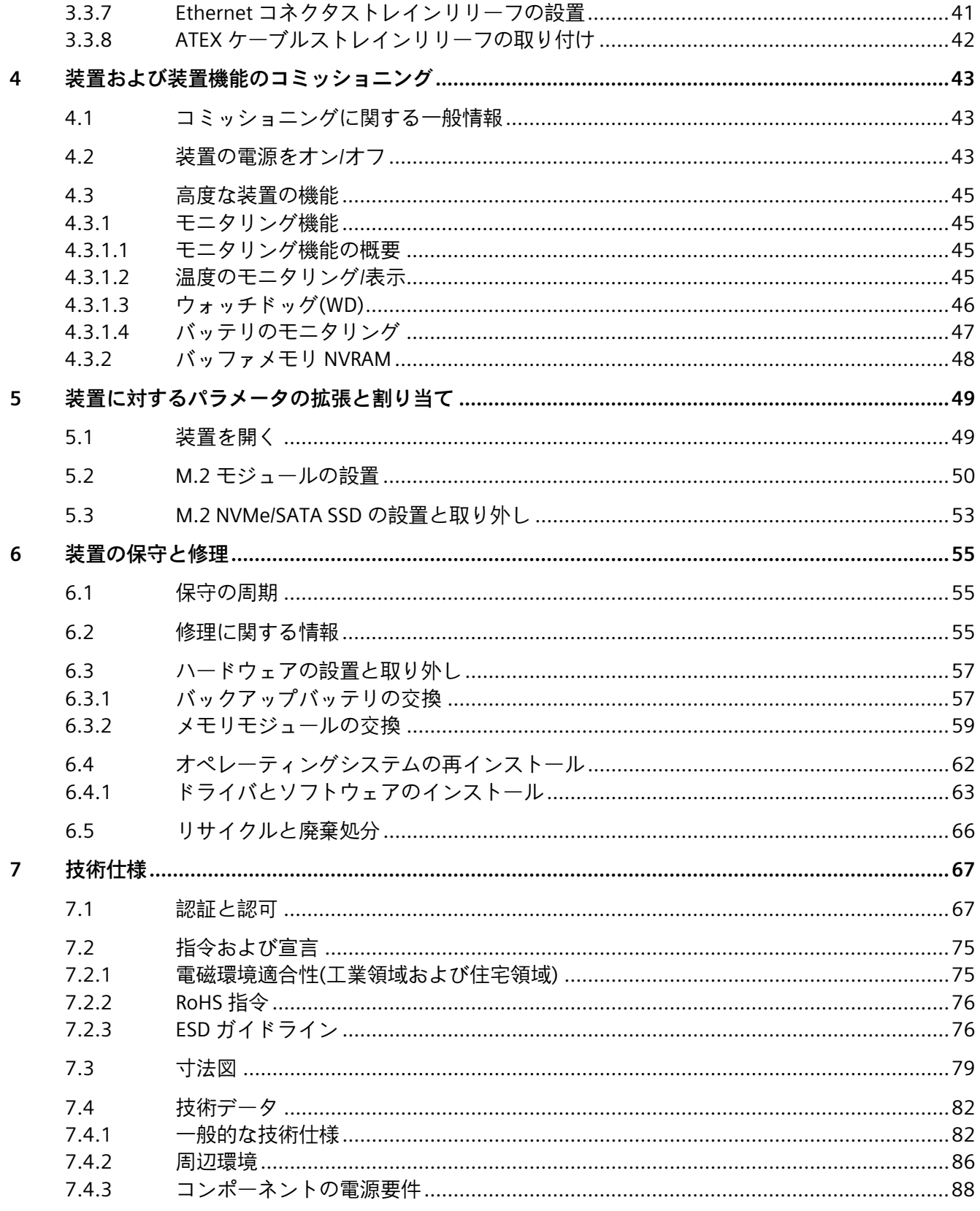

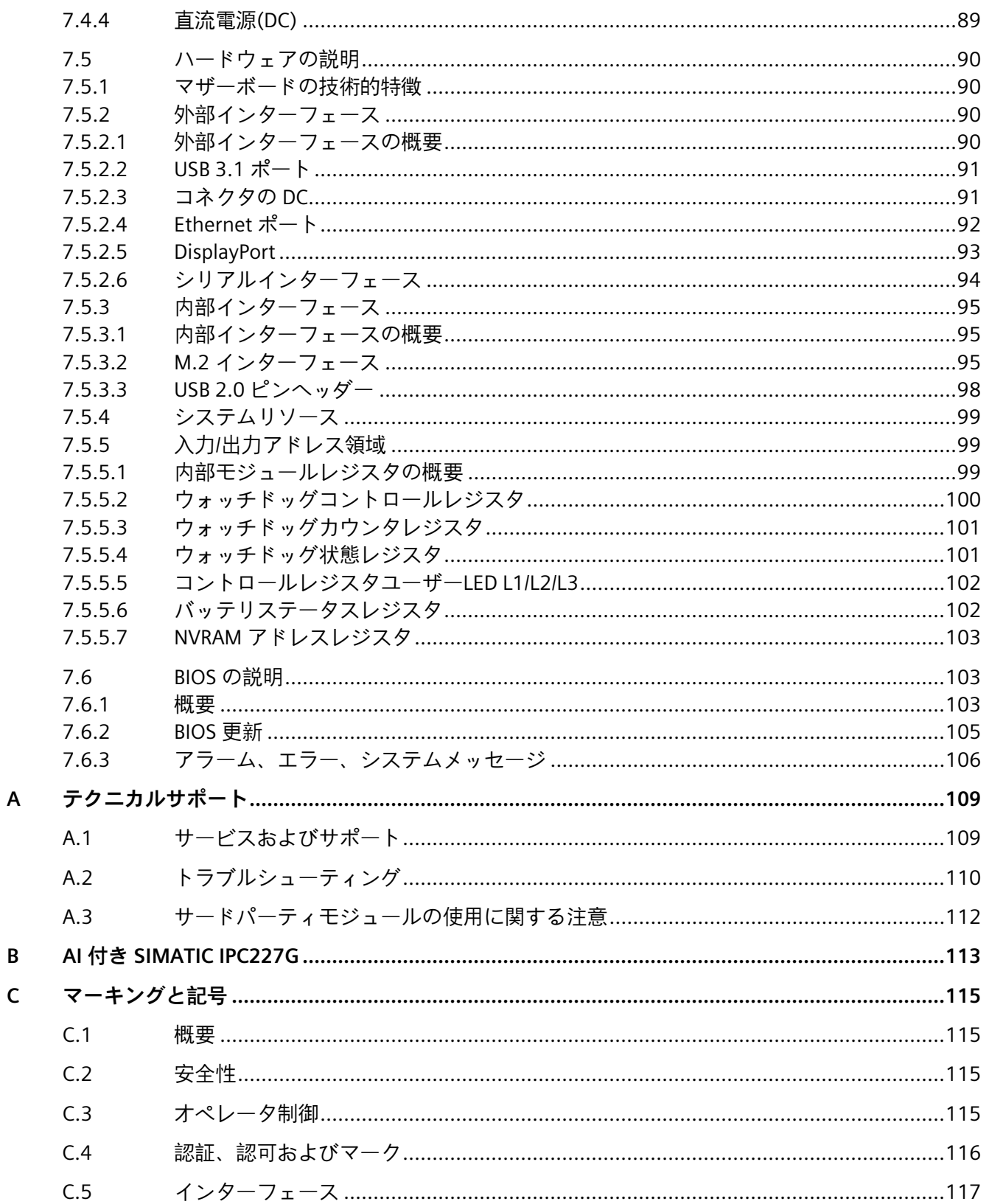

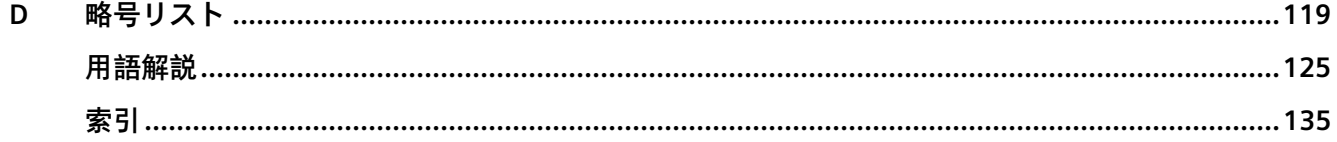

<span id="page-8-0"></span>**概要 1**

<span id="page-8-2"></span><span id="page-8-1"></span>**1.1 製品の説明**

# **1.1.1 概要**

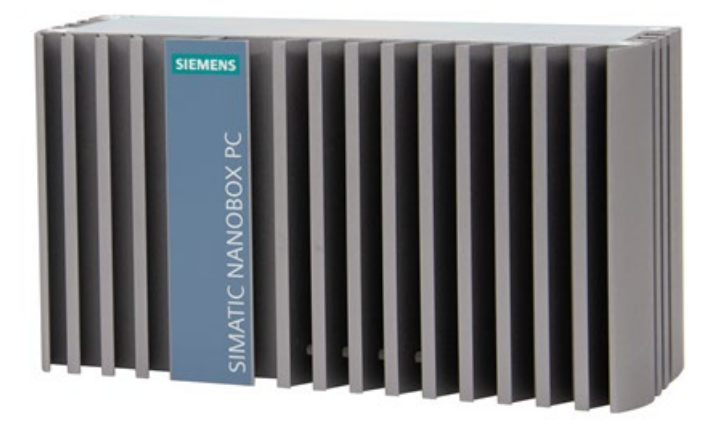

SIMATIC IPC227G は、高レベルの産業機能を提供します。

- コンパクト設計
- 拡張性
- 高度な耐久性
- 各種インターフェース
- 保守不要の操作が可能

*1.1 製品の説明*

# <span id="page-9-0"></span>**1.1.2 設定プラン**

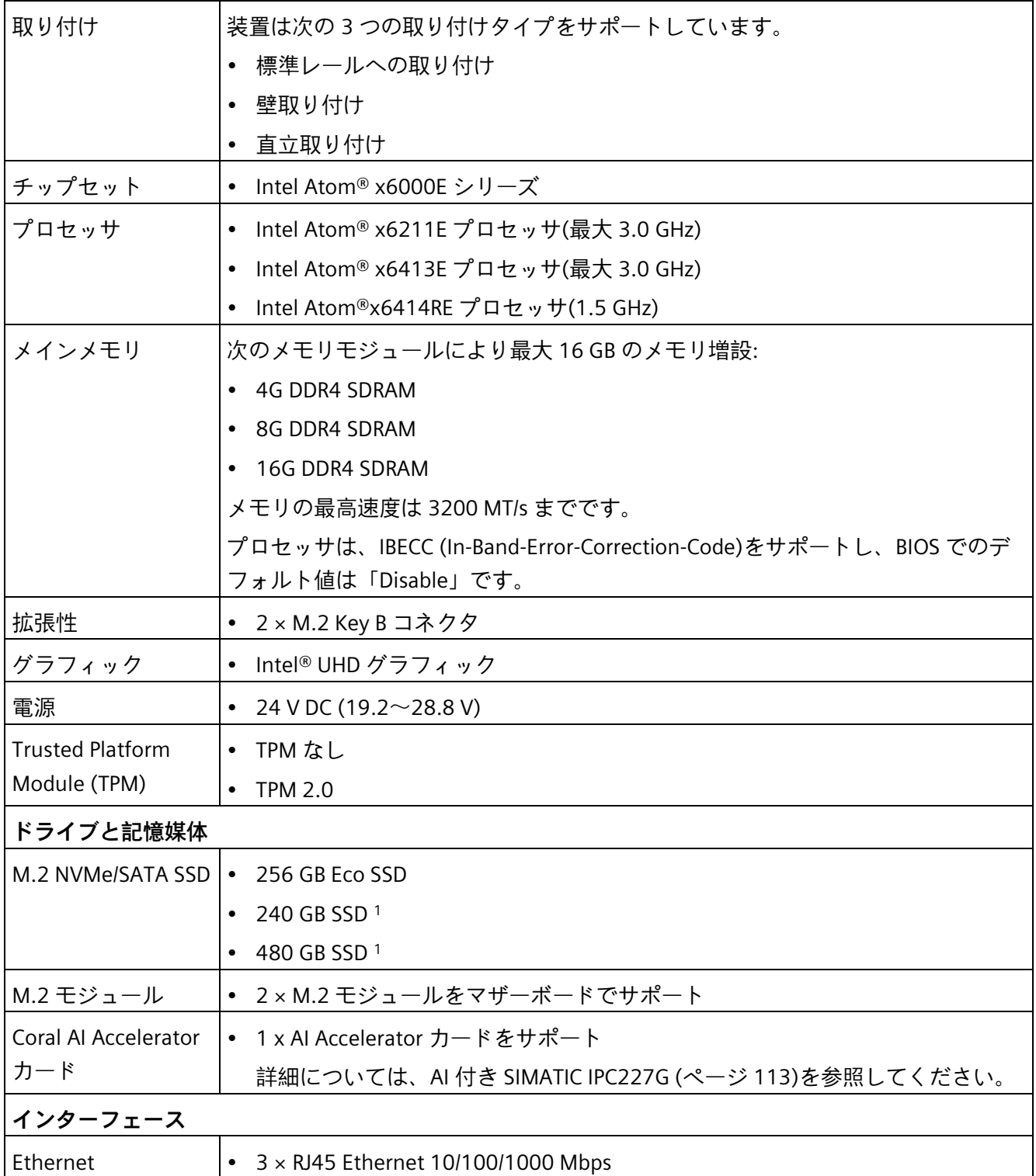

#### *概要*

*1.1 製品の説明*

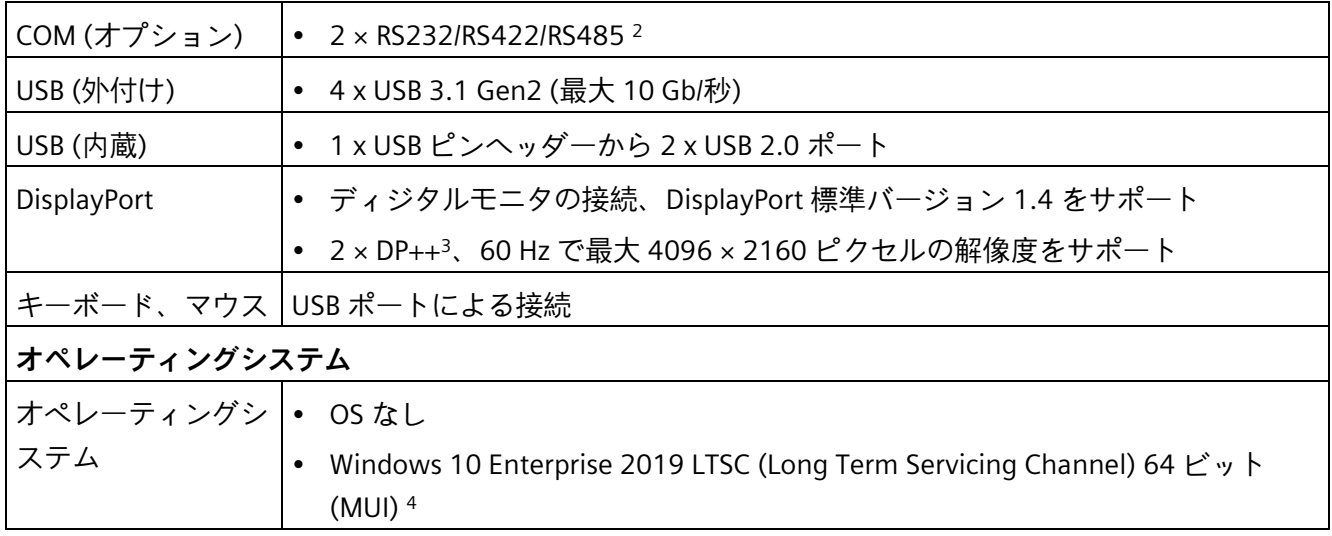

- <sup>1</sup> 240G/480G SSD には電力損失保護(PLP)があります。詳細な設定については[、技術デ](#page-81-0) [ータ](#page-81-0) (ページ [82\)](#page-81-0)を参照してください。
- <sup>2</sup> BIOS Setup で、各 COM ポートに対して RS232/RS422/RS485 のサポートを設定でき ます。
- 3 DP++は DisplayPort デュアルモードで、HDMI/DP 信号出力をサポートしています。
- <sup>4</sup> MUI:マルチ言語ユーザーインターフェース。さらに多くの言語パッケージが USB ス ティックで利用可能です。ご要望に応じて、それらの言語をインストールすること ができます。

*1.2 装置の構造*

# <span id="page-11-1"></span><span id="page-11-0"></span>**1.2 装置の構造**

# **1.2.1 装置の図**

## **正面図と側面図**

**SIEMENS**  $\mathcal{O}$  $\odot$ ② ① 冷却フィン ② LED ディスプレイ

左の正面図は標準の取り付け位置です。側面図は右にあります。

# **底面図**

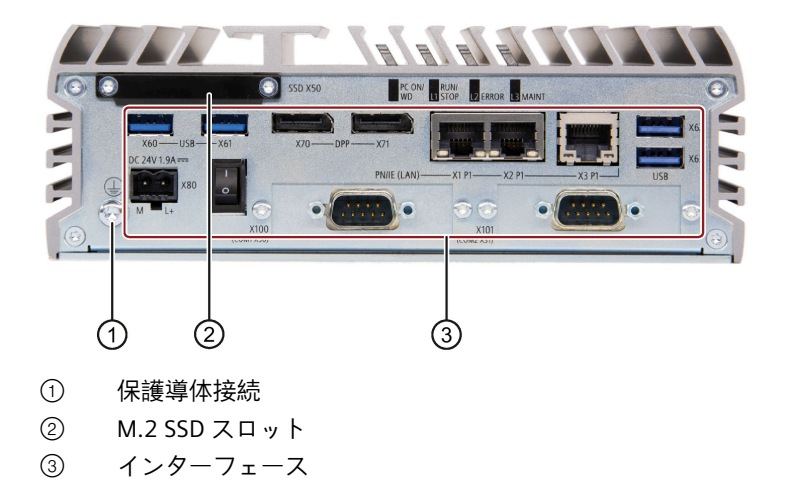

SIMATIC IPC227G 12 操作説明書, 07/2022, A5E50059951-AC

#### *1.2 装置の構造*

# <span id="page-12-0"></span>**1.2.2 装置のインターフェース**

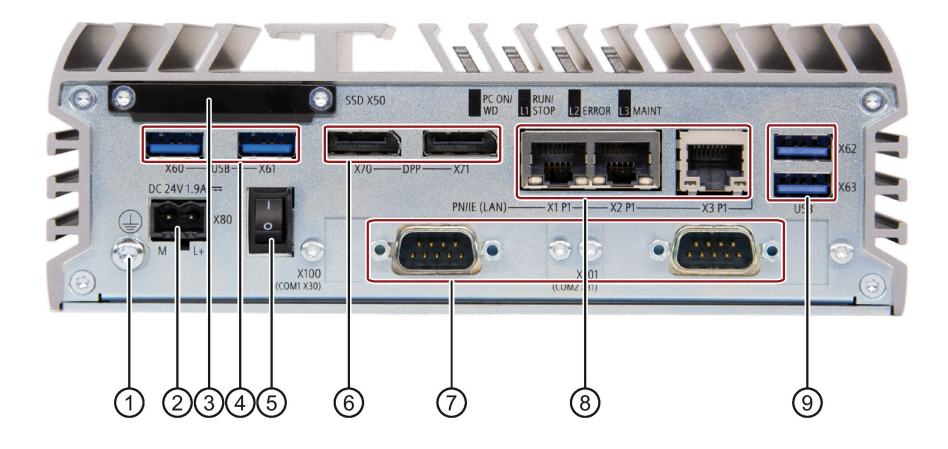

- 
- 
- 
- 
- 
- 
- 
- 
- 

 保護導体 保護導体の接続 電源 24 V DC 電源の接続 M.2 SSD スロット(X50) M.2 NVMe/SATA SSD モジュール用スロット USB 3.1 ポート(X60/X61) 2 × USB 3.1 ポート、高電流 オン/オフスイッチ オン(位置「**I**」)、オフ(位置「**O**」) DPP (X70/X71) 2 x DisplayPort 接続 COM (X30/X31) (オプション) 2 x シリアルインターフェース、9 ピン RS232/RS422/RS485 D-Sub コネクタ LAN (X1P1/X2P1/X3P1) 10/100/1000 Mbps の 3 × RJ45 Ethernet 接続 USB 3.1 ポート(X62/X63) 2 × USB 3.1 ポート、高電流

## <span id="page-12-1"></span>**1.2.3 ステータス表示**

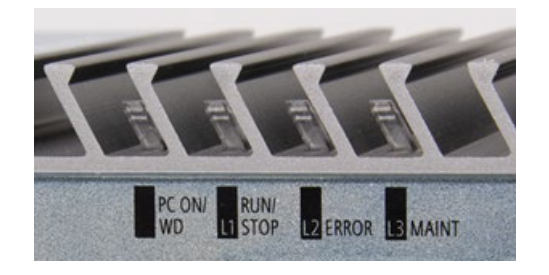

*1.2 装置の構造*

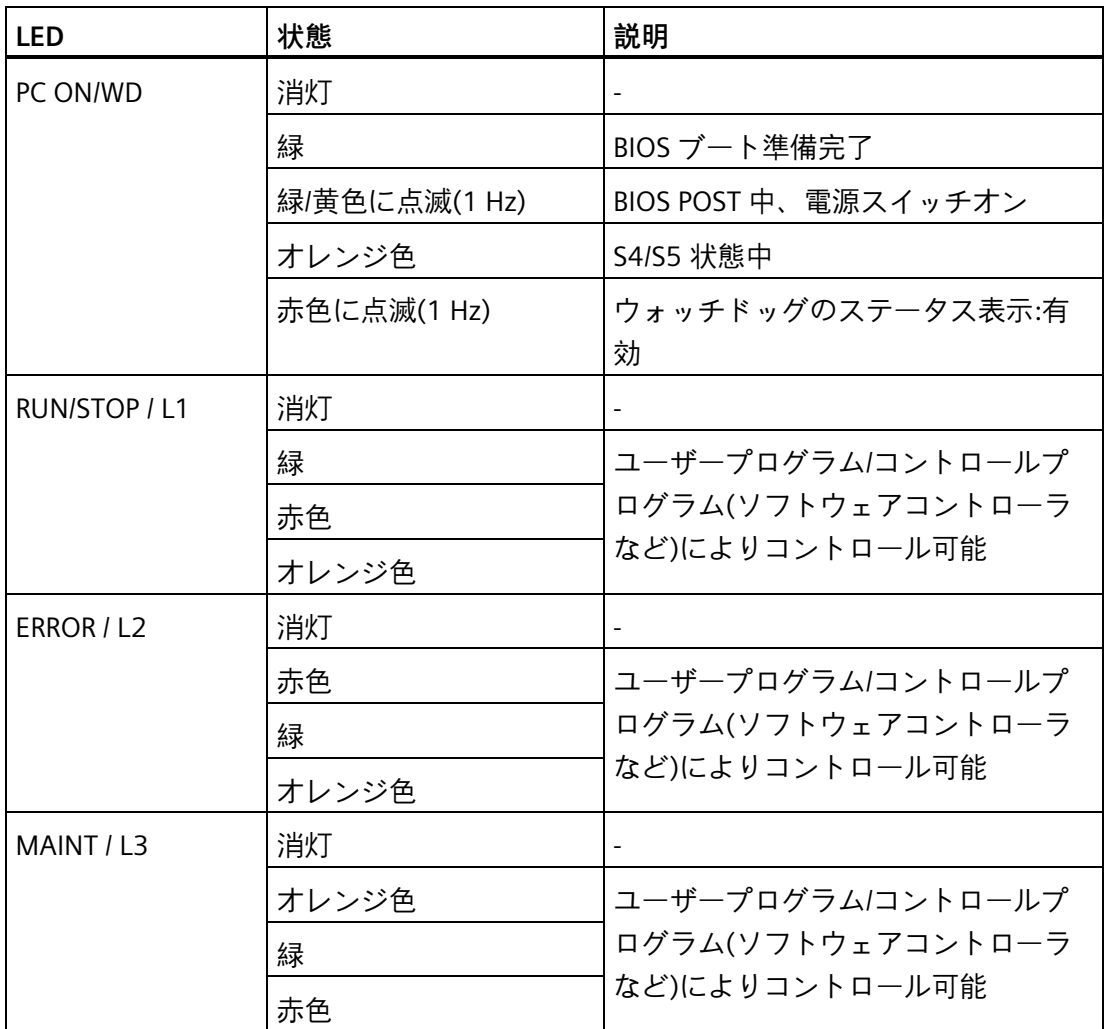

セクション[「コントロールレジスタユーザー](#page-101-0)LED L1/L2/L3 (ページ [102\)](#page-101-0)」で個別の LED の情報を確認できます。Windows オペレーティングシステムで LED をコントロールす るプログラムの例は、Siemens 産業オートメーションとドライブテクノロジのカスタマ ーサポートページ [\(https://support.industry.siemens.com/cs/jp/ja/\)](https://support.industry.siemens.com/cs/jp/ja/)で確認できます。

# <span id="page-14-0"></span>**1.3 付属品**

Siemens の付属品が装置に対して利用可能です。これらは納品範囲に含まれていません。 その他の付属品はインターネットで検索できます:

- Industry Mall [\(https://mall.industry.siemens.com\)](https://mall.industry.siemens.com/)
- 拡張コンポーネントと付属品 [\(https://w3.siemens.com/mcms/pc-based](https://w3.siemens.com/mcms/pc-based-automation/en/industrial-pc/expansion_components_accessories)[automation/en/industrial-pc/expansion\\_components\\_accessories\)](https://w3.siemens.com/mcms/pc-based-automation/en/industrial-pc/expansion_components_accessories)

# **注文できる付属品**

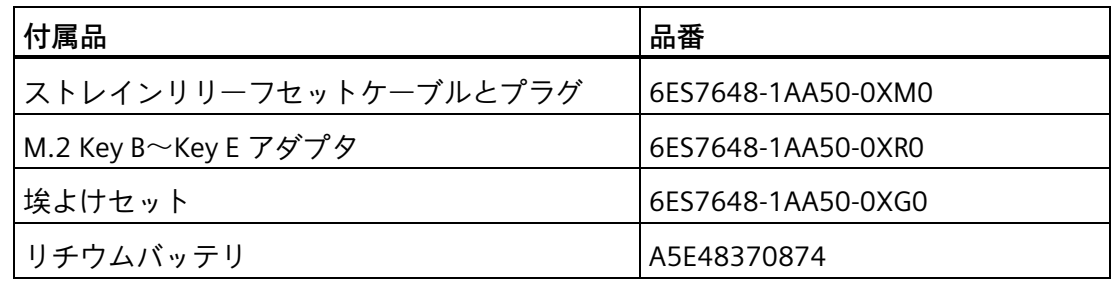

# **ストレインリリーフセット**

ストレインリリーフセットには次が含まれ ます。  $\odot$ • 5 個のケーブルストレインリリーフ① Ĥ • 5 個の Ethernet コネクタストレインリリ ₿  $\beta$ θ ーフ② • 止めネジ M3 x 6 • アレンキー  $\circled{2}$ • ケーブルタイ

# **埃よけセット**

埃よけセットインターフェースには次のものが含まれています。

- USB インターフェース用の 40 個のカバー
- RJ45 Ethernet 接続用の 20 個のカバー
- 10 個の DisplayPort カバー

# *概要*

*1.3 付属品*

# <span id="page-16-0"></span>**安全に関する指示 2**

# <span id="page-16-1"></span>**2.1 安全に関する一般的な注意事項**

# **警告**

**開いている制御キャビネットには、感電死に至る電圧が存在します。** 装置を制御キャビネットに設置するとき、開いた制御キャビネットにある一部の領域 やコンポーネントが命を危険にさらすような電圧を帯びている場合があります。 これらの領域やコンポーネントに触れる場合、感電によって命を失うことがありま す。

キャビネットの電源をオフにしてから、キャビネットを開きます。

# **警告**

**システムの設置者は、装置が統合されているシステムの安全に関する責任を負いま す。**

死亡事故や重傷事故を引き起こす可能性のある故障のリスクがあります。

• 適切な資格を有する担当者のみが作業を行うようにしてください。

# **警告**

**安全特別低電圧(SELV)または保護特別低電圧(PELV)の操作のために設計されている装 置。**

これは、電子回路が、電圧が通常の条件や他の回路の地絡事故を含むシングルエラー の状態で 30 V AC (RMS)、42.4 V AC ピーク、60 V DC を上回ることないことを意味し ます。

#### *安全に関する指示*

*2.1 安全に関する一般的な注意事項*

#### **システムの拡張**

#### **通知**

#### **システムの拡張による損傷**

装置およびシステムの拡張装置が故障している可能性があり、機械やプラント全体に 影響を及ぼすことがあります。 拡張を取り付けると、装置、機械、またはプラントが損傷する可能性があります。装 置およびシステムの拡張装置が、無線妨害抑制に関する安全規則や規制に違反してい る可能性があります。システム拡張を取り付けたり交換したりして装置を破損した場 合は、保証が無効になります。

システムの拡張については、以下のことに注意してください。

- システムの拡張には、この装置用に設計された拡張装置のみを設置します。テクニ カルサポートチームまたはお使いの PC を購入した販売店にお問い合わせいただき、 安全に取り付け可能なシステム拡張装置を確認してください。
- [電磁両立性](#page-74-1) (ページ [75\)](#page-74-1)の要件に準拠します。

# **警告**

#### **拡張カードを通じての火災のリスク**

拡張カードにより、追加熱が生成されます。装置が過熱して火が発生する可能性があ ります。

以下に注意してください。

- 拡張カードの安全および設置手順に従ってください。
- IEC/UL/EN/DIN-EN 61010-2-201 規格の段落 9.3.2 の要件を満たす筐体内に装置を設 置します。

#### **通知**

#### **開放機器**

UL61010-2-201 に準拠した産業用制御装置領域で使用される場合、この装置は「開放 機器」に分類されます。

開放機器は、機械的危険、電気ショックおよび延焼などを含む危険から使用者を保護 するための筐体内に取り付けられる必要があります。

## **バッテリ**

# **警告**

#### **破裂して有毒物質を放出するリスク**

リチウムバッテリの不適切な取り扱いは、バッテリの爆発の原因になる可能性があり ます。

バッテリが爆発して有害物質が放出されると、人体に重大な傷害を負う可能性があり ます。破損したバッテリは、装置の機能を危険にさらします。 リチウムバッテリを扱う際は、以下の点に注意します。

- 使用済みバッテリは適切な時期に交換してください(操作説明書のセクション[「バ](#page-56-1) [ックアップバッテリの交換](#page-56-1) (ページ [57\)](#page-56-1)」を参照)。
- リチウムバッテリは、同じバッテリか SIEMENS によって推奨されているタイプと のみ交換します(商品番号:A5E48370874)。
- 製品メンテナンスのご要望がある場合は、Siemens [のテクニカルサポート](#page-108-1) (ペー ジ [109\)](#page-108-1)に問い合わせてください。
- リチウムバッテリを火に投げ込まないでください。バッテリ本体へのハンダ付け、 再充電、分解、短絡、逆極性、100℃以上の加熱を行わないでください。直射日 光、湿気、結露から保護してください。

#### *安全に関する指示*

*2.1 安全に関する一般的な注意事項*

#### **高周波放射**

#### **通知**

#### **無線周波数(RF)放射に対するイミュニティに準拠**

装置は、技術仕様の電磁環境適合性(EMC)の仕様に順守することで、RF 放射に対する イミュニティを向上しています。

指定されたイミュニティ制限を超過する放射は、装置の機能を損ない、故障や怪我や 損傷の原因となることがあります。

技術仕様の RF 放射へのイミュニティに関する情報をお読みください。

#### **意図されていない操作状況**

携帯電話などの高周波放射は、装置の機能に干渉することがあり、故障を生じさせる ことがあり、これにより怪我をしたり、所有物が損傷を受けたりすることがありま す。

高周波放射を回避:

- 装置が配置されている環境から放射源を取り除きます。
- 放射装置の電源をオフにします。
- 放射装置のラジオ出力を下げます。
- 技術仕様に記載されている電磁両立性の情報に準拠します。

#### **ESD ガイドライン**

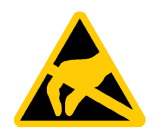

#### ESD 記号のラベルを静電気敏感性装置に貼ります。

#### **静電気敏感性装置(ESD)**

**通知**

静電気に敏感なコンポーネントに触れる場合、人間が知覚できる電圧よりずっと低い 電圧によって、そのコンポーネントが破損する可能性があります。 静電放電によって破損する可能性のあるコンポーネントで作業する場合は、「[ESD](#page-75-1) ガ [イドライン](#page-75-1) (ページ [76\)](#page-75-1)」に従ってください。

# <span id="page-20-0"></span>**2.2 セキュリティ機能に関する情報**

シーメンスは、セキュアな環境下でのプラント、システム、機械およびネットワークの 運転をサポートする産業用セキュリティ機能を有する製品およびソリューションを提供 します。

プラント、システム、機械およびネットワークをサイバー脅威から守るためには、総体 的かつ最新の産業用セキュリティコンセプトを実装し、それを継続的に維持することが 必要です。シーメンスの製品とソリューションは、そのようなコンセプトの 1 要素を形 成します。

お客様は、プラント、システム、機械およびネットワークへの不正アクセスを防止する 責任があります。システム、機械およびコンポーネントは、企業内ネットワークのみに 接続するか、必要な範囲内かつ適切なセキュリティ対策を講じている場合にのみ(例: ファイアウォールやネットワークセグメンテーションの使用など)インターネットに接 続することとするべきとシーメンスは考えます。

実装される可能性のある業界のセキュリティ措置に関する追加情報は、ここを参照して ください [\(https://www.siemens.com/industrialsecurity\)](https://www.siemens.com/industrialsecurity)。

シーメンスの製品とソリューションは、セキュリティをさらに強化するために継続的に 開発されています。シーメンスは、利用可能になったらすぐ製品の更新プログラムを適 用し、常に最新の製品バージョンを使用することを強くお勧めします。サポートが終了 した製品バージョンを使用すること、および最新の更新プログラムを適用しないことで、 お客様はサイバー脅威にさらされる危険が増大する可能性があります。

製品の更新プログラムに関する最新情報を得るには、ここから [\(https://www.siemens.com/cert\)](https://www.siemens.com/cert)シーメンス産業セキュリティ RSS フィードを購読して ください。

# <span id="page-20-1"></span>**2.3 データ保護**

Siemens は、データ最小化(プライバシーバイデザイン)に関する要件を始め、データ保 護指針を順守しています。つまり、この SIMATIC 製品には以下が該当します。この製品 が処理または保存するのは技術機能データ(タイムスタンプなど)のみであり、いかなる 個人情報も処理または保存しません。ユーザーがこのデータを他のデータ(シフト計画 など)にリンクするか、またはユーザーが同じメディア(ハードディスクなど)に個人情報 を保存し、プロセスに個人参照を作成する場合、ユーザーはデータ保護に関する指針を 確実に満たす必要があります。

*2.4 サードパーティのソフトウェア更新の免責事項*

# <span id="page-21-0"></span>**2.4 サードパーティのソフトウェア更新の免責事項**

この製品にはサードパーティのソフトウェアが含まれています。Siemens のソフトウェ ア更新サービス契約の一部としてリリースされているか、Siemens AG により公式にリ リースされている場合のみ、Siemens AG はサードパーティのソフトウェアの更新/パッ チの保証を提供します。それ以外の場合は、更新/パッチはお客様自身の責任で扱われ ます。ソフトウェア更新サービスの内容についての詳細は、インターネット(ソフトウ ェア更新サービス [\(https://new.siemens.com/us/en.html\)](https://new.siemens.com/us/en.html))で参照できます。

# <span id="page-21-1"></span>**2.5 使用上の注記**

#### **通知**

**検証されていないプラント操作の場合に想定される機能制限** 装置は、技術標準に基いて、テストおよび認証されています。まれに、機能制限がプ ラント操作中に発生することがあります。 機能制限を回避するには、プラントの正常な動作を検証する必要があります。

# <span id="page-22-1"></span><span id="page-22-0"></span>**装置の設置と接続 3**

<span id="page-22-2"></span>**3.1 設置の準備**

#### **3.1.1 納品パッケージの確認**

#### **手順**

- 1. 納品を受け入れるとき、梱包材に輸送による損傷がないか確認します。
- 2. 納品時に輸送による損傷が見つかった場合、担当の出荷会社に対して苦情を申し立て てください。直ちに輸送中の損傷状況を搬送者に確認させてください。
- 3. 取り付け場所で装置の梱包を解いてください。
- 4. 再度ユニットを運搬する必要が生じたときのために、元の梱包材を保管しておいてく ださい。
- 5. 梱包材の内容物および注文した付属品が揃っていること、損傷がないことを確認しま す。

#### **注記**

#### **輸送および保管時の装置の損傷**

装置が梱包されずに輸送または保管された場合、衝撃、振動、圧力、および湿気 が、保護されていないユニットに影響を及ぼした可能性があります。損傷された梱 包材は、周囲条件が既に装置に大きな影響を与えていることを示しています。 装置が損傷されている可能性があります。

元の梱包材を捨てないでください。運搬および保管時に装置を包装します。

#### *3.1 設置の準備*

6. 梱包の中身が不完全な場合、破損している場合、または注文内容と合っていない場合 は、直ちに納入サービスの責任者に連絡してください。

# **警告**

## **破損した装置が原因の電気的衝撃および火災の危険**

破損した装置は、危険な電圧にさらされ、機械またはプラントで火災を引き起こす 可能性があります。破損した装置は、予測できない特性を持ち、予測できない状態 になっています。

死亡または重傷の恐れがあります。

- 損傷した装置が設置されたり動作されたりしないようにします。
- 損傷した装置にラベルを付け、しっかり保管してください。
- 速やかな修理のために装置をお送りください。

#### **通知**

#### **結露による損傷**

寒い時期などに輸送中に装置が低温または極端な温度変動にさらされると、装置の 表面または内部に水滴が付くことがあります。

水滴は電気回路の短絡の原因となり、装置を損傷します。

装置の破損を防止するには、以下のように実行します。

- 乾燥した場所で装置の操作や保管を行ってください。
- 装置は、起動する前に室温に合わせてください。
- 装置を過熱装置からの直接の熱放射に曝さないでください。
- 結露が発生した場合、12 時間程度待つか、装置が完全に乾いてからオンにしま す。
- 7. 付属のマニュアルは、安全な場所に保管してください。初めて装置のコミッショニン グを行うとき、あるいはその後の作業で問題が生じたとき、そのマニュアルが必要で す。
- 8. 装置の識別データを記録します。

*3.1 設置の準備*

# <span id="page-24-0"></span>**3.1.2 装置の識別データ**

修理や盗難の場合は、この識別データをもとに、装置を明確に識別することができます。 下の表に識別データを入力します。

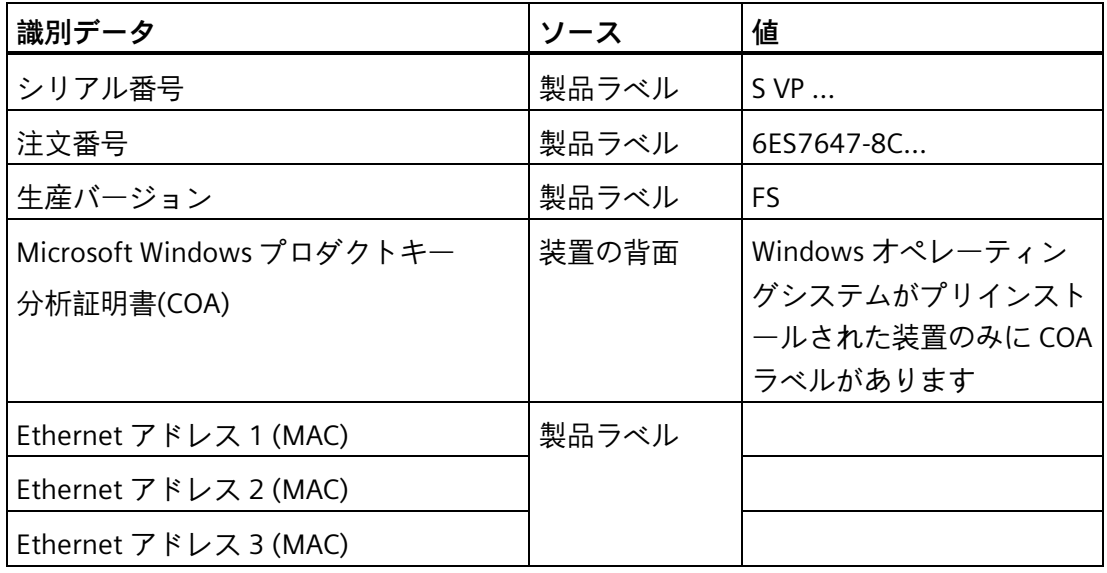

## **製品ラベル**

次のイメージは SIMATIC IPC227G の製品ラベルを例として示しています。

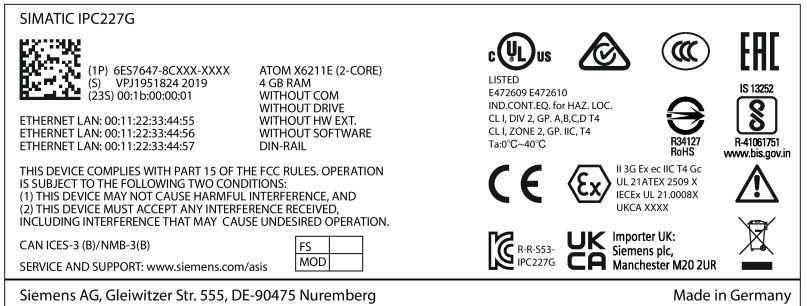

## *装置の設置と接続*

#### *3.1 設置の準備*

## **COA ラベル**

「Certificate Of Authenticity」(COA)に記載されている Microsoft Windows の「プロダク トキー」:

COA ラベルは、プレインストールがなされたアクティブ化済みの Windows オペレーテ ィングシステムが含まれる装置の背面にのみ貼られています。

• Windows オペレーティングシステムが搭載された装置の COA ラベル

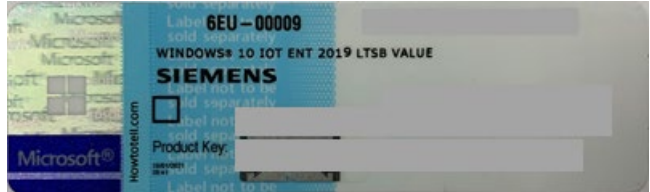

# <span id="page-26-0"></span>**3.1.3 許容取り付け位置**

以下の取り付け位置が許容されています。

• 水平取り付け位置

水平取り付け位置が推奨位置です。

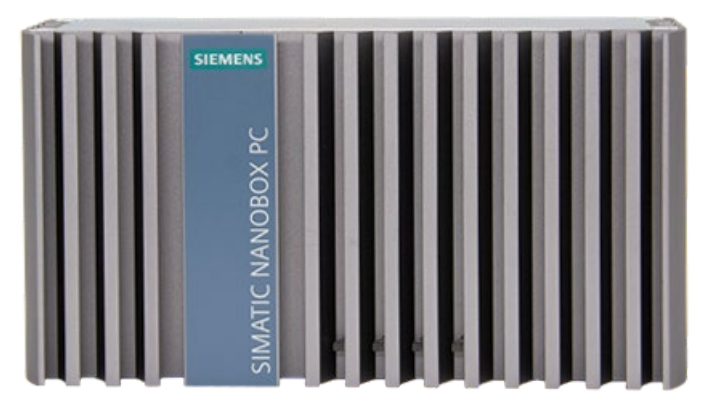

• 垂直取り付け位置 - 直立取り付け

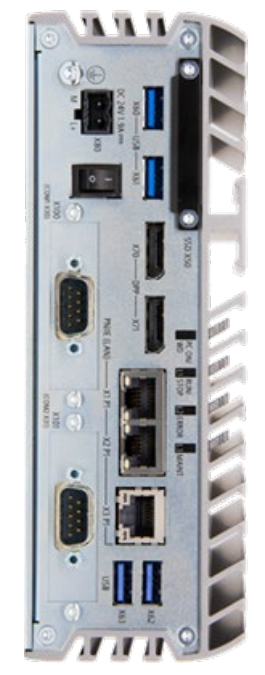

[「技術仕様](#page-81-1) (ページ [82\)](#page-81-1)」セクションに準拠した取り付け位置に応じた許容動作温度範 囲を考慮に入れてください。

別のコンポーネントまたは筐体の壁に対する隙間の測定値が次の条件に準拠しているこ とを確認します。

- 装置の下に少なくとも 100 mm を確保
- 装置の側面と上面に少なくとも 50 mm を確保
- 周囲基準ポイントは、危険領域のテスト中、装置の左側から 40 mm 離れています。

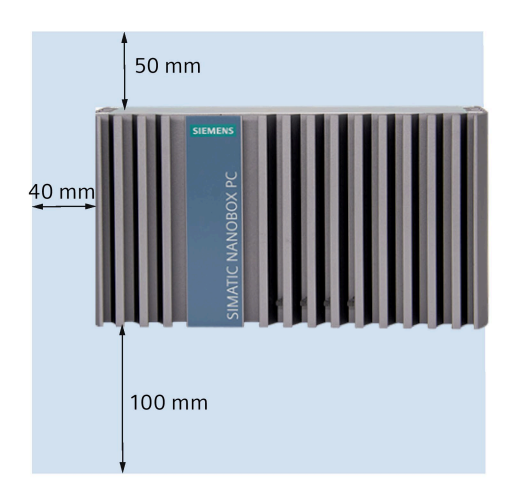

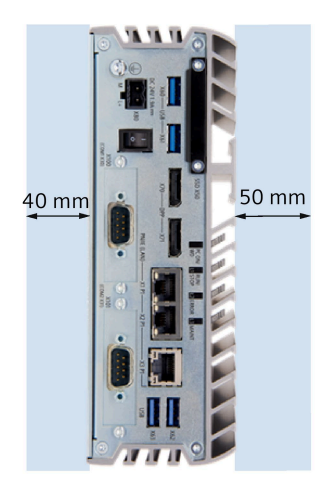

<span id="page-27-1"></span><span id="page-27-0"></span>**3.2 装置の取り付け**

## **3.2.1 取り付け説明**

#### **注記**

機器がメーカー指定の方法で使用されない場合、機器による正しい保護が提供されない 可能性があります。

以下に注意してください。

- この装置は室内運用のみに承認されています。
- UL61010-2-201 に準拠した産業用制御装置領域で使用される場合、この装置は「開 放機器」に分類されます。開放機器は、機械的危険、電気ショックおよび延焼など を含む危険から使用者を保護するための筐体内に取り付けられる必要があります。
- 装置を説明にある許可されている取り付け位置のいずれかに設置します。
- 制御キャビネット内に取り付ける場合は、国の規則を順守します。

- この装置の外部回路はすべて安全特別低電圧(SELV)回路にする必要があります。
- 本装置は、通常の工業環境での使用を目的としています。追加の保護対策(清浄な空 気の提供など)がない場合、SIMATIC Box PC は苛性の蒸気や気体にさらされる過酷な 環境で操作できません。

本装置は、以下のタイプの取り付けが可能です。

標準レールへの取り付け

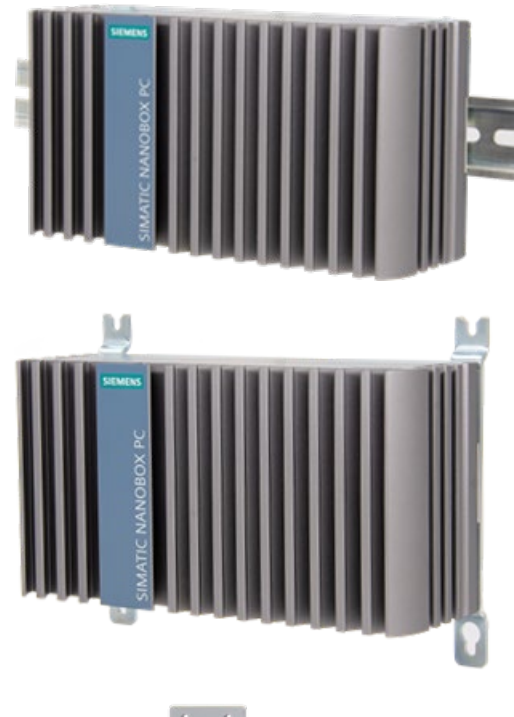

壁取り付け

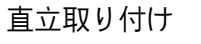

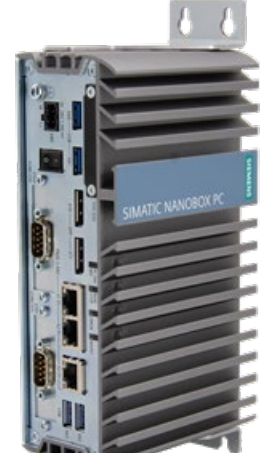

#### **インターフェースの位置**

標準レールの場合、装置のインターフェース側は上または下のどちらに向けてもかまい ません。壁取り付けの場合、装置のインターフェース側は、上、下、左または右を向き ます。インターフェース側の位置は、取り付けブラケットの取り付け部によって決まり ます。

**しっかりと締め付ける**

#### **通知**

#### **耐荷重能力の不足**

壁および垂直取り付けされる取り付け表面に十分な負荷を支える十分な能力がない場 合、装置が落下して損傷する可能性があります。

壁の取り付け面が、固定部品を含めた装置の総重量の 4 倍の重量に耐えられることを 確認してください。

#### **通知**

#### **不適切な固定部品**

壁および垂直取り付け用に書きで指定されているものとは異なるアンカーやネジを使 用すると、安全な取り付けが保証されなくなります。装置が落下して損傷する可能性 があります。

下の表で指定されているアンカーとネジのみを使用してください。

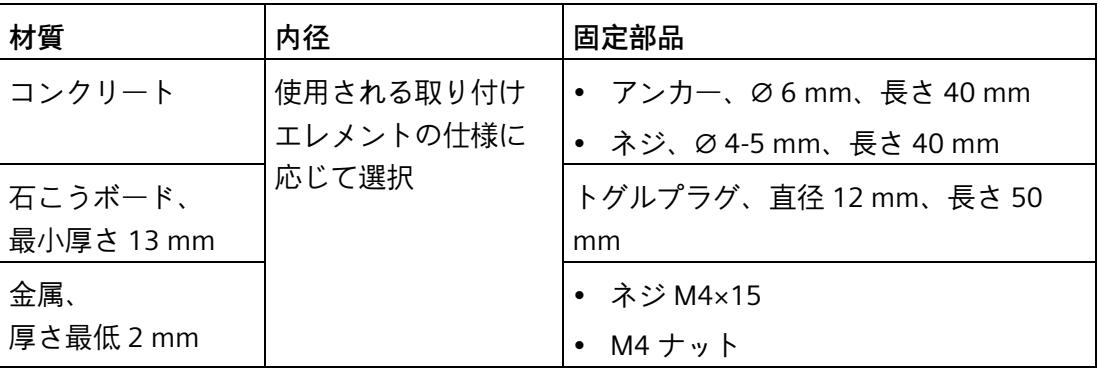

# **警告**

**壁の荷重支持能力が充分でないと、怪我したり、所有物が損傷を受けたりすることが あります** 取り付けられている壁の荷重支持能力が充分でないと、装置が落下する可能性があり ます。これにより、怪我したり、所有物が損傷を受けたりすることがあります。 壁が装置の総重量(ブラケットや拡張モジュールも含む)の 4 倍の荷重を支持できるよ うにします。装置の総重量は約 2 kg です。

## <span id="page-30-0"></span>**3.2.2 標準レールへの取り付け**

装置の水平および垂直の取り付けには、標準レールへの取り付けが適しています。

**必要条件**

- EN 60715:2001 に準拠した SIEMENS の 35 mm 標準レール TH35-15 1 個 標準レールが取り付けられていること。
- 標準レールブラケット

標準レールブラケットと 2 つのネジは注文バリエーション「標準レール取り付け」 に含まれていること。

• T10 スクリュードライバ

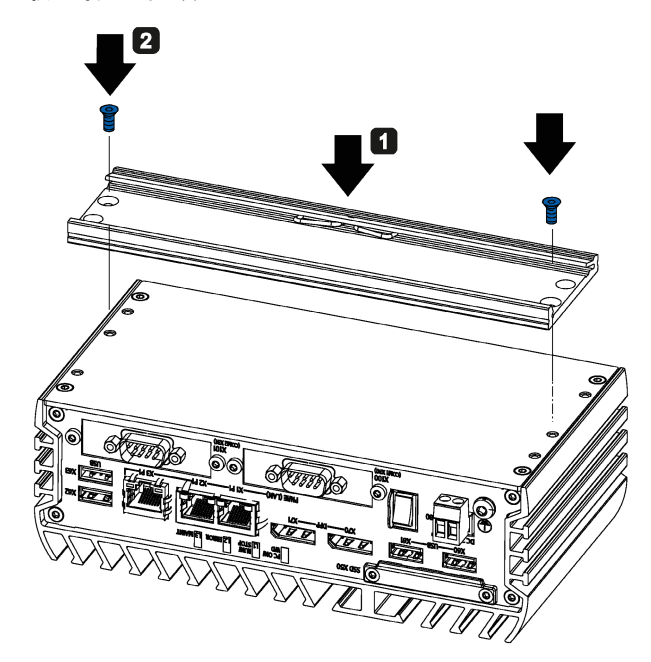

## **取り付け手順**

- 標準レールブラケットを装置の背面に配置します。
- 標準レールブラケットを2つのネジで固定します。
- 標準レールブラケットが付いた装置を取り付けレール の上に上から置きます。 装置を置くときに傾いていると、標準レールブラケッ トがしっかりかみ合いません。
- ■標準レールブラケットとかみ合うまで、装置を標準レ ールに押し付けます。
- 装置が標準レールにしっかり収まっているかを確認し ます。
- 標準レールの垂直取り付けに適用されます。 標準レールのアース端子を装置の下部に固定します。

#### **取り外し手順**

- 1. 下側のレールガイドから装置が外れるまで、装置を下に押します。
- 2. 装置をレールからずらすように持ち上げます。
- 3. レールを装置から取り外します。

#### <span id="page-31-0"></span>**3.2.3 壁取り付け**

壁取り付けは、水平取り付けタイプの1つです。

#### **必要条件**

- 2 本の取り付けブラケット 取り付けブラケットと 4 つのネジは注文バリエーション「壁取り付け」に含まれて いること。
- T10 スクリュードライバ
- 4 個のアンカーと 4 個のネジ

#### **取り付け手順**

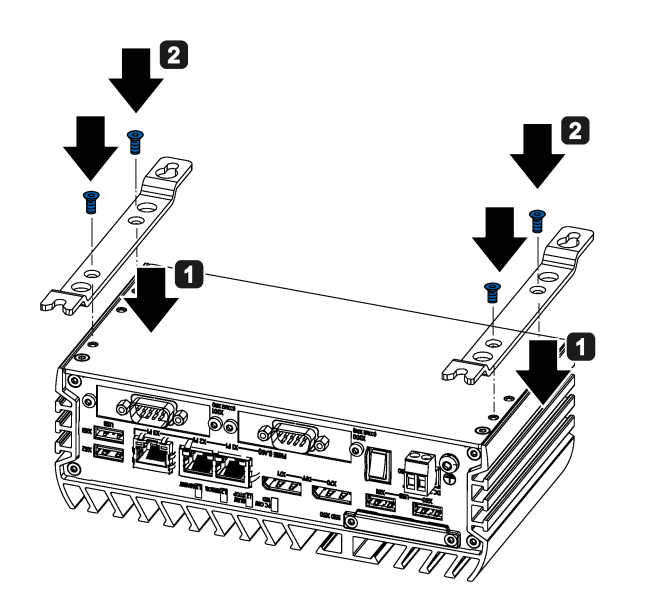

- 取り付けブラケットを装置の背面に取り付けま す。
- 2 取り付けブラケットのそれぞれを2つのネジで 固定します。
- 取り付けブラケットのある装置を取り付け表面 に配置します。
- 4 固定用穴に印を付けます。
- 6 ドリルで固定用穴を開けます。
- 6 開けた穴にアンカーを差し込みます。
- 装置をネジで留めます。

#### <span id="page-32-0"></span>**3.2.4 直立取り付け**

直立取り付けは、装置の垂直取り付けに適しています。対応する取り付けブラケットに よって、標準レール取り付けや壁取り付けよりも小さいスペースしか必要としない取り 付けが可能になります。

**必要条件**

- 2 本の取り付けブラケット 取り付けブラケットと 4 つのネジは注文バリエーション「直立取り付け」に含まれ ていること。
- T10 スクリュードライバ
- 4 個のアンカーと 4 個のネジ

**取り付け手順**

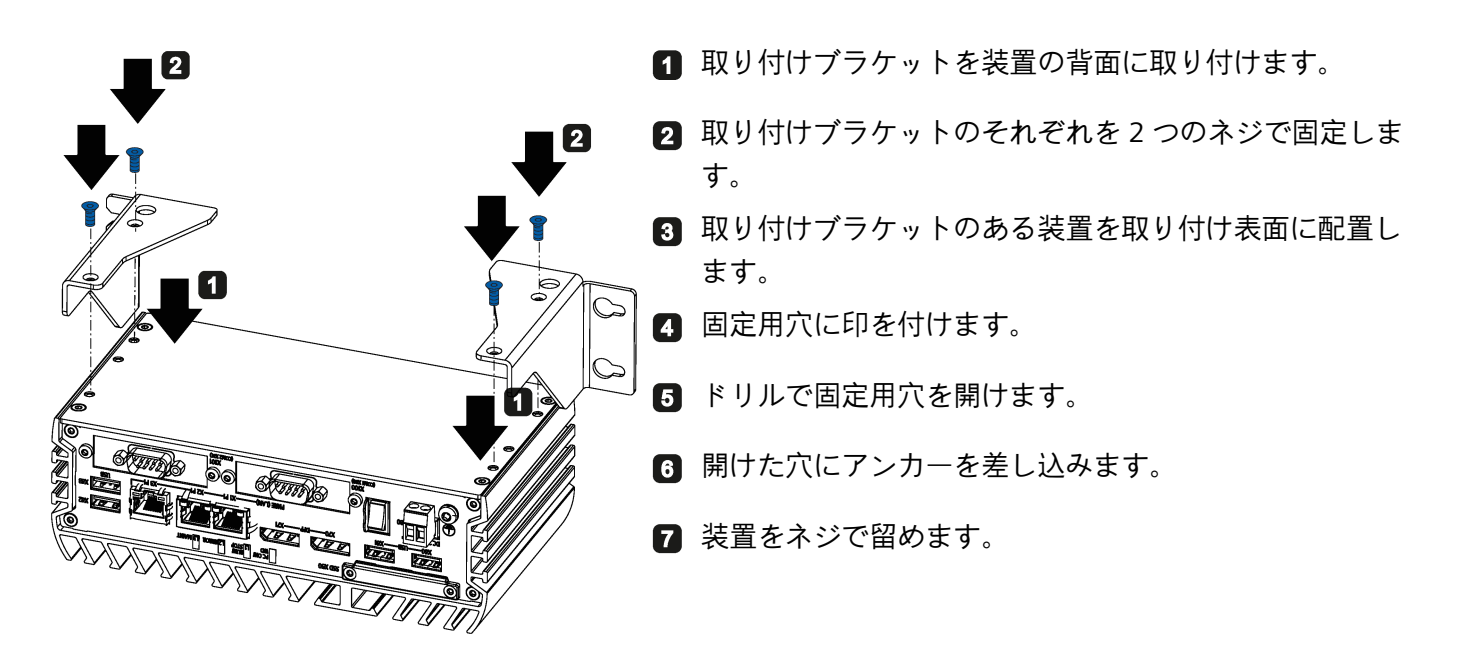

*3.3 装置の接続*

# <span id="page-33-1"></span><span id="page-33-0"></span>**3.3 装置の接続**

#### **3.3.1 接続に関する注意**

# **警告**

**火災と感電のリスク**

オン/オフスイッチでは、装置は電源から切り離されません。装置が不適切に開かれた り、欠陥があったりする場合には、電気ショックのリスクがあります。装置または接 続線に損傷がある場合、火災が発生するリスクもあります。これは死亡事故や重傷事 故を引き起こすことがあります。

したがって、次のように装置を保護する必要があります。

- 装置を使用していないとき、または装置に欠陥がある場合には、電源プラグを取り 外してください。電源プラグには、自由にアクセスできる必要があります。
- キャビネットの取り付けの場合は、中央の電源絶縁スイッチを使用します。

# **警告**

**落雷のリスク**

落雷がメインケーブルおよびデータ伝送ケーブルに入り、人が感電する場合がありま す。

落雷は、死亡、重傷、および火傷の原因になる可能性があります。

次の注意に従ってください。

- 雷雨が近づいているとき、早めに装置を主電源から切り離してください。
- 雷が鳴っている間は、メインケーブルおよびデータ伝送ケーブルに触らないでくだ さい。
- 電気ケーブル、配線盤、システムから充分な距離をとります。

*3.3 装置の接続*

#### **通知**

**I/O デバイスによるエラー**

I/O デバイスの接続により装置のエラーが生じることがあります。 この結果、作業者の怪我や機械やプラントの損傷を招く場合があります。 I/O デバイスを接続する際は、以下に注意します。

- I/O デバイスのマニュアルを読みます。マニュアルのすべての指示に従います。
- 産業用途に対して承認されている I/O デバイスのみを EN 61000-6-2 と IEC 61000- 6-2 に従って接続します。
- ホットプラグ対応でない I/O デバイスは、装置が電源から切断された後にのみ、接 続できます。

#### **通知**

#### **再生フィードバックを通じた損傷**

接続されているか設置されているコンポーネントによる対地電圧の再生フィードバッ クにより装置が損傷を受けることがあります。

たとえば接続されているか内蔵 I/O である USB ドライブは、装置へ電圧を供給するこ とが許可されていません。再生フィードバックは一般的には許可されていません。

# **注意**

**端子接続のコネクタでは、銅ケーブルを使用してください。**

24 V DC 電源ケーブルから 24 V DC 電源コネクタなど、端子で装置に接続するすべて の供給ラインに銅(Cu)ケーブルを使用します。

#### **Utiliser des câbles en cuivre sur les connexions à bornes**

Utilisez des câbles en cuivre (Cu) pour tous les câbles d'alimentation qui sont raccordés à l'appareil par des bornes, par exemple les câbles d'alimentation 24 V CC sur le connecteur d'alimentation 24 V CC.

#### <span id="page-34-0"></span>**3.3.2 保護導体接続**

接続された保護導体は、金属の筐体から危険な電荷を放出します。そのような障害が発 生する時には、保護導体を流れる電流によって上流側の保護装置が作動され、マシンが 電源から切断されることがあります。

保護導体は、外部電源ケーブル、信号ケーブル、または接地する I/O モジュール用のケ ーブルによって生成される干渉の放電も改善します。

*3.3 装置の接続*

保護導体の接続には、以下の記号のラベルが貼られます。

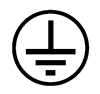

# **警告**

**感電と火災のリスク**

不具合のある装置には高電圧が発生している場合があり、これにより火災が発生した り、触れることによって感電したりする可能性があります。これは死亡事故や重傷事 故を引き起こすことがあります。

- 装置を作動させる前に、保護導体に接続します。
- 装置の PE 端子が、装置が取り付けられている制御キャビネットまたはシステムの 保護導体に接続している必要があります。
- 決して保護導体なしで装置を作動させないでください。
- 装置に不具合がある場合、直ちに使用を停止し、不具合あることを示すラベルを付 けます。

#### **注記**

外部ボンディング機器は、4 mm2以上の断面積を備えた導体の有効な接続を提供してい る必要があります。

**必要条件**

- T20 スクリュードライバ
- M4 用ケーブルラグ
- 最小断面積 2.5 mm2の(AWG14)が使用された保護導体

## **手順**

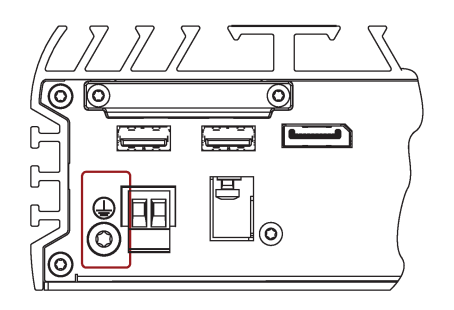

- ケーブルラグを保護導体に固定します。
- 2 M4 スレッドを使って、ケーブルラグを装置の保護導体接続部 にしっかりと留めてください(記号が示された部分に注目)。
- 保護導体を装置が設置されているキャビネットまたはプラン トの保護導体接続部に接続します。
#### **3.3.3 電源の接続**

#### **注記**

安全特別低電圧(SELV)または保護特別低電圧(PELV)の操作のために設計されている装 置。

#### **注記**

24 V DC 電源は、装置の入力データに適合したものにする必要があります([「技術データ](#page-81-0) (ページ [82\)](#page-81-0)」を参照)。

#### **注記**

ターミナルブロックは、締め付けポイントで複数の個別の導体には対応していません。

#### **必要条件**

- 保護導体が接続されていること。
- 供給されている端子を使用していること。
- 2 コアケーブルは次の要件に適合しています:
	- 断面積が 0.75 mm2~2.5 mm2の銅(Cu)ケーブル
	- 定格温度 75 °C
- 締め付けトルク:0.56 Nm
- 約 3 mm のブレードのマイナスドライバ。

#### **手順**

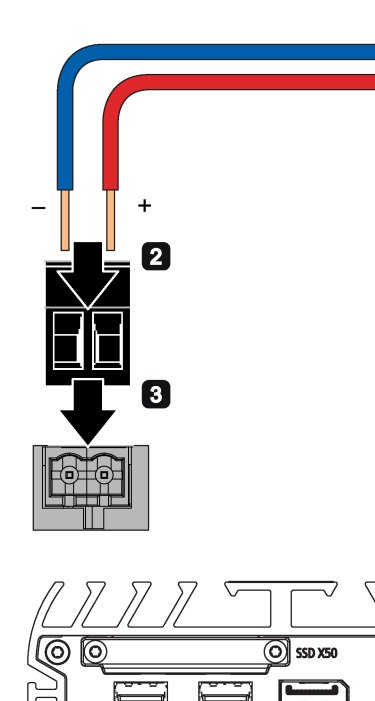

- **24 V DC 電源をオフにする。**
- 2 電源のワイヤを接続する。

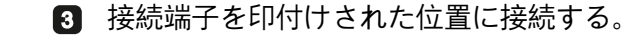

**3.3.4 ケーブルの固定**

#### **3.3.4.1 危険領域で使用するためにケーブルを固定**

ര OOIX<br>(COMM X30)

#### **ストレインリリーフ**

ケーブルタイを使用して、接続されているケーブル(USB、DisplayPort、LAN)をストレ インリリーフに対して選択されている固定エレメントに固定します。

ケーブルがケーブルタイにより押しつぶされないようにします。

ケーブルストレインリリーフプレートを供給されているネジで装置に固定します。

次の図は、内蔵装置の固定エレメントの例を示しています。

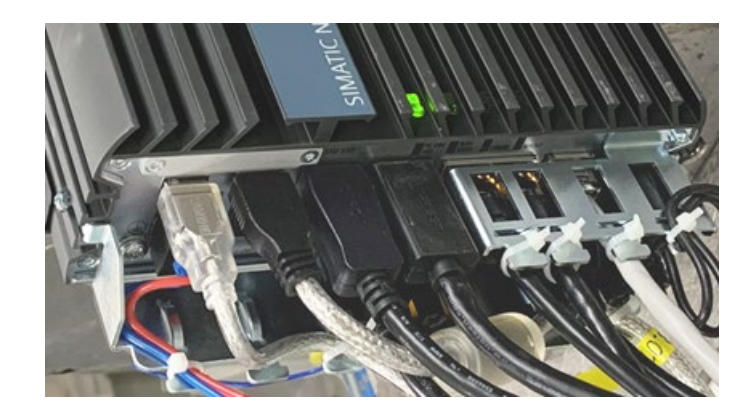

#### **3.3.5 ネットワークへの装置の接続**

以下のオプションは、既存または計画中のシステム環境/ネットワークへの装置の統合 に使用することができます。

#### **Ethernet**

SIMATIC S7 などのオートメーション装置との通信やデータ交換には、統合 Ethernet イ ンターフェース(10/100/1000 Mbps)を使用できます。

この機能を使用するには、適切なソフトウェアが必要です。STEP 7、WinCC、 SIMATIC NET をご用意ください。

#### **Industrial Ethernet**

Industrial Ethernet により装置と他のコンピュータの間にネットワークを確立できます。 オンボード LAN インターフェースは、10/100/1000 Mbps のデータ伝送速度をサポート する、ツイストペア TP インターフェースです。

#### **注記**

1000 Mbps での操作には、カテゴリ 6 の Ethernet ケーブルが必要です。

#### **PROFINET**

PROFINET は次のものにより操作できます。

• 標準の Ethernet インターフェース(RT)

#### **SIMATIC NET**

このソフトウェアパッケージを使用すると、フィールドアンドコントロールレベルの革 新的ネットワークを作成、操作、および設定することができます。この情報は SIMATIC NET マニュアルコレクション CD で確認できます。ソフトウェアパッケージとマニュア ルは製品パッケージに含まれていません。

#### **追加情報**

[テクニカルサポート](#page-108-0) (ページ [109\)](#page-108-0)で追加情報を確認できます。

#### **3.3.6 ケーブルストレインリリーフの設置**

ケーブルストレインリリーフプレートはケーブルを保持し、装置のコネクタが意図せず に緩むことがないようにします。ケーブルストレインリリーフは付属品として入手でき ます。

#### **手順**

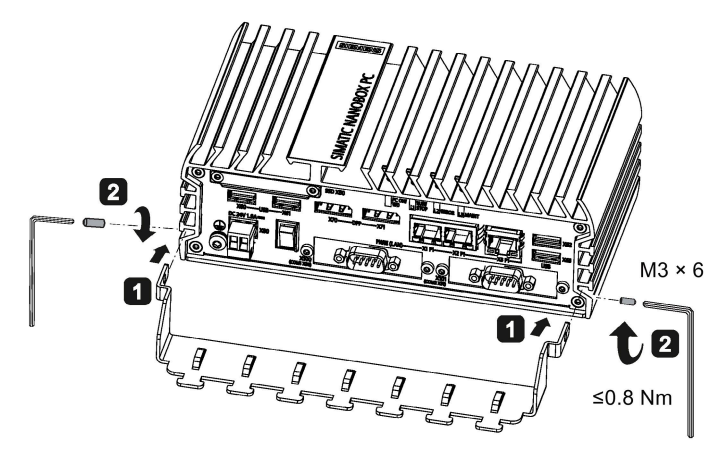

- ストレインリリーフの金属プレートを左右の 側面の最後から 2 つ目の溝に挿入します。
- ストレインリリーフを M3 x 6 留めネジで左 右の側面にそれぞれ固定します。

■ 接続ケーブルをケーブルタイでケーブルスト レインリリーフに固定します。

## **3.3.7 Ethernet コネクタストレインリリーフの設置**

Ethernet コネクタストレインリリーフは、Ethernet コネクタが装置から緩むのを防止し ます。Ethernet コネクタストレインリリーフは付属品として入手できます。

**手順**

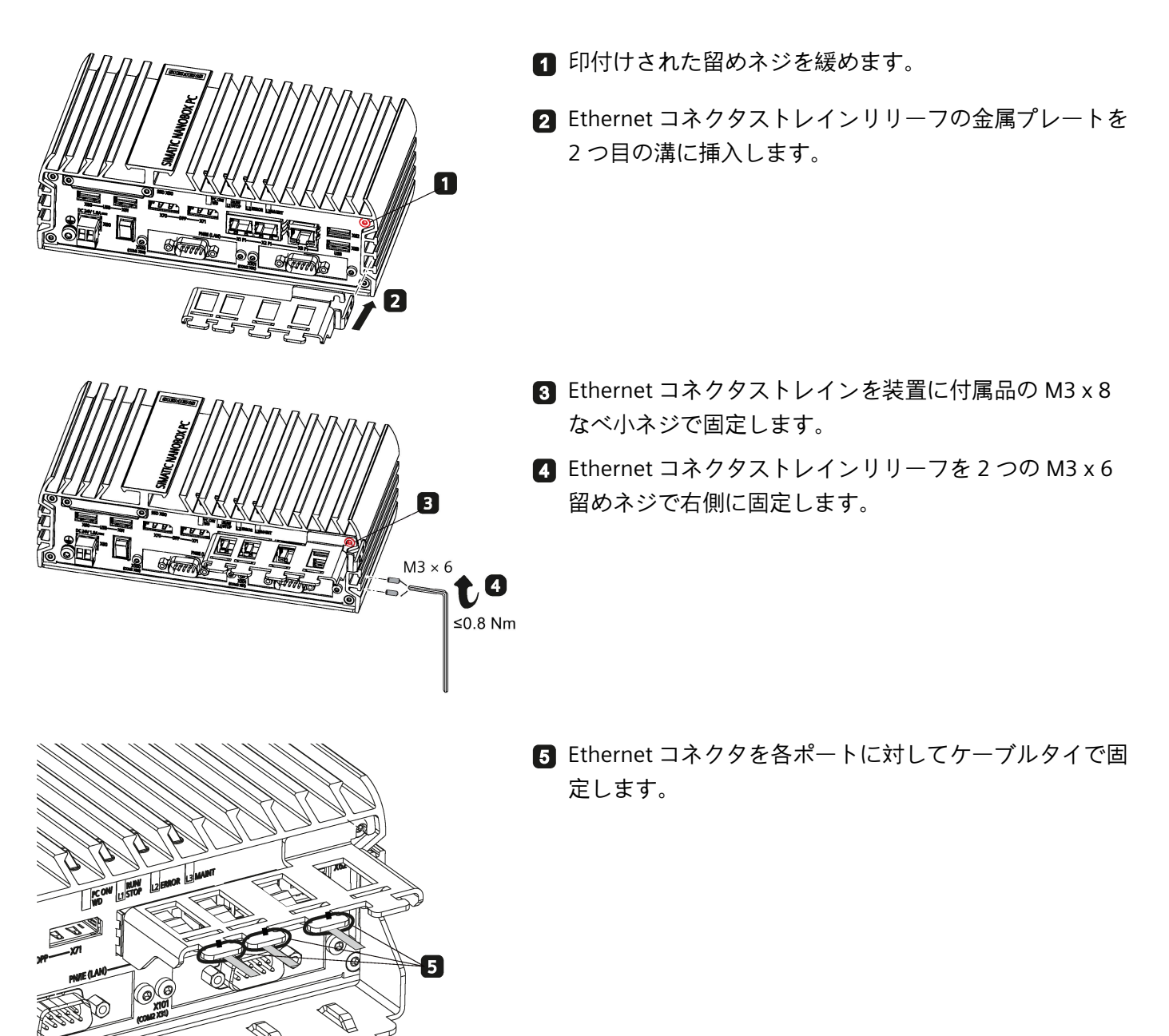

#### **3.3.8 ATEX ケーブルストレインリリーフの取り付け**

特殊プレートは、ATEX 危険領域用のケーブルを保持し、装置のコネクタが意図せずに 緩むことがないようにします。ATEX ケーブルストレインリリーフは、ATEX によって認 証された装置の付属品として同梱されます。

#### **通知**

#### **筐体 / 制御キャビネットが必要**

装置は、ATEX 承認に対応する IP54 筐体に準拠している必要があります。装置を保護 筐体 / 制御キャビネット内に設置することでこれを達成します。

**手順**

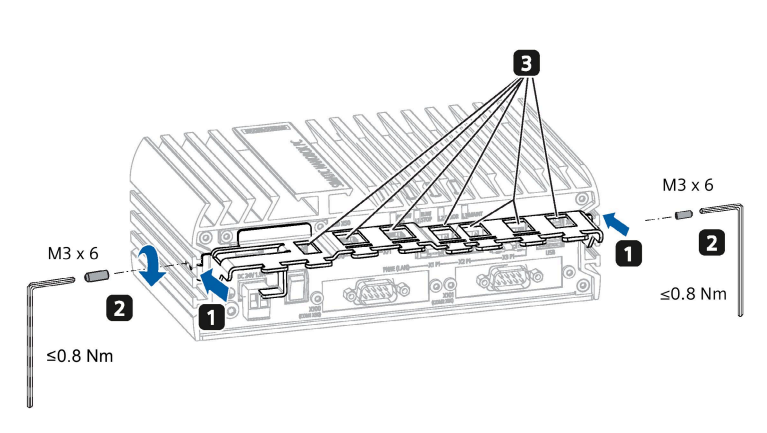

- ストレインリリーフの金属プレートを左 右の側面の 2 つ目の溝に挿入します。
- **2 ストレインリリーフを M3 x 6 留めネジ** で左右の側面にそれぞれ固定します。

■ 接続ケーブルをケーブルタイでケーブル ストレインリリーフに固定します。

## **装置および装置機能のコミッショニング 4**

**4.1 コミッショニングに関する一般情報**

## **注意**

#### **火傷の危険**

装置の表面は、65 °C 以上の温度になることがあります。保護ないで接触すると火傷す ることがあります。

運転中は、装置に直接触れてはなりません。必ず適切な保護手袋を着けて装置に触れ ます。

#### **注記**

#### **装置のメモリカードの設定**

装置で使用されるメモリカードは装置で設定する必要があります。ドライブパラメータ が異なるため、他の装置で設定されたメモリカードはブートしません。

#### **必要条件**

- 装置が電源に接続されていること。
- 保護導体が接続されていること。
- 接続ケーブルが正しく差し込まれていること。
- 次のハードウェアは、最初のコミッショニングのために利用できること。
	- 1 つの USB キーボード
	- 1 つの USB マウス
	- 1 台のモニタ/ディスプレイ

#### **4.2 装置の電源をオン/オフ**

オペレーティングシステムがプリインストールされている設定の場合、最初にスイッチ がオンにされた後、オペレーティングシステムは装置で自動的に設定されます。本章の コミッショニングの手順は、オペレーティングシステムのある IPC にのみ適用されます。

#### *4.2 装置の電源をオン/オフ*

オペレーティングシステムがプリインストールされていない設定の場合、オペレーティ ングシステムのプロバイダーに連絡して、まずオペレーティングシステムをインストー ルしてください。

初期起動の後、ドライブにプリインストールされているオペレーティングシステムが装 置で自動的に設定されます。

#### **通知**

#### **インストール エラー**

デフォルト値を BIOS Setup で変更したか、インストール中に装置をオフにした場合、 オペレーティングシステムを正しくインストールできません。装置の操作安全とプラ ントが危険にさらされます。

すべてのインストールプロセス中にわたって、装置をスイッチオフしないでくださ い。BIOS Setup でデフォルト値を変更しないでください。

**手順 - 装置の電源をオン**

1. オン/オフスイッチを「オン」の位置に設定します。

「PC ON/WD」LED ライトが点灯します。装置がセルフテストを実行します。

2. 画面の指示に従います。

地域と言語を設定します。システム言語を国際的な言語にする場合は、英語を選択 してください。

#### **手順 - 装置の電源をオフ**

装置の電源をオフにするには、常に[スタート]>[シャットダウン]の機能を選択します。 装置がシャットダウン後に長期間使用されない場合は、オン/オフスイッチを「オフ」 の位置に設定します。

#### **追加情報**

オペレーティングシステムの情報はインターネットで確認できます。

• Microsoft<sup>®</sup> Windows<sup>®</sup> 10 [\(https://support.industry.siemens.com/cs/ww/en/view/109749498\)](https://support.industry.siemens.com/cs/ww/en/view/109749498)

*4.3 高度な装置の機能*

#### **4.3 高度な装置の機能**

#### **4.3.1 モニタリング機能**

#### **4.3.1.1 モニタリング機能の概要**

装置はモニタリング機能も提供します。適切なソフトウェアが使用されている場合、次 のディスプレイ、モニタリング、コントロールの機能を使用できます。

- 温度モニタリング(過熱/低温)
- S.M.A.R.T.機能で SSD をモニタリング
- ウォッチドッグ(コンピュータのハードウェア/ソフトウェアリセット)
- 操作時間のメーター(合計ランタイムの情報)

#### **SIMATIC IPC DiagBase ソフトウェア**

ローカルのモニタリングのために SIMATIC IPC DiagBase ソフトウェアの機能を使用しま す。「DiagBase Management Explorer」アプリケーションを使用して、コントロールの クリアーな概要を入手します。DiagBase Alarm Manager を使用して、個別アラームの 通知を受信します。

#### **注記**

SIMATIC IPC DiagBase ソフトウェア機能の詳細については、「SIMATIC IPC DiagBase 操 作説明書 [\(https://support.industry.siemens.com/cs/ww/en/view/109749690\)](https://support.industry.siemens.com/cs/ww/en/view/109749690)」を参照し てください。

#### **4.3.1.2 温度のモニタリング/表示**

#### **温度のモニタリング**

3 つの温度センサが複数の位置にある装置の温度をモニタリングします。

- プロセッサの温度
- RAM モジュールの近くの温度
- プロセッサの近くの温度

#### *4.3 高度な装置の機能*

3 つの温度の値のいずれかが設定されている温度閾値を上回ると温度エラーが表示され、 次のリアクションが開始されます。

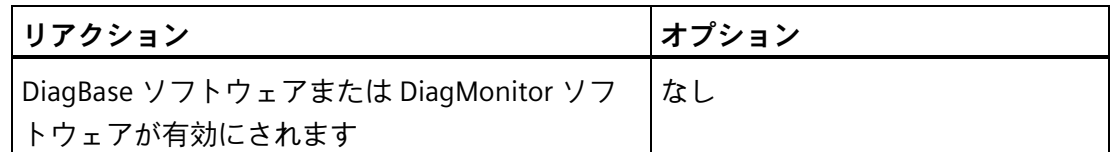

温度が閾値を下回るまで温度エラーはメモリに保持され、次の対策によりリセットされ ます。

- モニタリングソフトウェアによるエラーメッセージの確認
- 装置の再起動

**4.3.1.3 ウォッチドッグ(WD)**

**設定**

ウォッチドッグを DiagBase ソフトウェアまたは DiagMonitor ソフトウェアで設定しま す。

**機能**

ウォッチドッグはシステムランタイムをモニタリングでき、システムが指定のモニタリ ング時間内にウォッチドッグに応答しない場合に作動される異なるリアクションについ てユーザーに通知します。

ウォッチドッグのアラームが再起動後に保持され、DiagBase ソフトウェアまたは DiagMonitor ソフトウェアでリセットされログされます。ウォッチドッグの設定はプロ セス中に保持されます。

#### **ウォッチドッグのリアクション**

ウォッチドッグが設定時間内に作動しない場合には次のリアクションが生じることがあ ります。

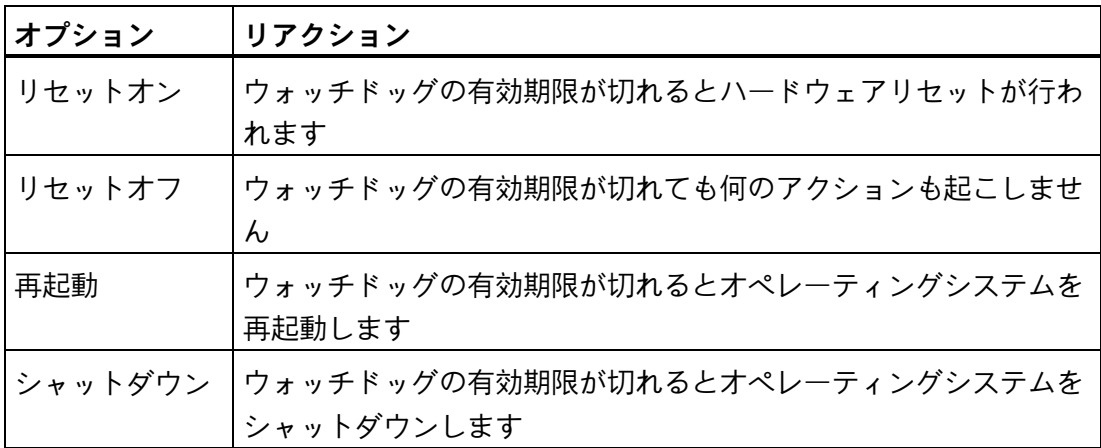

#### **通知**

**[リセットオン]オプション**

[リセットオン]オプションは、ハードウェアリセットを速やかに作動します。これは Windows でデータ損失を生じ、インストールに損傷を与えることがあります。

#### **ウォッチドッグのモニタリング時間**

ハードウェアは次のコントロールユニット時間をサポートします。

- $1~256~$  秒
- $1~256~$ 分

#### <span id="page-46-0"></span>**4.3.1.4 バッテリのモニタリング**

取り付けられているバックアップバッテリの寿命には限りがあります。[「バックアップ](#page-56-0) [バッテリの交換](#page-56-0) (ページ [57\)](#page-56-0)」セクションを参照してください。2 階層のバッテリのモ ニタリングにより、バックアップバッテリのステータスがチェックされます。SIMATIC DiagBase ソフトウェアと SIMATIC DiagMonitor ソフトウェアは、バックアップバッテリ のステータスを特定します。

最初の警告レベルに到達する時点で、CMOS データをバッファするためのバッテリの寿 命は少なくとも 1 か月は残っています。

*4.3 高度な装置の機能*

#### **4.3.2 バッファメモリ NVRAM**

マザーボードには NVRAM があり、電源故障の際にデータのバックアップを行うために 使用できます。5 ms より長い期間電源電圧がエラーを起こしていると、DC FAIL 信号が 表示されます。

NVRAM にデータをコピーするために少なくとも充分な時間が確保され、128 kB をフル 設定でバックアップできます。

最大サイズ 512 KB のメモリウィンドウが PCI アドレスレジスタにより表示されます。 ベースアドレスが BIOS により初期化されます(「入力/[出力アドレス領域](#page-98-0) (ページ [99\)](#page-98-0)」 セクションを参照)。

ソフトウェアコントローラで NVRAM を利用するための、対応する機能がそこに実装さ れます。

# 装置に対するパラメータの拡張と割り当て **5**

## <span id="page-48-0"></span>**5.1 装置を開く**

**必要条件**

- 装置の電源が切断されていること。
- 装置のすべての接続ケーブルが取り外されていること。
- 装置がキャビネットから取り外されていること。
- T10 スクリュードライバ

**手順 - 装置を開ける**

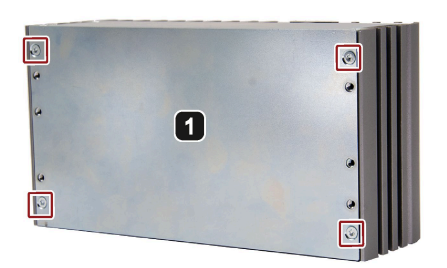

■ 装置の背面パネルの印付けされた4つのネジを取り外しま す。

2 装置の背面パネルを持ち上げます。

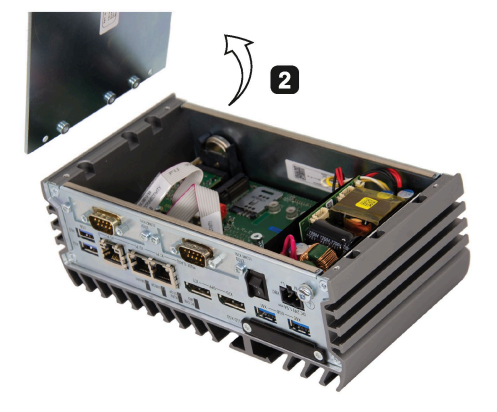

**手順 - 装置を閉じる**

装置を閉じるには、装置を開ける手順を逆の順序で実行します。

*5.2 M.2 モジュールの設置*

#### **5.2 M.2 モジュールの設置**

#### **M.2 モジュールの概要**

Siemens は M.2 モジュールを使用して、Siemens IPC を拡張します。これは Siemens ま たは他のサードパーティサプライヤーにより製造できます。弊社の装置は 1 つまたは複 数の M.2 Key B インターフェースと取り付け位置を提供します。M.2 Key B モジュール (Key B+M)はマザーボードのインターフェーススロット X100 または X101 に接続でき ます。

各スロットの位置は次のイメージで印付けされています。

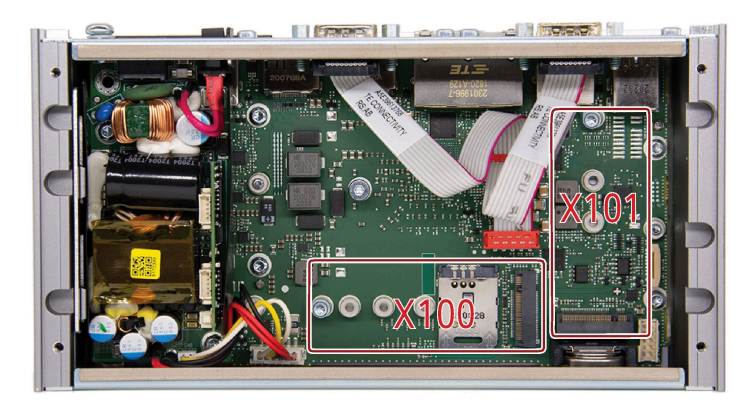

Siemens IPC はハウジングに標準化された開口部を提供し、装置を追加の外部インター フェースで拡張できるようにしています。

M.2 モジュールはハウジングの開口部にケーブルあるいは追加のインターフェースカー ドで設定できます。外向けの追加のインターフェースに対する IPC ハウジングへの接続 は、「アダプタプレート」で行えます。これは、IPC ハウジングの標準化されている開 口部にはまります。アダプタプレートは、M.2 モジュールソリューションの全体の一部 です。IPC 製品は閉じられたアダプタプレート/COM インターフェースと共に納品され、 これにより IPC ハウジングの開口部がカバーされます。

次のイメージは閉じられたアダプタプレートの寸法の要件を示しています。

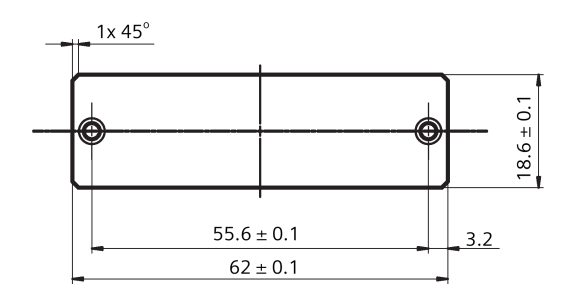

*5.2 M.2 モジュールの設置*

M.2 モジュールを装置に設置する際は、指定の最大アウトラインまたは最大許容電力損 失を上回らないようにする必要があります。次の表は、M.2 モジュールの特徴と機能の 詳細情報を示しています。

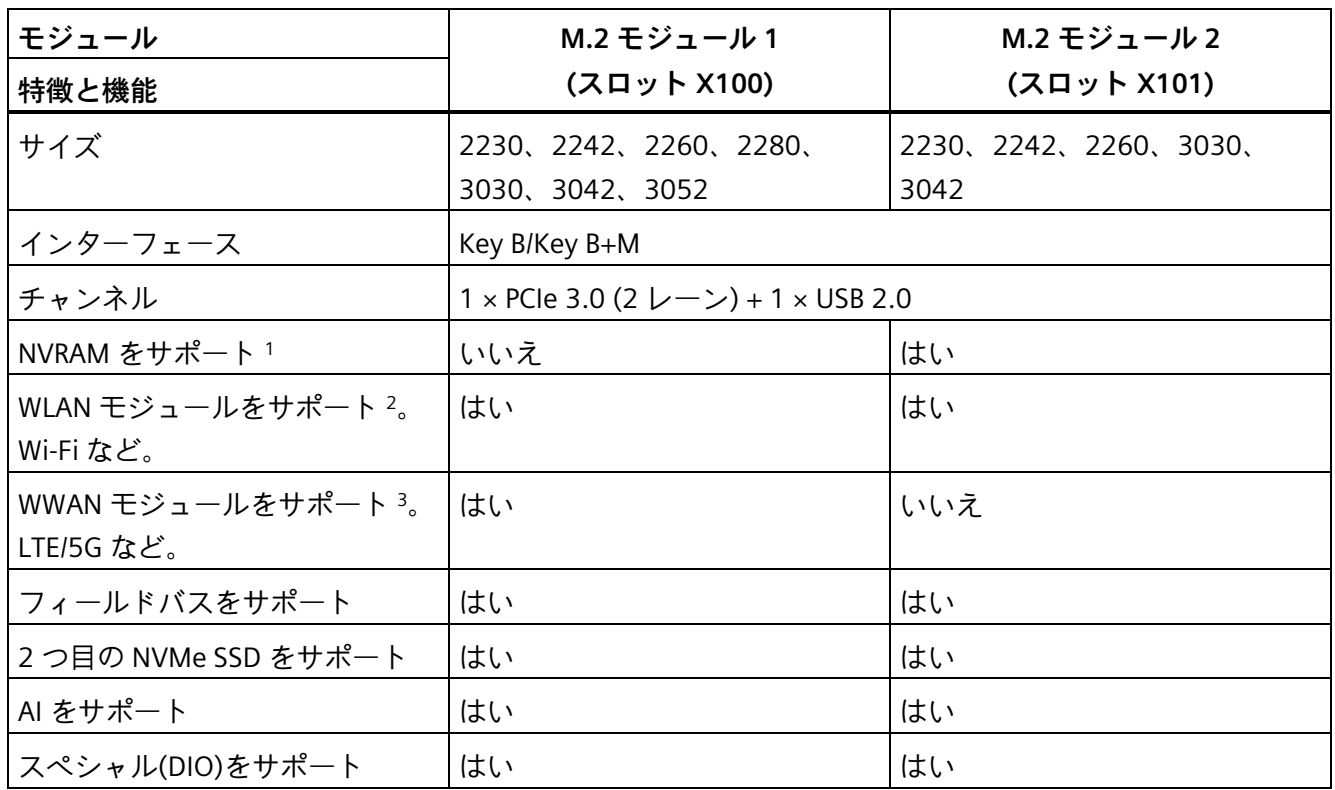

1 :当社の装置は、危険領域にある NVRAM か [Coral AI Accelerator](#page-112-0) カード (ページ [113\)](#page-112-0)の どちらかをサポートします。

2:当社の装置は[、付属品](#page-14-0) (ページ [15\)](#page-14-0)の「M.2 Key E~Key B アダプタ」によって、Key E と Key A+E のモジュールをサポートします。

3:SIM カードスロットを通じて、4G/5G SIM カードを設置して、ネットワークに接続で きます。SIM カード機能は、通常領域と危険領域の両方で認証されていません。

**必要条件**

- 装置が開いていること。
- T8 スクリュードライバ

*5.2 M.2 モジュールの設置*

#### **手順 - M.2 モジュールの設置**

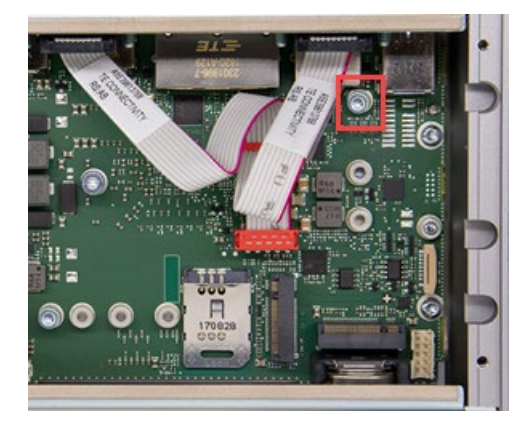

■ 印付けされたネジを緩めます。

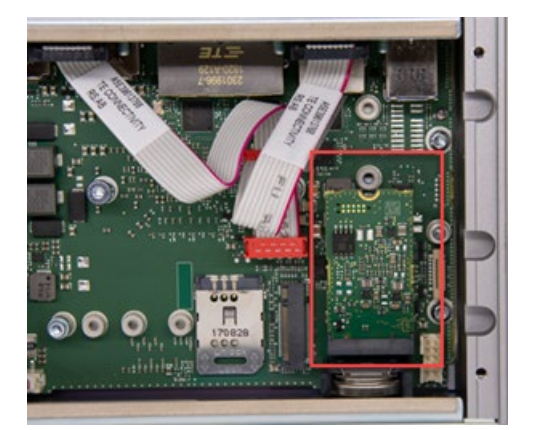

**2** マザーボードの M.2 モジュールでゴールドフィンガーを揃 えてから、スロットに完全にはまるまで M.2 モジュールを 押し込みます。

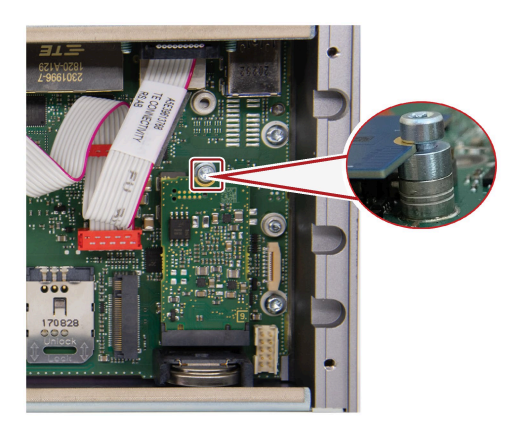

■ 最初の手順で緩められているネジで M.2 モジュールを固定 します。

**注記:**M.2 モジュールのボードがレンズ留めネジのヘッドと スペーサーの間に配置されるようにしてください。

**M.2 モジュールにハウジングの開口部に接続されている追加のインターフェースカードのあるケーブル がある場合、次の手順を実行する必要があります。**

*5.3 M.2 NVMe/SATA SSD の設置と取り外し*

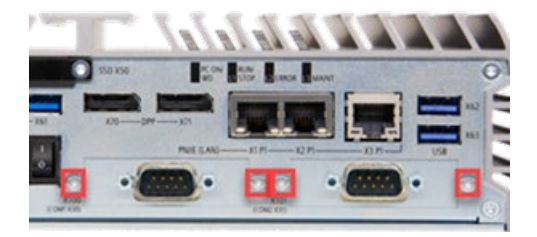

COM インターフェースを固定するための印付けされたネ ジを緩めます。

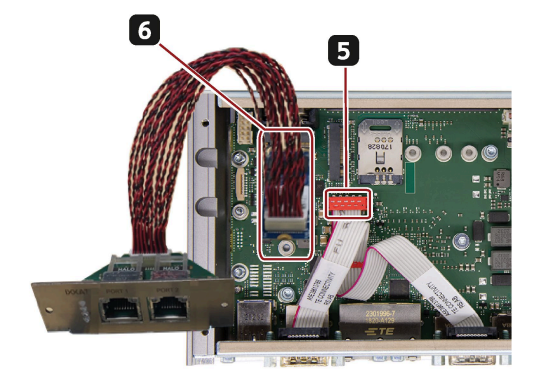

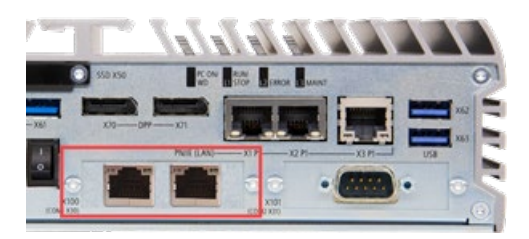

- マザーボードで COM インターフェースとそのジャンパー を取り外します。
- X100 または X101 インターフェーススロットに追加のイ ンターフェースカードを配置した状態で、M.2 モジュール を設置するための上記の手順を実行します。 **注記:**M.2 モジュールのケーブルの長さは 100~200 mm に する必要があります。
- ネジを使って COM インターフェースの位置に追加のイン ターフェースカードを固定します。

#### **手順 - M.2 モジュールの取り外し**

逆の順序で上記の手順を実行して、M.2 モジュールを取り外します。

#### **5.3 M.2 NVMe/SATA SSD の設置と取り外し**

装置のインターフェースパネルの側面には M.2 NVMe または SATA SSD のスロットがあ ります。

**必要条件**

- 装置の電源が切断されていること。
- M.2 NVMe/SATA SSD が産業用途に対して承認されていること。
- T10 スクリュードライバ

*装置に対するパラメータの拡張と割り当て*

*5.3 M.2 NVMe/SATA SSD の設置と取り外し*

#### **手順 - M.2 NVMe/SATA SSD の設置**

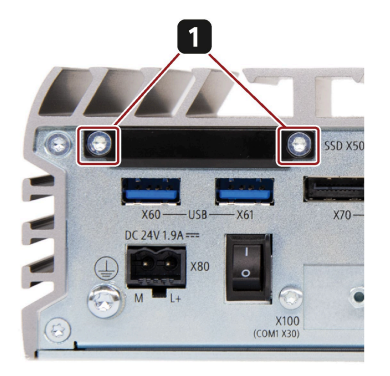

■ 2 つの留めネジを取り外します。

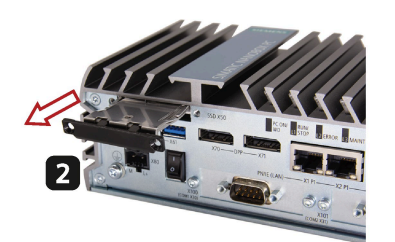

**2 M.2 SSD のスロットを引き出します。** 

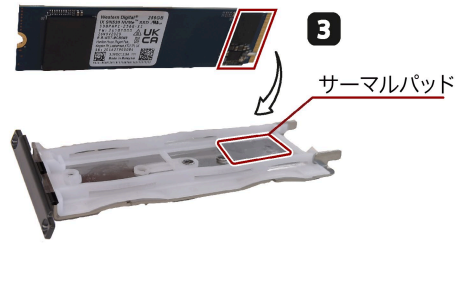

■ M.2 NVMe/SATA SSD チップの対応位置にサーマルパッド を配置します。

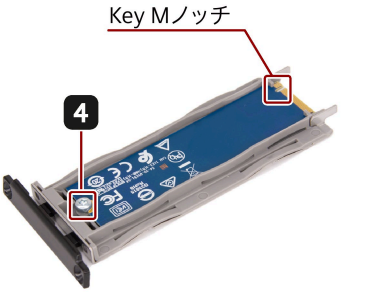

■ スロットに M.2 NVMe/SATA SSD を配置して、指定のネジ で固定します。 **注記:**イメージに示されているように Key M ノッチをモジ ュールの左側に保持します。

5 スロットを装置に戻して指定のネジで締め付けます。

#### **手順 - M.2 NVMe/SATA SSD の取り外し**

M.2 NVMe/SATA SSD を取り除くには、M.2 NVMe/SATA SSD を設置する手順を逆の順序 で実行します。

## 装置の保守と修理 **6**

## **6.1 保守の周期**

システムの高可用性を維持するために、Siemens は摩耗のある PC コンポーネントのい くつかを以下の表に示されている交換周期で交換することを推奨します。

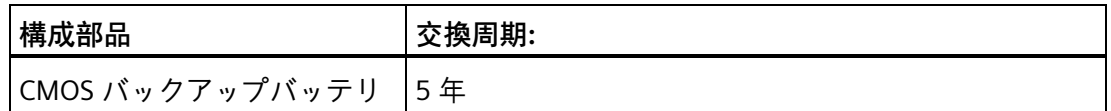

バックアップバッテリのステータスを確認する方法については[、バッテリモニタリング](#page-46-0) (ページ [47\)](#page-46-0)機能を参照してください。

### **6.2 修理に関する情報**

#### **修理を行う**

有資格者のみが、装置の修理を許可されています。

#### **警告**

**装置に許可されていない開口部があったり、装置で不適切な修理が行われたりする と、装置が深刻な損傷を受け、ユーザーが危険にさらされることがあります。**

- 必ず装置を開く前に、電源プラグを引き抜きます。
- システムの拡張には、この装置用に設計された拡張装置のみを設置します。その他 の拡張デバイスをインストールすると、装置を破損したり、RF 抑制に関する安全 要件や規則に違反する可能性があります。テクニカルサポートチームまたはお使い の PC を購入した販売店にお問い合わせいただき、取り付ける必要のあるシステム 拡張装置を確認してください。

#### **注記**

システム拡張を取り付けたり交換したりして装置を破損した場合は、保証が無効になり ます。

#### *6.2 修理に関する情報*

## **注意**

#### **静電気敏感性装置(ESD)**

装置には、帯電によって破損する可能性のある電子コンポーネントが搭載されていま す。このため、マシンや設備に故障や損傷が生じる恐れがあります。 装置を開くときは予防策を講じてください。詳細については、「ESD [ガイドライン](#page-75-0) (ペ ージ [76\)](#page-75-0)」の章を参照してください。

#### **装置の掃除**

装置を清掃する必要がある場合は、乾燥した ESD クリーニングクロスを使用してくだ さい(ESD 保護措置に準拠)。

#### **責任の制限**

装置のすべての技術仕様と認可は、有効な CE 認可(CE マーク)の付いた拡張コンポーネ ントを使用している場合にのみ適用されます。関連する説明書の拡張コンポーネントの 設置手順に従う必要があります。

本装置の UL 規格の認定は、UL 認定部品を「適合条件」に従って使用した場合に限って 適用されます。

我々は、サードパーティ製の装置またはコンポーネントの使用によって生じた機能の制 限について責任を負うものではありません。

#### **ツール**

装置を開くツールについては、[「装置を開く](#page-48-0) (ページ [49\)](#page-48-0)」セクションを参照してくだ さい。以下のツールを使用して、装置での修理を行うことができます。

- 保護導体接続のための T20 スクリュードライバ
- マザーボードのスプリングネジと M.2 モジュールのための T8 スクリュードライバ
- 残りのすべてのネジのための T10 スクリュードライバ

## <span id="page-56-0"></span>**6.3 ハードウェアの設置と取り外し**

**6.3.1 バックアップバッテリの交換**

**交換の前に**

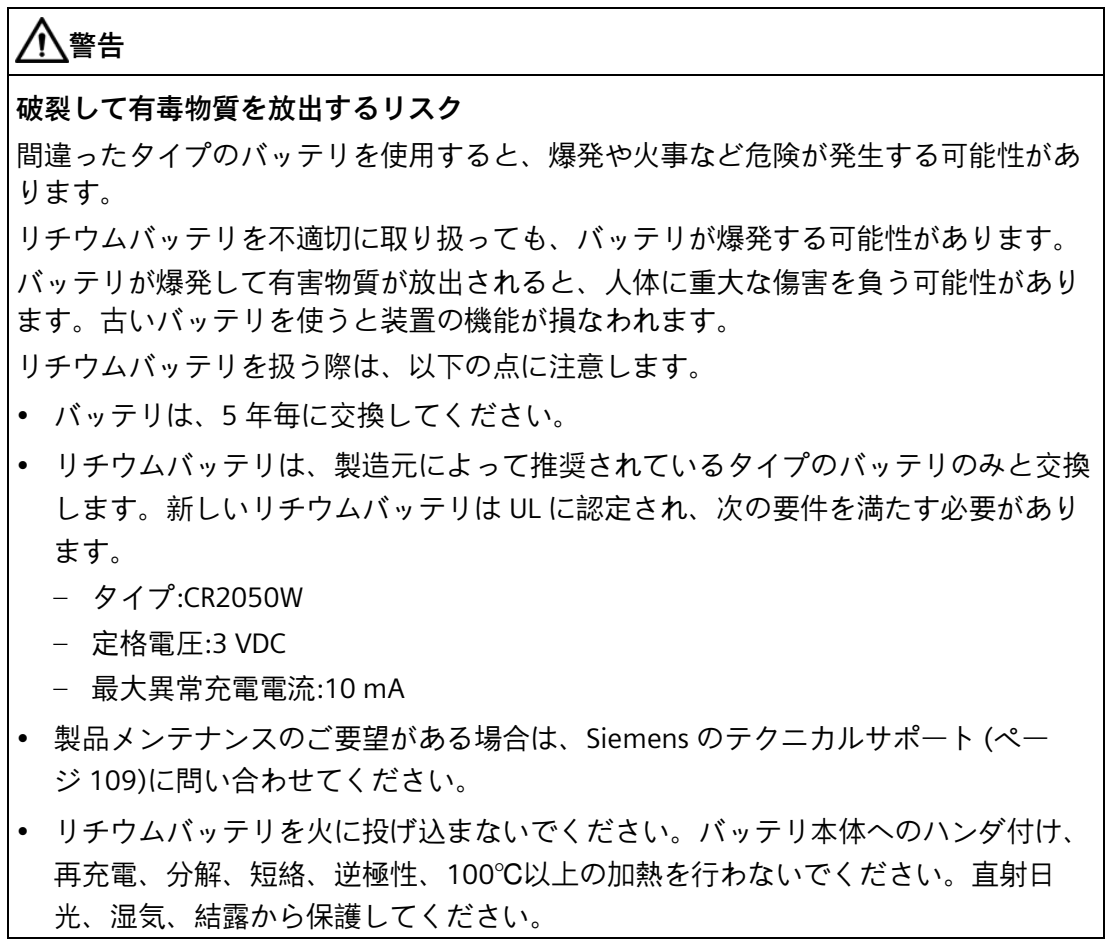

## **警告**

#### **Risque d'explosion et d'émission de substances nocives**

l'installation d'une pile ou d'un accumulateur de type inadéquat peut provoquer un DANGER d'explosion ou d'incendie.

Une manipulation non conforme des piles au lithium peut conduire à leur explosion.

L'explosion des piles et l'émission de polluants qui en résulte peuvent entraîner de graves lésions corporelles. Des piles usagées constituent un danger pour le fonctionnement de l'appareil.

Observez les remarques suivantes lorsque vous manipulez des piles au lithium :

- Remplacez la pile tous les 5 ans.
- Remplacez la pile au lithium uniquement par une pile du type recommandé par le constructeur. La nouvelle pile au lithium doit avoir une certification UL et satisfaire aux exigences suivantes :
	- Type : CR2050W
	- Tension nominale : 3 V CC
	- Courant de charge anormal max. : 10 mA
- Pour toute demande concernant la maintenance du produit, contactez l[e support](#page-108-0)  [technique](#page-108-0) (ページ [109\)](#page-108-0) Siemens.
- Ne jetez pas au feu des piles au lithium, n'effectuez pas de soudage sur la pile, ne la rechargez pas, ne l'ouvrez pas, ne la court-circuitez pas, n'intervertissez pas les pôles, ne la chauffez pas à plus de 100 °C et protégez-la de l'ensoleillement direct, de l'humidité et de la condensation.

#### **通知**

#### **バッテリの廃棄**

バッテリは家庭ごみには相当しません。ユーザーは、使用済みバッテリを返却する法 的義務があります。

使用済みバッテリは特別管理廃棄物に相当し、環境を汚染します。バッテリを適切に 廃棄しない場合、ユーザーは訴追の対象となる可能性があります。

バッテリの廃棄時には次の指示に従います。

- 使用済みバッテリは、地域の法規に従って危険廃棄物として廃棄してください。
- 使用済みバッテリは、公共の収集場所に返却できるほか、当該タイプのバッテリが 販売されている場所であればどこにでも返却できます。
- バッテリを入れる容器に「使用済みバッテリ」と記してください。

#### **注記**

バッテリの交換は非危険領域でのみ行ってください。

#### **必要条件**

- 装置の電源が切断されていること。
- T10 スクリュードライバ

#### **手順**

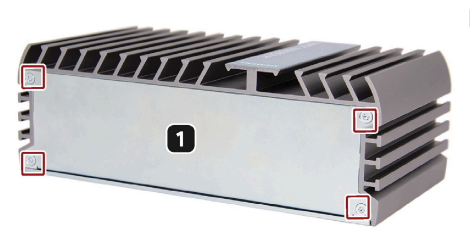

■ 装置の背面の印付けされた 4 つのネジを緩めて、カバーを取り外 します。

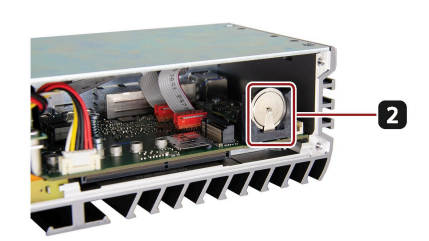

■ バッテリを左上から 45 度ずらして、そっとバッテリを抜き出し て、新しいバッテリを差し込みます。 **注記:**バッテリのプラスの電極(+)は、装置の外側に向かうように 配置する必要があります。

#### **6.3.2 メモリモジュールの交換**

#### **シングルチャネルのメモリ**

マザーボードは 1 つの DDR4 メモリソケットを提供します。装置のメモリ容量は最大 16 GB までアップグレードできます。

#### *装置の保守と修理*

*6.3 ハードウェアの設置と取り外し*

以下の表は、マザーボードのサポートされているメモリタイプを示しています。

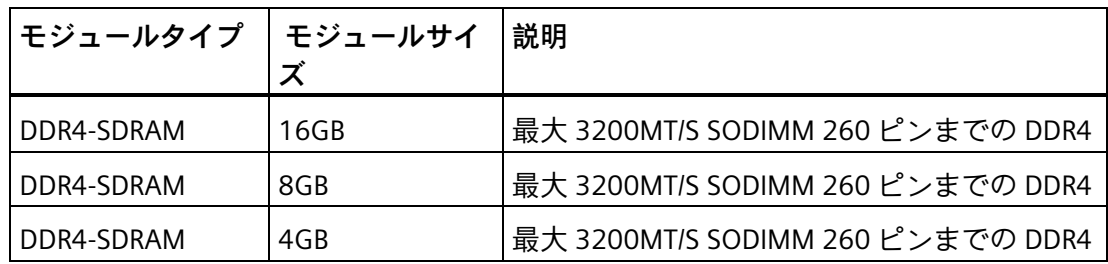

#### **必要条件**

- 装置の電源が切断されていること。
- 装置のすべての接続ケーブルが取り外されていること。
- 装置が開いていること。
- T8、T10、T20 のスクリュードライバ

#### **通知**

#### **静電気放電**

PCB の電子コンポーネントは静電気放電の影響を非常に受けやすくなっています。こ れらのコンポーネントを取り扱う際には適切な予防策を必ず講じます。静電気に敏感 なコンポーネントを取り扱う際の ESD 指令を参照してください。

#### **注記**

Siemens は、Siemens が承認しているメモリモジュールのみを使用することを強く推奨 します。Siemens はサードパーティのメモリモジュールにより生じた機能の損傷につい て責任を一切負いません。

#### **メモリモジュールを交換する方法**

#### **注意**

- 方向が正しいときのみメモリモジュールを設置できます。必ずメモリカードを正し い方向で挿入します。
- 挿入するメモリモジュールが DDR4 メモリモジュールであることを確認します。 DDR2 メモリモジュールや DDR3 メモリモジュールはマザーボードと互換性があり ません。

メモリモジュールをマザーボードのメモリソケットに設置するには、以下の手順に従い ます。

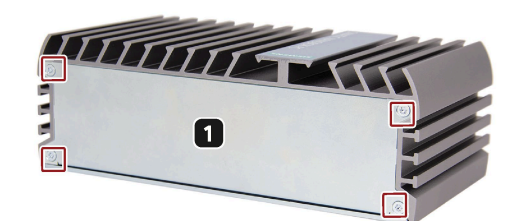

■ T10 スクリュードライバで装置の背面にある印付けされた 4 つのネジを緩めて、カバーを取り外します。

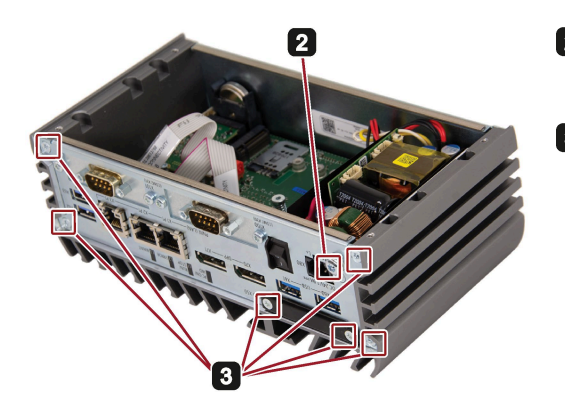

- 2 T20 スクリュードライバで保護導体のための印付けされた ネジを緩めます。
- 装置のインターフェースパネルで T10 スクリュードライ 8 バを使って印付けされた 6 つのネジを緩めます。

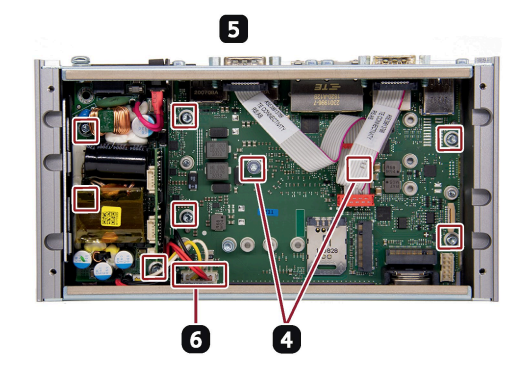

- マザーボードで T8 スクリュードライバを使って印付けさ れた 2 つのスプリングネジを緩めます。
- 電源モジュールで印付けされた 2 つのネジを緩めて、マザ 6 ーボードで T10 スクリュードライバを使って印付けされ た他の 5 つのネジを緩めます。
- 電源モジュールとマザーボード間のコネクタを外します。 $\boxed{6}$

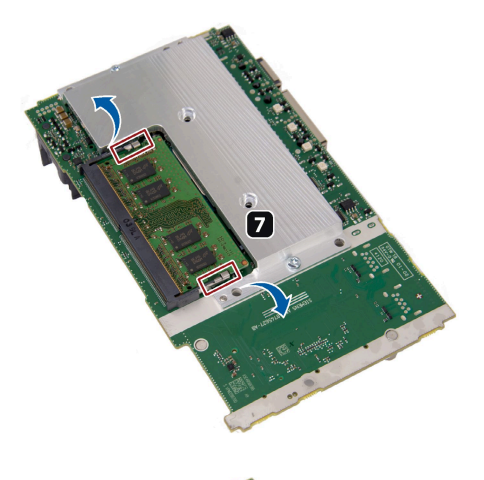

■ 固定クリップを矢印が示す外側の方向に押して、メモリソ ケットのロックを解除します。

8 ソケットからメモリモジュールを抜き出します。

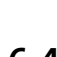

## **6.4 オペレーティングシステムの再インストール**

オペレーティングシステムのインストールに関する情報は、インターネットで参照でき ます。

• Microsoft<sup>®</sup> Windows<sup>®</sup> 10 [\(https://support.industry.siemens.com/cs/ww/en/view/109749498\)](https://support.industry.siemens.com/cs/ww/en/view/109749498)

#### **6.4.1 ドライバとソフトウェアのインストール**

**必要条件**

- Windows 10 オペレーティングシステムがお使いの IPC にインストールされている こと。
- マウス、モニタ、およびキーボードをお使いの PC に接続されていること。
- PC に 供給されている USB スティックも必要。

#### **ドライバとソフトウェアのリスト**

次のドライバとソフトウェアを Windows 10 にインストールする必要があります。

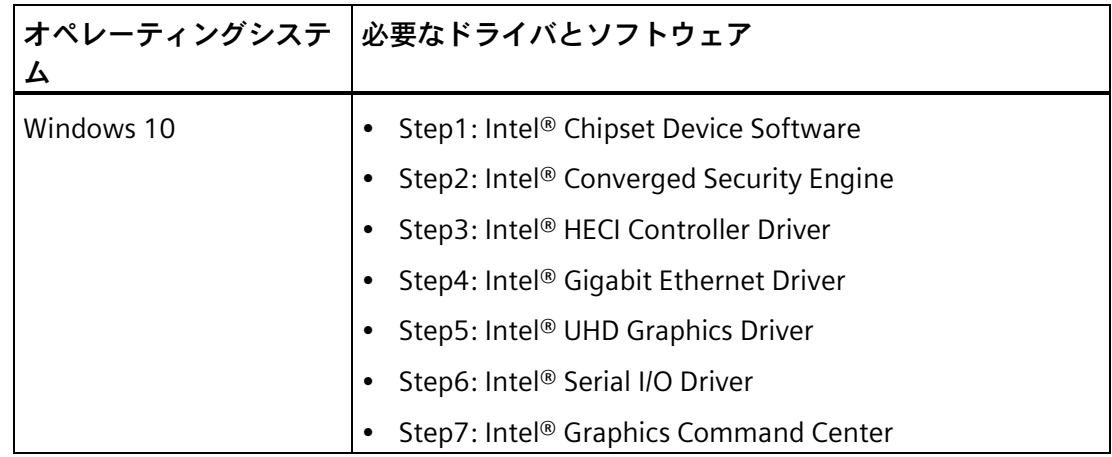

**手順**

- 1. 供給されている USB スティックを USB ポートに接続します。
- 2. プログラム「START DocuAndDrivers」を起動します。
- 3. インデックスで[ドライバ]を選択します。
- 4. 装置およびオペレーティングシステムを選択します。
- 5. 必要なドライバを選択します。
- 6. 以下の手順に従い、アイコン そをクリックして必要なドライバをインストールしま す。

#### **注記**

Windows オペレーティングシステムの新規インストールの場合、必要に応じて、チッ プセットドライバをインストールしてから、他のすべてのドライバをインストールする ことが必要になります。

**ステップ 1:チップセットドライバのインストール**

- 1. [**Step1: Intel® Chipset Device Software]をクリックします。**
- 2. そをクリックし、チップセットドライバをインストールします。
- 3. [**次へ**]をクリックして続行します。
- 4. [**同意する**]をクリックして、ライセンス契約に同意します。
- 5. [**インストール**]をクリックして、コンピュータがインストールを開始できるようにし ます。

インストールが始まります。

- 6. [**はい**]をクリックしてユーザーアカウントの管理の質問を確認します。
- 7. [**終了**]をクリックします。 チップセットのインストールが完了します。

**ステップ 2:**Converged Security Engine **のインストール**

- 1. [ **Step2: Intel® Converged Security Engine**]をクリックします。
- 2. きクリックして、Converged Security Engine をインストールします。
- 3. [**はい**]をクリックしてユーザーアカウントの管理の質問を確認します。
- 4. [**次へ**]をクリックして続行します。
- 5. [**ライセンス規約に目を通し同意しました**]の前にあるラジオボタンを選択して、[**イン ストール**]をクリックするとコンピュータがインストールを開始します。
- 6. [**終了**]をクリックします。

インストールが完了します。

**ステップ 3:HECI Controller Driver のインストール**

- 1. [ **Step3: Intel® HECI Controller Driver.**]をクリックします。
- 2. そをクリックして HECI Controller ドライバをインストールします。
- 3. [**はい**]をクリックしてユーザーアカウントの管理の質問を確認します。
- 4. [**次へ**]をクリックして続行します。
- 5. [**終了**]をクリックします。
	- インストールが完了します。

#### **ステップ 4:Gigabit Ethernet driver のインストール**

- 1. [**Step4: Intel® Gigabit Ethernet Driver**]をクリックします。
- 2. きタリックして、ギガビットイーサネットドライバをインストールします。
- 3. [**はい**]をクリックしてユーザーアカウントの管理の質問を確認します。
- 4. [**次へ**]をクリックして続行します。
- 5. [**終了**]をクリックします。
	- インストールが完了します。

#### **ステップ 5:UHD Graphics Driver のインストール**

- 1. [**Step5: Intel® UHD Graphics Driver.**]をクリックします。
- 2. きクリックして Intel® UHD Graphics ドライバをインストールします。
- 3. [**はい**]をクリックしてユーザーアカウントの管理の質問を確認します。
- 4. [**次へ**]をクリックして続行します。
- 5. [**はい**]をクリックして、ライセンス契約に同意します。
- 6. [**次へ**]をクリックして、*Readme ファイルの情報*を確認して続行します。 インストールが開始されます。
- 7. [**次へ**]をクリックして続行します。
- 8. [**はい、今すぐこのコンピュータを再起動します**]の横にあるラジオボタンを選択して から、[**OK**]をクリックし、変更を適用するためにコンピュータを再起動します。

*6.5 リサイクルと廃棄処分*

**ステップ 6:シリアル I/O ドライバのインストール**

- 1. [ **Step6: Intel® Serial I/O Driver**]をクリックします。
- 2. **そ**クリックして、シリアル I/O ドライバをインストールします。
- 3. [**はい**]をクリックしてユーザーアカウントの管理の質問を確認します。
- 4. [**はい**]をクリックして続行します。
- 5. [**終了**]をクリックします。
	- インストールが完了します。

#### **ステップ 7:Graphics Command Center のインストール**

- 1. [ **Step7: Intel® Graphics Command Center**]をクリックします。
- 2. きタリックして、Intel® Graphics Command Center をインストールします。
- 3. [**はい**]をクリックしてユーザーアカウントの管理の質問を確認します。
- 4. [**はい**]をクリックして続行します。
- 5. [**終了**]をクリックします。

インストールが完了します。

## **6.5 リサイクルと廃棄処分**

汚染物質のレベルが低いため、これらの操作説明書で説明されている装置は、リサイク ル可能です。環境的に許容されるリサイクルや旧型機の処分については、承認された電 子廃棄物処理センタにお問合せください。

# **技術仕様 7**

#### **7.1 認証と認可**

## **注記**

#### **適用性**

以下に、使用できる承認を示します。装置本体の場合、製品ラベルおよびパッケージラ ベルに表示されている認証となります。

#### **ISO 9001 認証**

すべての製造プロセス(オートメーションの製品、システム、ソリューションの開発、 製造、販売、サービス)のための Siemens 品質管理システムは、ISO 9001:2015 の要件 を満たしています。 これは DQS(品質管理システムの認証のためのドイツ社会)により認定されています。

認証登録番号 001323 QM15。

#### **ソフトウェア使用許諾契約**

装置にソフトウェアが事前インストール済みで供給されている場合、対応するライセン ス契約に従わなければなりません。

#### **CE マーキング**

 $\epsilon$ 

EMC 指令:

電磁環境適合性に関する加盟国の法律の調和に関する、欧州議会および 2014 年 2 月 26 日の理事会の 2014/30/EU 指令。EU L96 の官報(2014 年 3 月 29 日)、79~106 ペー ジ

#### 低電圧指令:

特定の電圧範囲内での使用を意図した電子機器の市場での使用を可能にする加盟国家の 法律および行政上の規制の合意事項に関する、2014 年 2 月 26 日の欧州議会および評 議会の 2014/35/EU 指令。官報 EU L96 (29/03/2014)の 357–374 ページ

RoHS 指令:

2011/65/EU「電気電子機器中の特定有害物質の使用の制限に関する 2011 年 6 月 8 日付 欧州議会および理事会指令」。官報 EU L174 (1/07/2011)の 88–110 ページ

ATEX 指令:

爆発の可能性がある雰囲気内での使用を目的とした機器および防護システムに関する加 盟国の法律の調和に関する、欧州議会および 2014 年 2 月 26 日の理事会の 2014/34/EU 指令。EU L96 の官報(2014 年 3 月 29 日)、309~356 ページ

EMC EN 61000-6-1、EN IEC 61000-6-1、EN 61000-6-3 低電圧EN 61010-2-201:2013 RoHS EN IEC 63000:2018 ATEX EN IEC 60079-0:2018、EN IEC 60079-7:2015+A1:2018

#### **FCC およびカナダ**

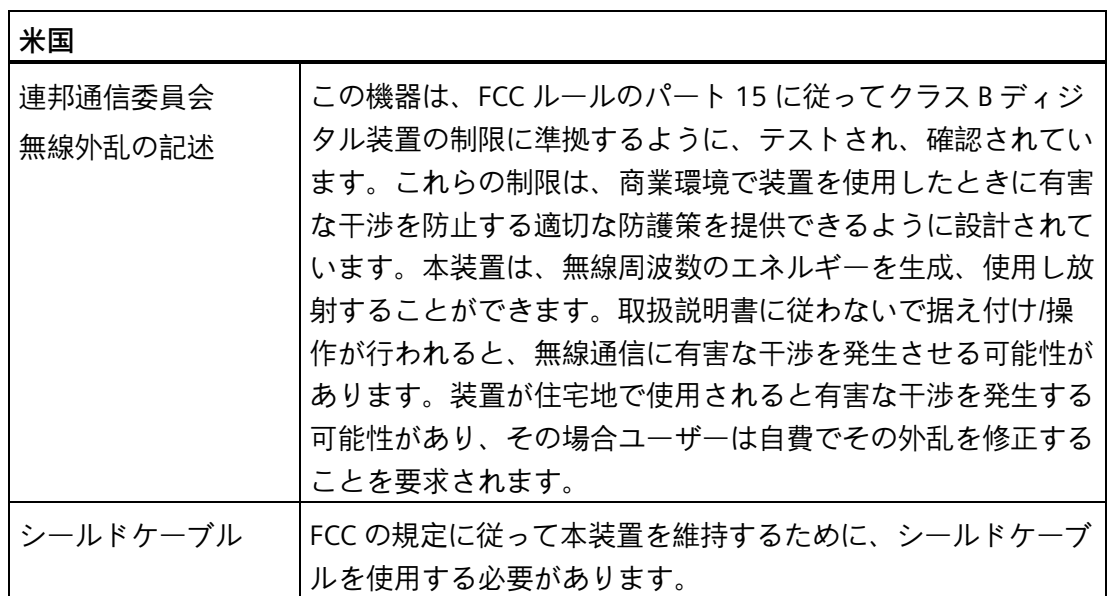

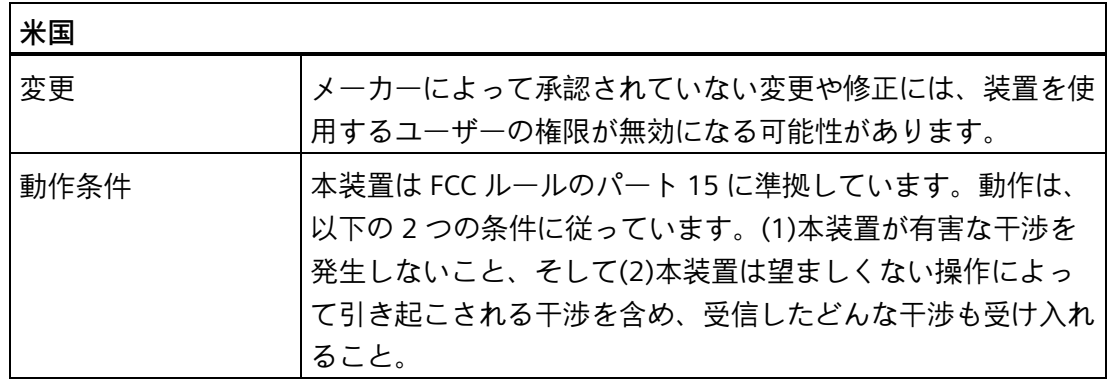

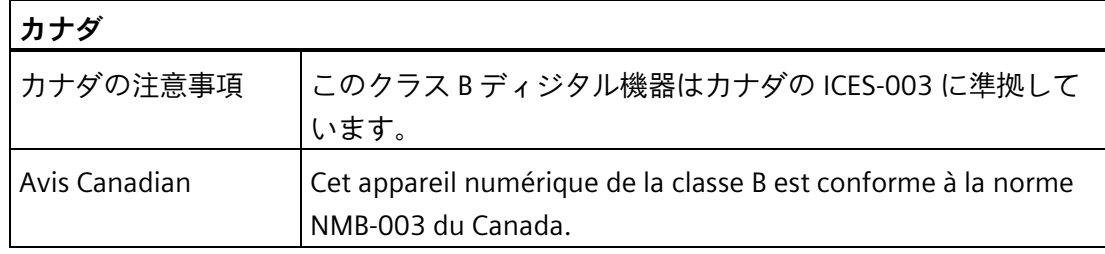

**Responsible party for Supplier's Declaration of Conformity**

Siemens Industry, Inc.

Digital Factory - Factory Automation

5300 Triangle Parkway, Suite 100

Norcross, GA 30092

USA

電子メールの送付先: (amps.automation@siemens.com)

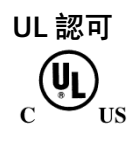

装置には次の認可を取得できます。

- 規格 UL61010-1 および UL61010-2-201、ファイル E472609 に従っている Underwriters Laboratories (UL)
- カナダ国際規格 CAN/CSA 第 61010-1-12 および CAN/CSA C22.2 第 61010-2-201

## **ユーラシア関税同盟の識別情報** FAT

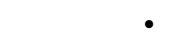

- EAC (Eurasian Conformity)
- ロシア、ベラルーシおよびカザフスタンの関税同盟
- 関税同盟の技術規則(TR CU)に準拠する適合性宣言

## **RCM(オーストラリア/ニュージーランド)**

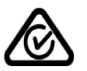

この製品は、EN 61000-6-3 共通規格 - 居住、商業、軽工業の環境の排出基準の要件を 満たしています。

This product meets the requirements of the standard EN 61000-6-3 Generic standards - Emission standard for residential, commercial and light-industrial environments.

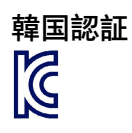

この製品は、韓国認定の要件に適合しています。

This product satisfies the requirement of the Korean Certification (KC Mark).

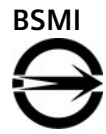

この製品は、CNS14336-1(099/09/30)、CNS13438(095/06/01)の一般規格の要件を満た しています。

警告使用者:

此為甲類資訊技術設備,於居住環境中使用時,可能會造成射頻擾動,在此種情況下,使 用者 會被要求採取某些適當的對策。

表 7- 1 限用物質含有情況標示聲明

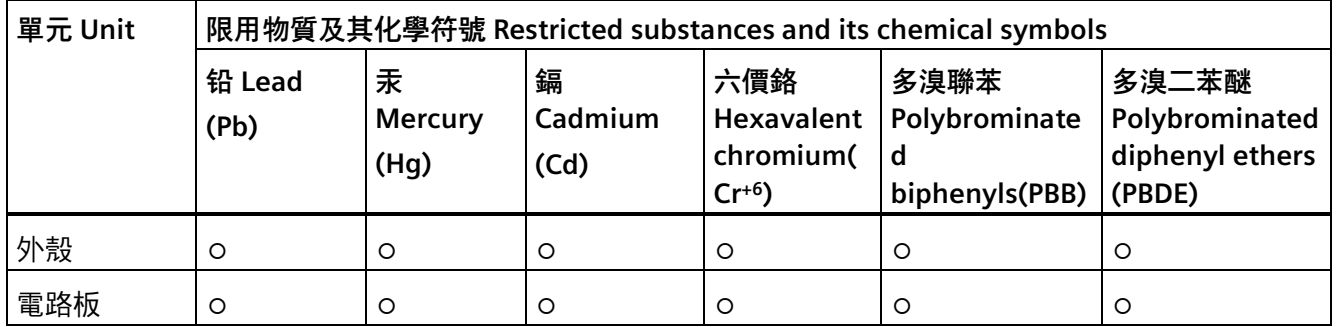

#### *技術仕様*

*7.1 認証と認可*

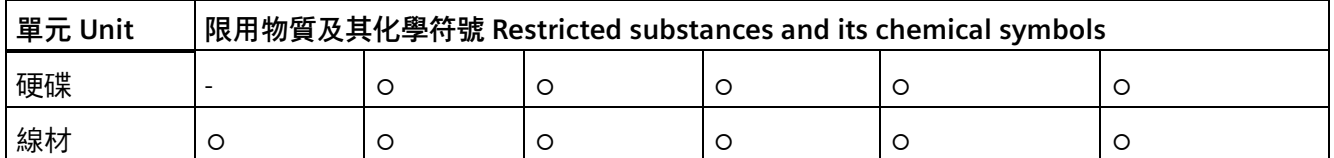

備考 1. "超出 0.1 wt %"及"超出 0.01 wt %"係指限用物質之百分比含量超出百分比含量基準值。

Note 1: "Exceeding 0.1 wt %" and "exceeding 0.01 wt %" indicate that the percentage content of the restricted substance exceeds the reference percentage value of presence condition.

備考 2. "○"係指該項限用物質之百分比含量未超出百分比含量基準值。

- Note 2: " $\circ$ " indicates that the percentage content of the restricted substance does not exceed the percentage of reference value of presence.
- 備考 3. "-"係指該項限用物質為排除項目。
- Note 3: The "-" indicates that the restricted substance corresponds to the exemption.

**サプライヤの適合性宣言の責任機関**

西門子股份有限公司

臺北市 11503 南港區園區街 3 號 8 樓

電子郵件信箱: (Adscs.taiwan@siemens.com)

#### **CCCEx 認可**

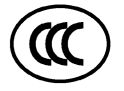

次の規格に準拠している次の認可が、「CCC」のマークのある装置に対して有効です。

- 標準:
	- GB 3836.1 (爆発の可能性がある雰囲気 パート 1:機器 一般的要件)
	- GB 3836.8 (爆発の可能性がある雰囲気 パート 8:保護のタイプ「n」を通じた装 置の保護)
- 認可:
	- $-$  Fx nA IIC T4 Gc

#### **危険領域の特別な条件:**

- 機器は、GB/T 16935.1 に定義されているように、汚染度 2 を超えない領域でのみ使 用されるものとします。
- 機器は、GB3836.1 に準拠した IP 54 以上の保護等級を提供する筐体内に設置する必 要があり、アクセスの際は必ずツールを使用するものとします。

- 機器への供給端子のピーク定格電圧値の 140%を超えないレベルに設定された過渡 保護を提供するものとします。
- 機器は、CPU のタイプ、取り付け位置、NVRAM の可用性などにより異なる周囲温 度範囲(Ta: 0˚C~45˚C/50˚C/55˚C)で使用することが許容されます。詳細については、 ユーザーは操作説明書(文書番号 A5E50059933-AB)の周辺条件セクションを参照する ものとします。

## **UKCA** UK -0

本装置は、英国政府の公式統合リストで発表されている IPC 向けの指定された英国規格 (BS)に準拠しています。本装置は、下記の規制および関連修正事項の要件および保護対 象項目に適合しています:

- 電気機器(安全)規制 2016(低電圧)
- 電磁環境両立性規制 2016 (EMC)
- 電気機器および電子機器の特定の危険物質を使用することを制限するための規制 2012 (RoHS)。
- 爆発の可能性がある雰囲気内での使用を目的とした機器および防護システムの規制 2016(防爆指令)

個別の当局の英国適合性宣言は、下記から入手可能です。

Siemens AG Digital Industries Factory Automation DI FA TI COS TT P.O.Box 1963 D-92209 Amberg

英国適合性宣言は、Siemens Industry Online Support ウェブサイトからも「適合性宣 言」(Declaration of Conformity)というキーワードで入手できます。

#### **cULus HAZ.LOC.認証、ファイル番号 E472610**

次の認可は、銘板で指定されているときに装置に対して有効になります。

**JAZ, LOC.** 

Underwriters Laboratories Inc.

- UL 121201
- CSA C22.2 第 213-17 号
次の領域での使用を認可

- クラス I、ディビジョン 2、グループ A、B、C、および D または非危険領域のみ
- 温度コード(T コード) T4。

次の注記を順守してください。

#### **注記**

この製品は、NEC (National Electric Code)条項に準拠して設置される必要があります。 クラス I、ディビジョン 2 (上記を参照)に準拠した環境で使用する場合、装置は EN 60529 に準拠する IP54 以上に対応した筐体内に設置される必要があります。

- これらの装置は、開放タイプの装置で、環境に適した工具のみがアクセス可能な筐 体内に設置されることを意図しています。
- 「警告 爆発の危険 引火性の濃度に達していない限り、通電中は装置を接続解除 しないでください。」

AVERTISSEMENT – RISQUE D'EXPLOSION. NE PAS DÉBRANCHER PENDANT QUE LE CIRCUIT EST SOUS TENSION OU À MOINS QUE L'EMPLACEMENT NE SOIT EXEMPT DE CONCENTRATIONS INFLAMMABLES.

• 「3 LAN/RJ45 ポート、2 COM ポート、4 USB 3.1 ポート、2 ディスプレイポート、 電源ターミナルブロック」および電源ボタンは、非危険領域での機器のセットアッ プ、設置およびメンテナンス用にのみアクセス可能です。これらのポートおよび関 連する相互接続ケーブルは、危険領域ではアクセスできないようにする必要があり ます。

#### **ATEX/UKEX 認可**

**危険領域での使用に当たっての注意事項**

ゾーン 2 で使用される Cat3G/3D 装置。

危険領域で装置を使用する際は、装置につながれているすべてのプラグとケーブルが固 定されていることを確認してください。[「危険領域で使用するためにケーブルを固定](#page-37-0) (ページ [38\)](#page-37-0)」セクションを参照してください。

防爆の認証、EC/EU 適合性宣言、製品の認可、他の認証については、インターネットの 次のアドレスで参照できます:

• 装置の認証 [\(https://support.industry.siemens.com/cs/ww/en/ps/28295/cert\)](https://support.industry.siemens.com/cs/ww/en/ps/28295/cert)

*7.1 認証と認可*

次の規格に準拠している次の認可が、「Ex」のマークのある装置に対して適用されます*。*

- 標準:
	- EN IEC 60079-0:2018
	- EN IEC 60079-7: 2015 +A1:2018
- 認可:

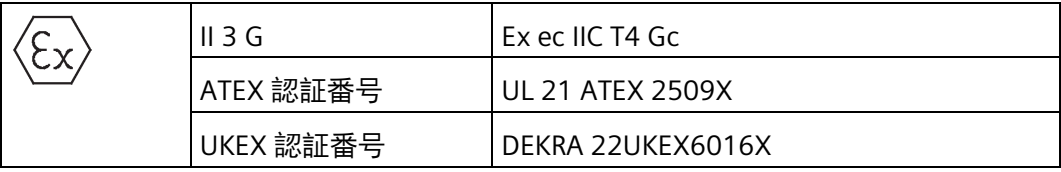

- 使用に当たっての特定の条件(ATEX/UKEX 用):
	- 装置は、EN 60664-1 に定義されているように、汚染度 2 を超えない領域でのみ 使用されるものとします。
	- 装置は、EN 60079-0 に準拠した IP 54 以上の保護等級を提供する筐体内に設置す る必要があります。
	- 機器への供給端子のピーク定格電圧値の 140%を超えないレベルに設定された過 渡保護を提供するものとします。
	- 機器は、CPU のタイプ、取り付け位置、NVRAM の可用性などにより異なる周囲 温度範囲(Ta: 0˚C~45˚C/50˚C/55˚C)で使用することが許容されます。詳細につい ては、ユーザーは操作説明書(文書番号 A5E50059933-AB)の周辺条件セクション を参照するものとします。

### **IECEx 認可**

次の規格に準拠している次の認可が、「IECEx」のマークのある装置に対して適用され ます。

- 標準:
	- IEC 60079-0:2017
	- IEC 60079-7: 2017
- 認可:

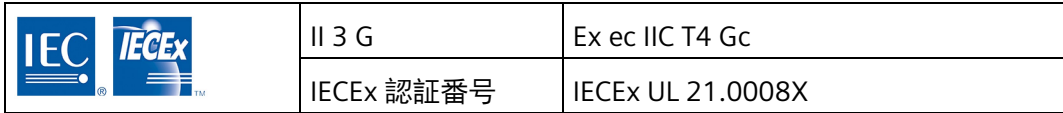

- 使用に当たっての特定の条件(IECEx 用):
	- 装置は、EN 60664-1 に定義されているように、汚染度 2 を超えない領域でのみ 使用されるものとします。
	- 装置は、EN 60079-0 に準拠した IP 54 以上の保護等級を提供する筐体内に設置す る必要があります。
	- 機器への供給端子のピーク定格電圧値の 140%を超えないレベルに設定された過 渡保護を提供するものとします。
	- 機器は、CPU のタイプ、取り付け位置、NVRAM の可用性などにより異なる周囲 温度範囲(Ta: 0˚C~45˚C/50˚C/55˚C)で使用することが許容されます。詳細につい ては、ユーザーは操作説明書(文書番号 A5E50059933-AB)の周辺条件セクション を参照するものとします。

### **WEEE ラベル(欧州連合)**

廃棄の手順については、地域の法規とセクション[「リサイクルと廃棄処分](#page-65-0) (ペー ジ [66\)](#page-65-0)」を順守してください。

## **7.2 指令および宣言**

## **7.2.1 電磁環境適合性(工業領域および住宅領域)**

### **電磁環境適合性(EMC)**

この製品は、EC 指令 2014/30/EU「電磁環境適合性」の要件を満たしています。

装置は、CE マークに対応する次の適用分野向けに設計されています。

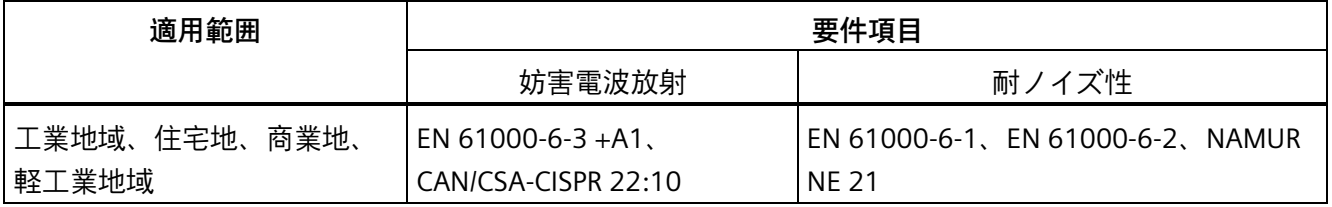

*7.2 指令および宣言*

### **7.2.2 RoHS 指令**

この製品は RoHS 指令(危険物質の制限)に規定されている要件を満たしています。 2011/65/EU

指令への準拠は次の規格に従って確認されています。EN IEC63000

### **7.2.3 ESD ガイドライン**

### **ESD とは**

電子モジュールには、高度に集積されたコンポーネントが装備されています。構造的な 理由で、電子コンポーネントは過電圧に、そして必然的に静電放電に対して非常に敏感 です。このような電子コンポーンネントまたはモジュールには、静電気敏感性装置のラ ベルが付いています。

以下の略称は通常、静電気敏感性装置に使用されています。

- ESD 静電気敏感性装置(Electrostatic Sensitive Device)
- ESD Electrostatic Sensitive Device、共通の国際的名称として

静電気敏感性装置には、適切なシンボルでラベル付けすることができます。

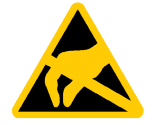

### **通知**

### **接触による ESD への損傷**

静電気敏感性装置(ESD)は、人間が知覚できる電圧よりもさらに低い電圧によって、破 損する可能性があります。静電エネルギーを放電せずに、コンポーネントまたはモジ ュールの電気的接続に触れた場合、このような電圧が生じる場合があります。 過電圧によるモジュールへの損傷が直ちに検出されず、長い期間の後で明らかになる ことがしばしばあります。結果は計り知れず、その範囲は予測不可能な故障から機械 またはシステムの障害全体に及びます。 コンポーネントに直接触れることは避けてください。作業者、ワークステーション、 および梱包が適切に接地されていることを確認します。

### **帯電**

周囲の電位に導電接続していない作業者は、帯電している可能性があります。

*7.2 指令および宣言*

帯電されている人が接触する素材は特に重要です。この図は、湿気および材質に応じて 作業者が帯電する最大静電電圧を示しています。これらの値は、IEC 61000-4-2 の仕様 に準拠しています。

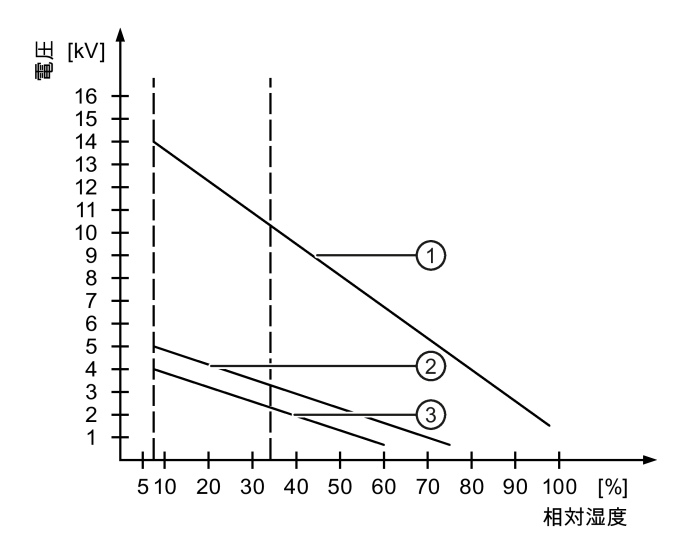

- ① 合成素材
- ② ウール
- ③ 木材やコンクリートなどの制電性の素材

### **通知**

### **接地対策**

接地しないと、等電位ボンディングはできません。静電気帯電が放電されず、ESD が 損傷することがあります。

静電気の放電から自身を保護してください。静電気敏感性装置を使用している場合 は、作業者および作業場が適切に接地されていることを確認します。

*7.2 指令および宣言*

### **静電放電に対する保護措置**

- ESD に敏感なモジュールの取り付けまたは取り外しの前に、電源を切断します。
- 適切な接地をするように注意します。

静電気敏感性装置を処理している場合は、作業者、使用されているワークステーシ ョンとデバイス、ツール、および梱包が適切に接地されていることを確認します。 この方法で、静電気の放電を避けます。

- 直接の接触の回避
	- 一般的に、避けられない保守作業の場合を除き、静電気敏感性装置には触れない でください。
	- コネクタピンまたはコンダクタパスに触れないように、モジュールはエッジに留 めます。これにより、放電エネルギーが静電気に敏感なコンポーネントに達して 破損させることを防止できます。
	- モジュールで測定を行う前に接地されている金属部分に接触することにより除電 できます。常に接地された測定器を使用します。

*7.3 寸法図*

# **7.3 寸法図**

## **標準レールへの取り付け**

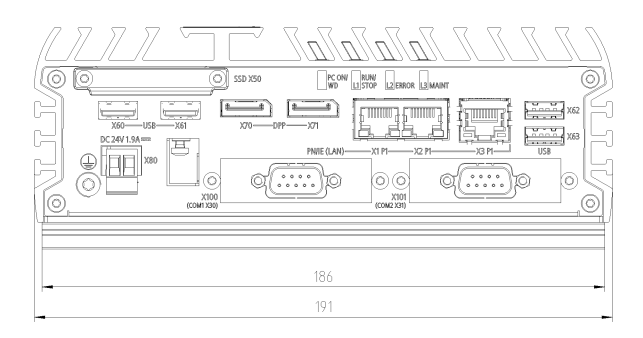

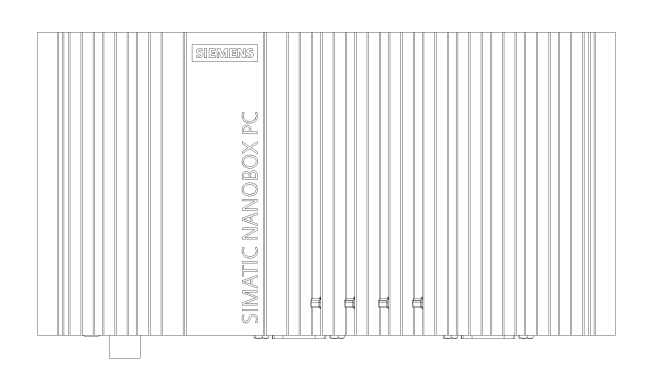

寸法単位(mm)

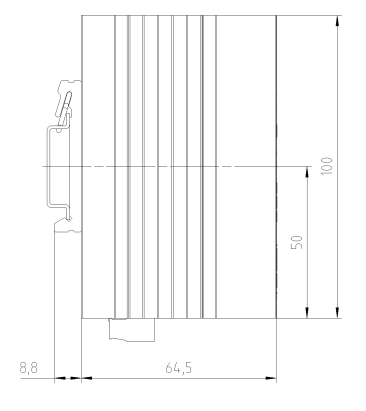

*7.3 寸法図*

# **壁取り付け**

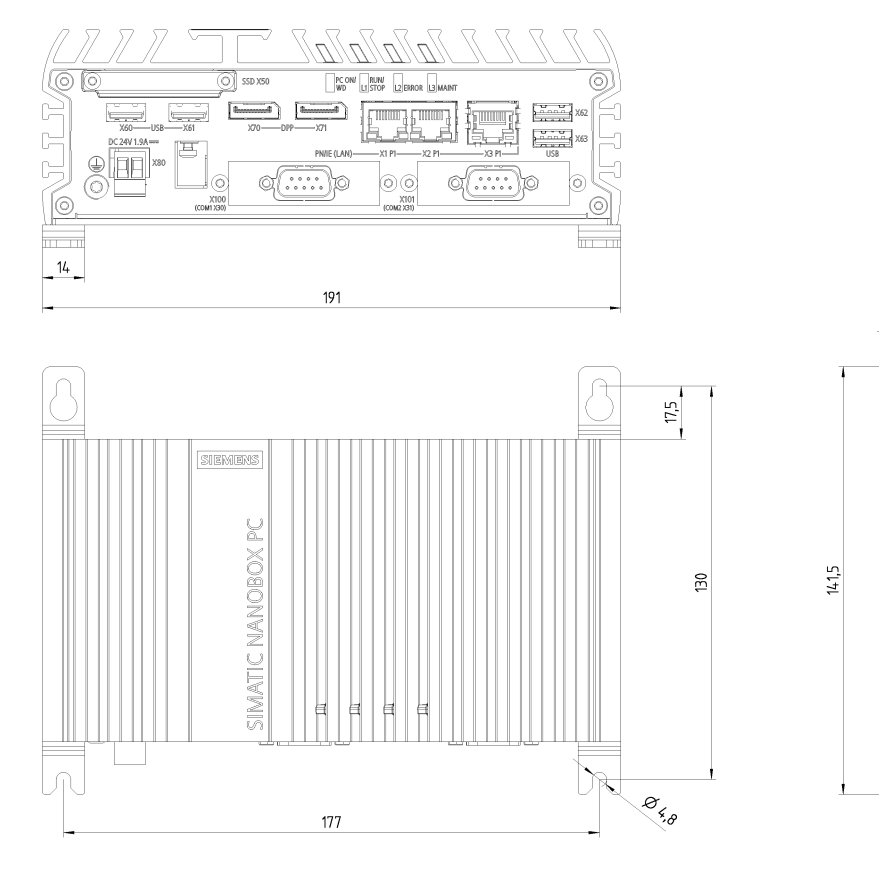

寸法単位(mm)

 $-2,5$ 

 $64,5$ 

 $72$ 

 $24\,$ 

 $\overline{\text{D}}$ 

*7.3 寸法図*

# **直立取り付け**

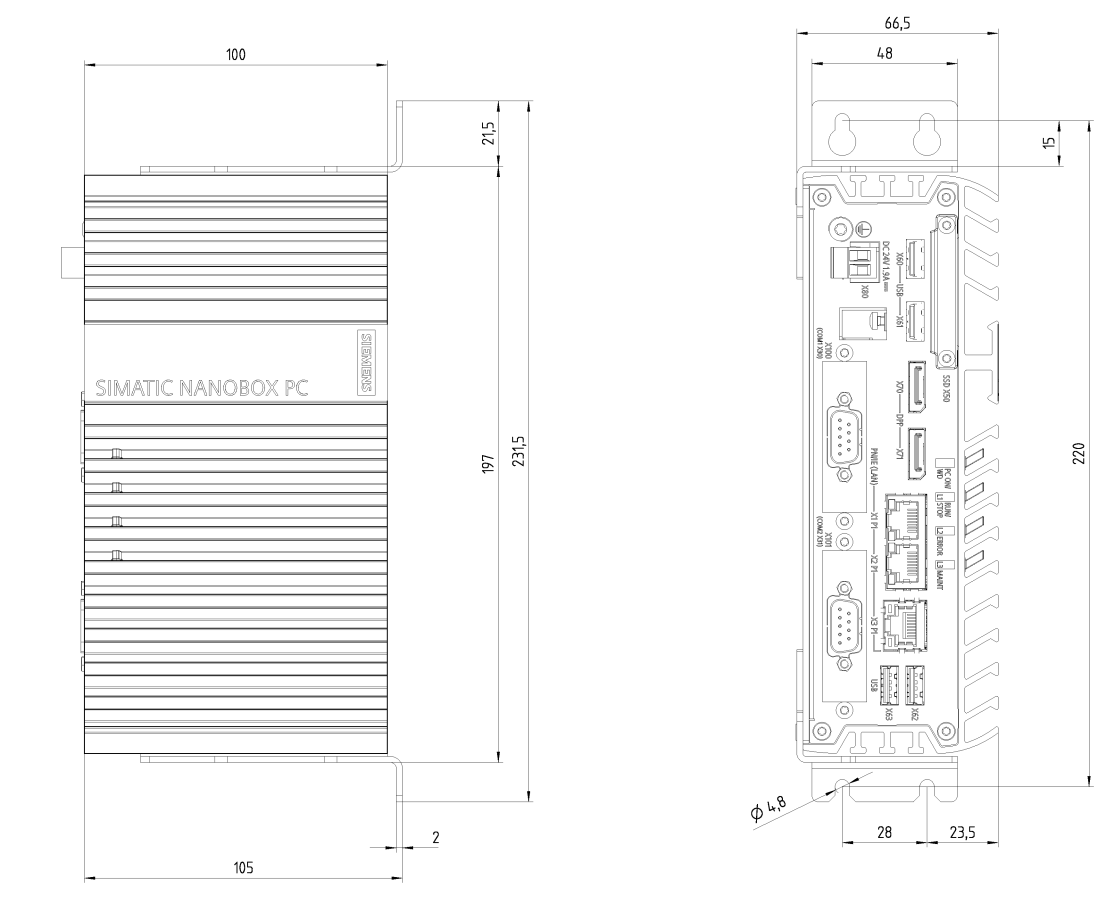

寸法単位(mm)

*7.4 技術データ*

**7.4 技術データ**

# **7.4.1 一般的な技術仕様**

## **一般的な技術仕様**

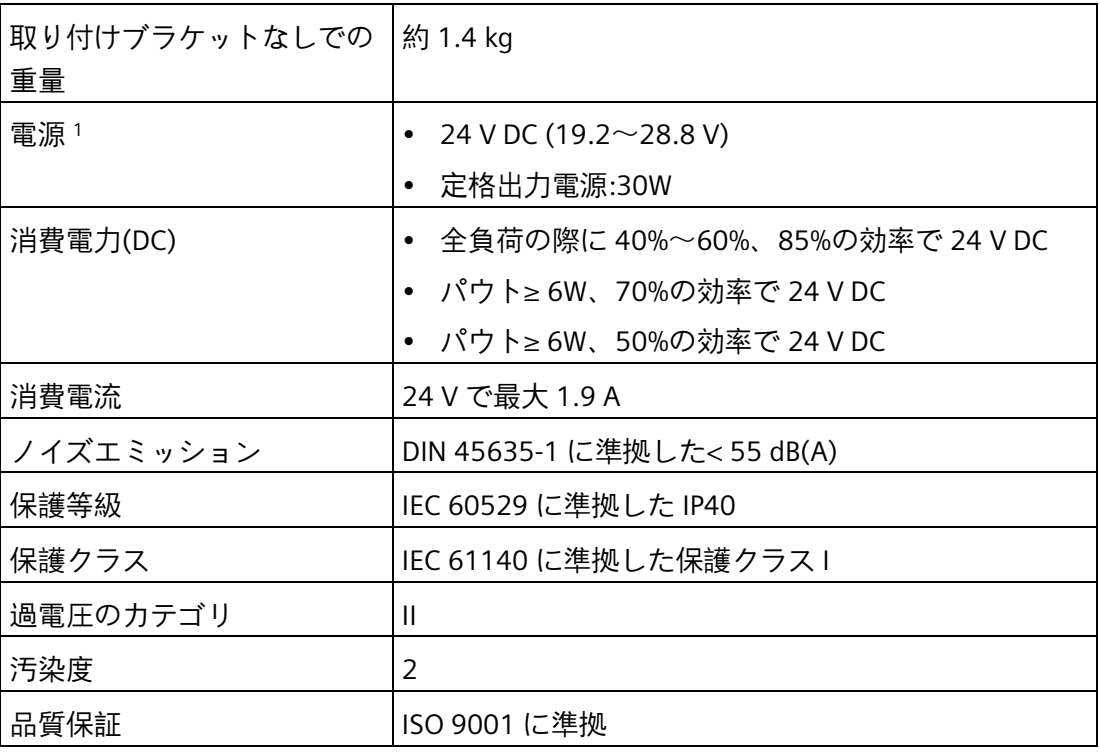

<sup>1</sup> :本装置は、IEC/EN/DIN EN/UL 61010-2-201 に準拠した安全特別低電圧(SELV)または保護 超低電圧(PELV)の要件を満たす 24 V DC 電源のみに接続できます。

*7.4 技術データ*

## **電磁環境適合性(EMC)**

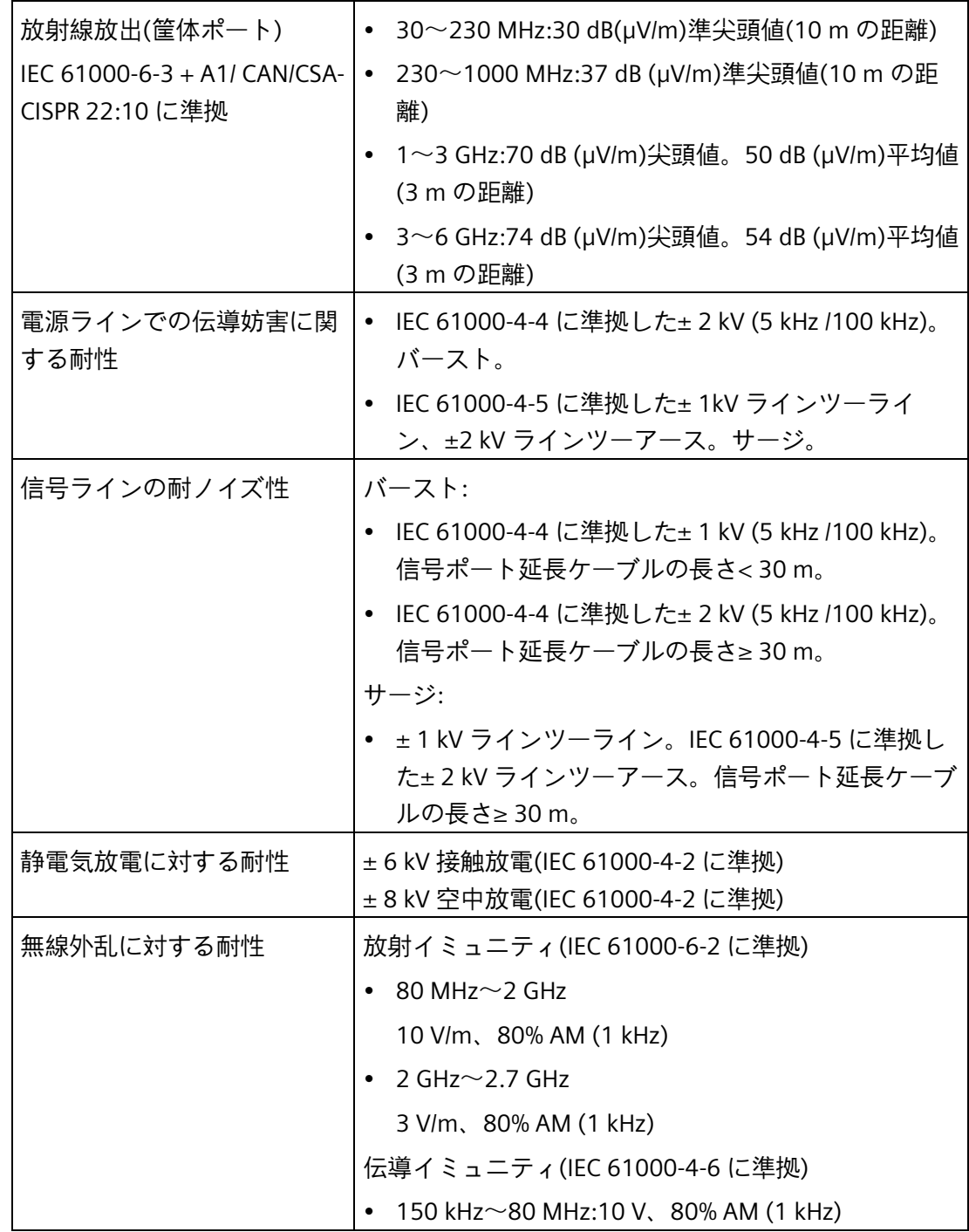

*7.4 技術データ*

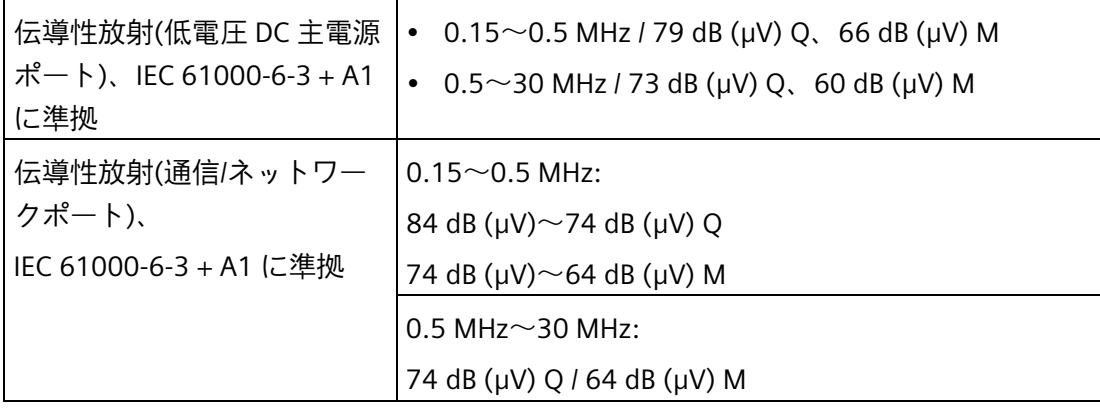

## **主回路基板**

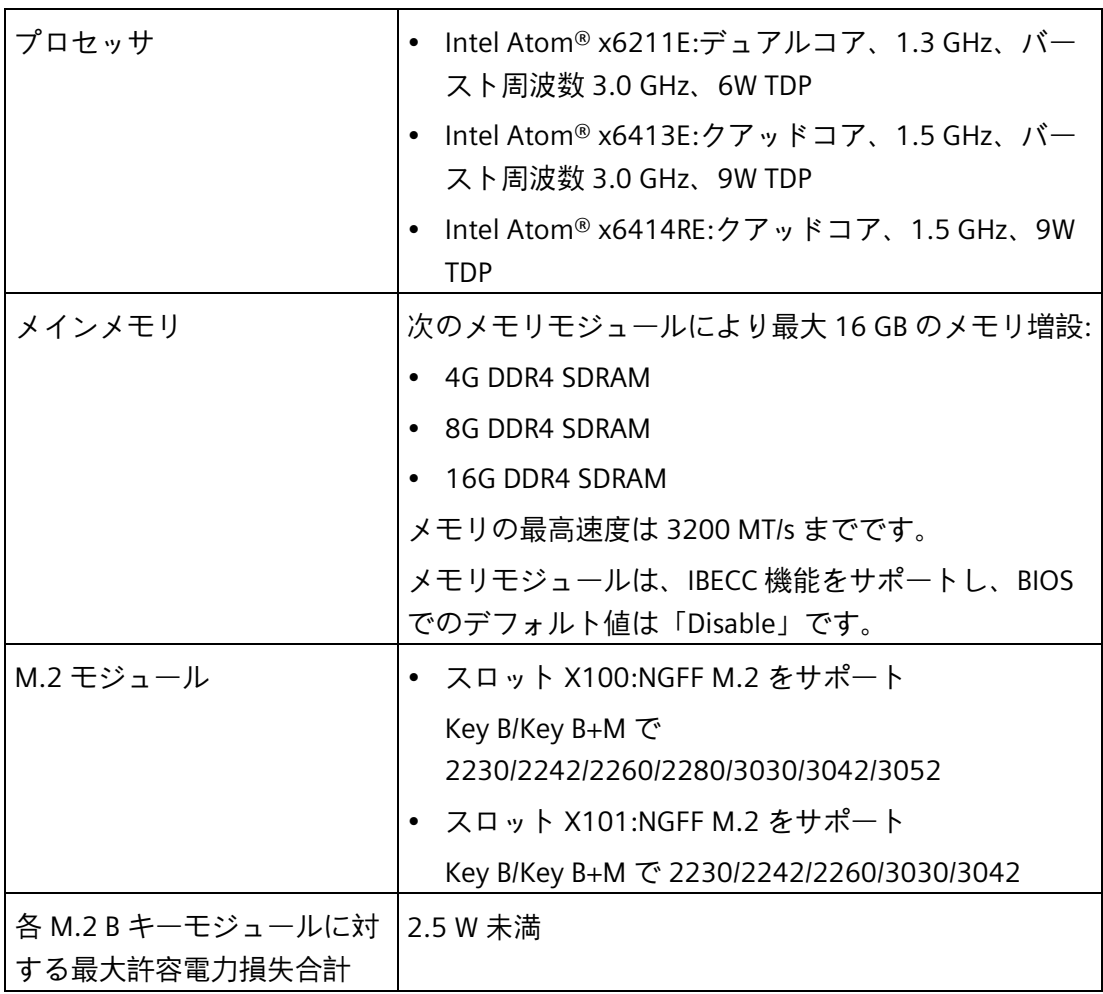

*7.4 技術データ*

# **ドライブ、記憶媒体**

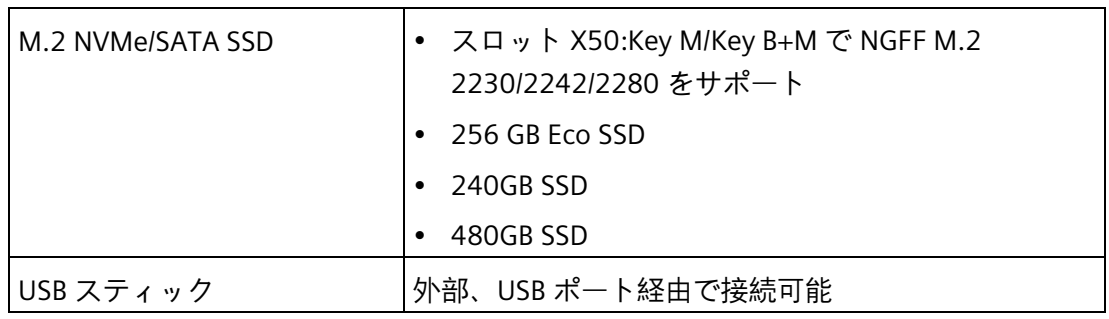

## **グラフィック**

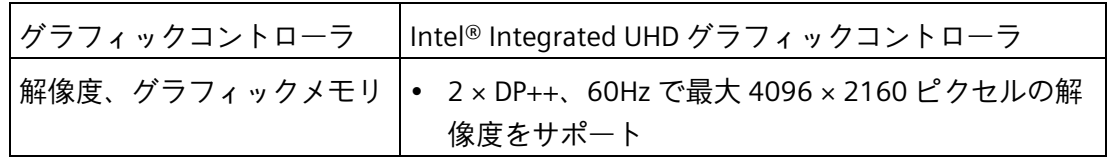

# **インターフェース**

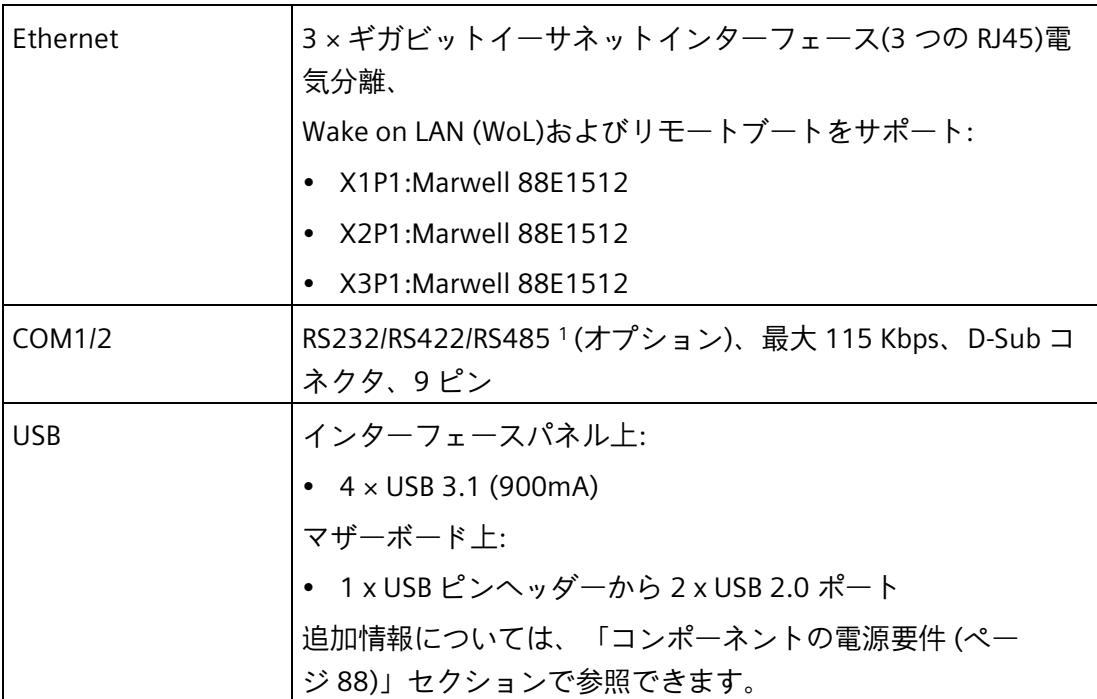

*7.4 技術データ*

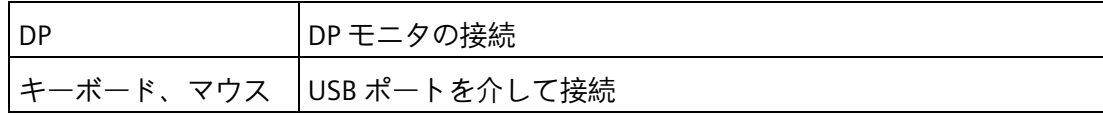

<sup>1</sup> BIOS Setup では、COM1 ポートおよび COM2 ポートの RS232/RS422/RS485 のサポート を設定できます。

## **7.4.2 周辺環境**

### **周囲の気候条件**

許容される取り付け位置については、[「設置の準備](#page-22-0) (ページ [23\)](#page-22-0)」セクションを参照し てください。

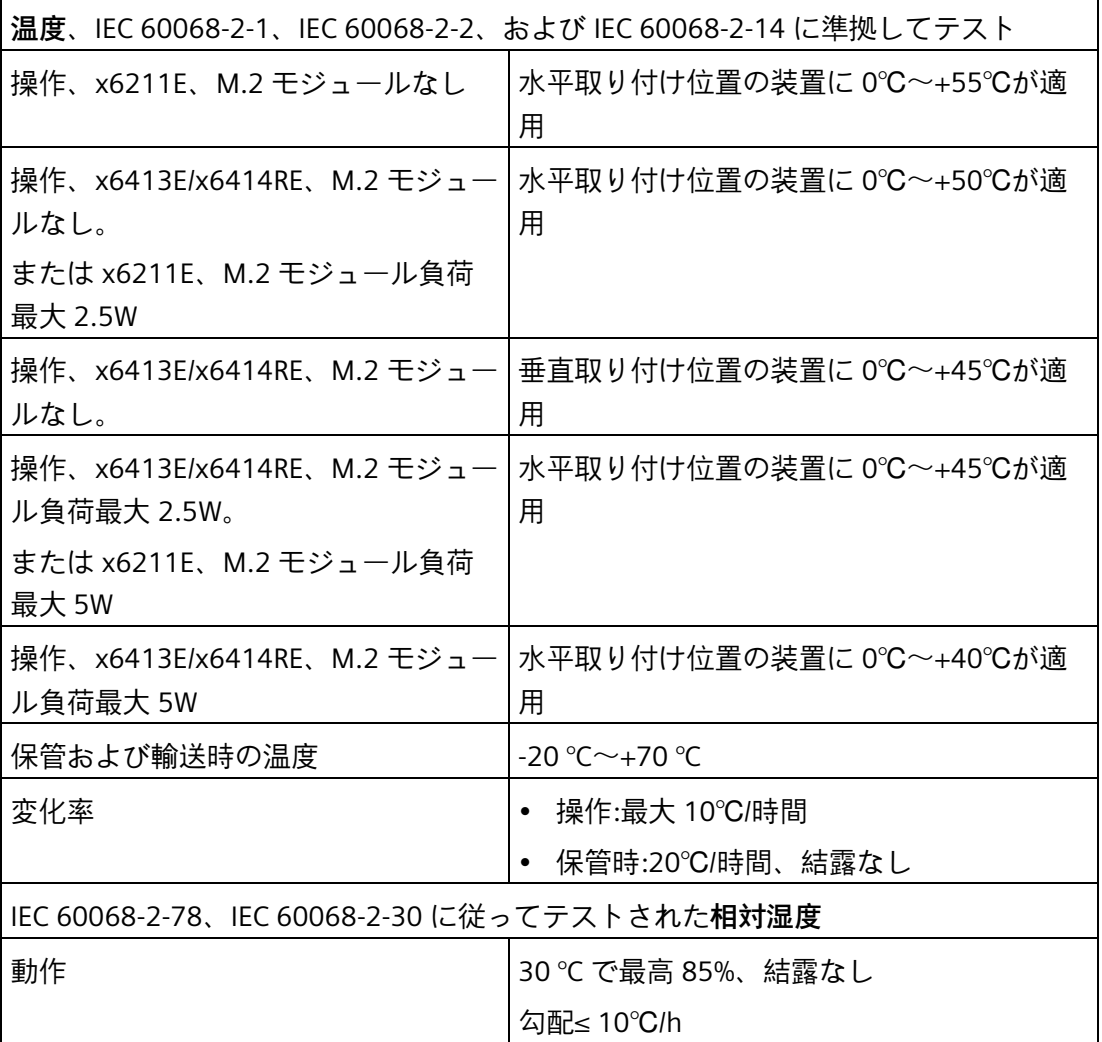

*7.4 技術データ*

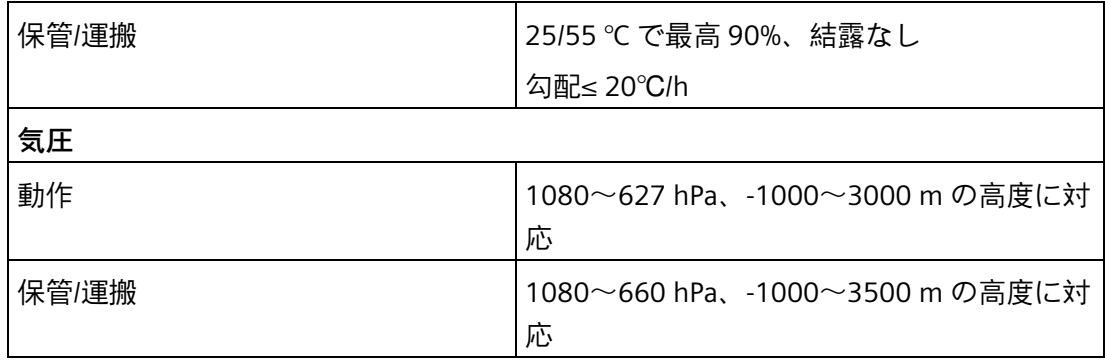

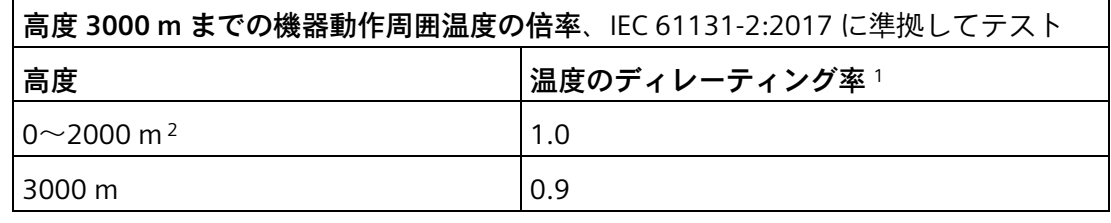

<sup>1</sup> :2000 m における機器周囲温度定格。

<sup>2</sup> :気圧と空気密度は高度が下がると増加します。したがって、海抜ゼロより低い高度にお いて 0 m~2000 m に対してディレーティング係数を使用することは、保守的だと考え られています。操作高度は、危険領域での用途に対して最高 2000 m です。

## **機械的周囲条件**

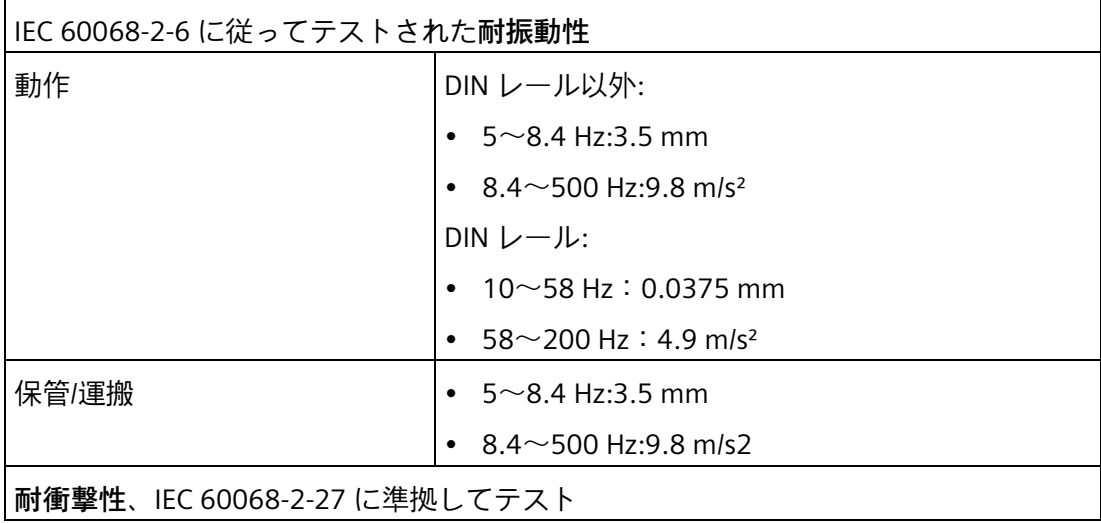

*7.4 技術データ*

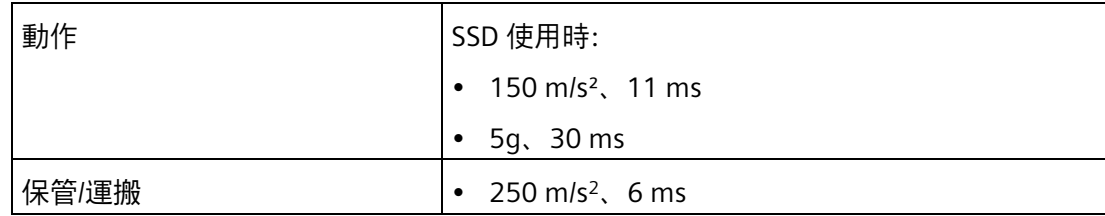

# <span id="page-87-0"></span>**7.4.3 コンポーネントの電源要件**

### **補助コンポーネントの最大消費電力**

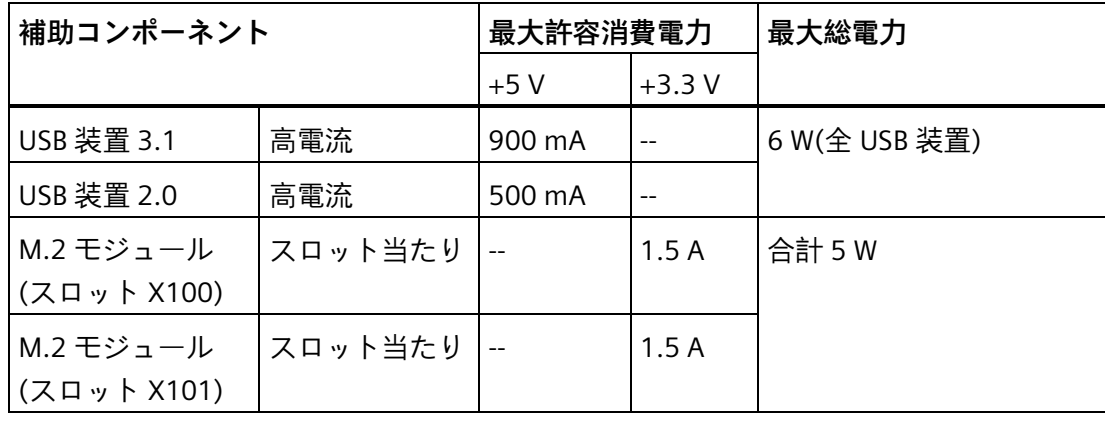

## **注記**

### **装置は過熱する可能性があります!**

電源から電力を無制限に得ることはできません。補助コンポーネントはエネルギーを消 費し、熱を発します。

装置が過熱状態になる恐れがあります。補助コンポーネントが損傷されることがありま す。

*7.4 技術データ*

## **7.4.4 直流電源(DC)**

### **技術仕様**

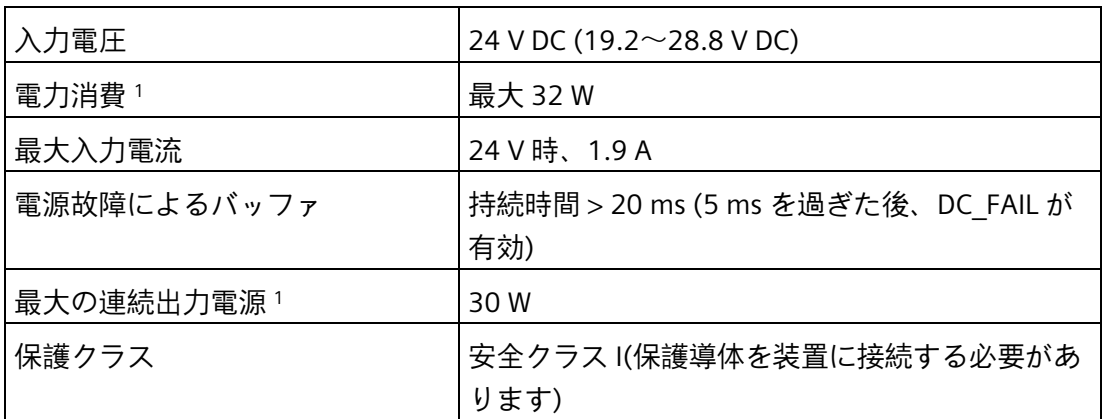

<sup>1</sup> :電源仕様は装置ではなく電源コンポーネントに適用されます。

### **注記**

### **突入電流**

NAMUR NE21、セクション 4.5 に従っている要件は準拠されます。最大の突入電流は 4 A を上回りません。24 V の入力電圧での通常の値は 25 ms に対して 2 A です。2.0 A 未 満の制限電流のある 24 V の電源は使用が許可されません。装置のブート中に 18.0 V 未 満の電圧低下は許可されません。

### **標準消費電力**

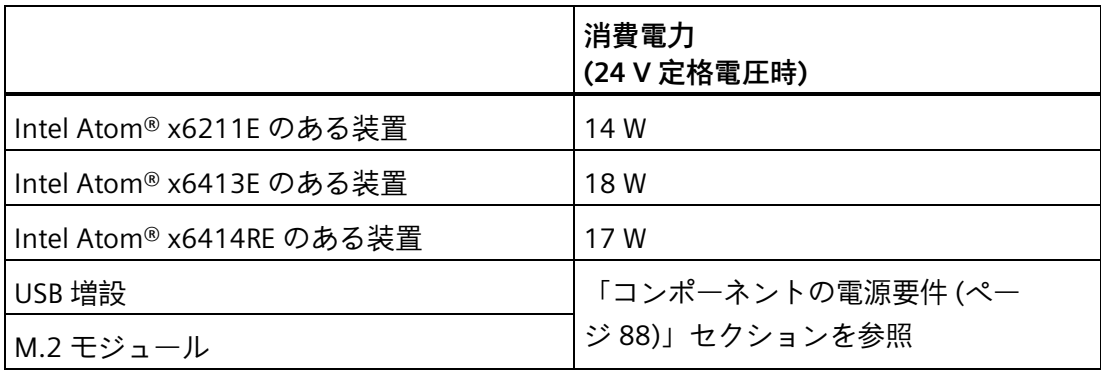

*7.5 ハードウェアの説明*

# **7.5 ハードウェアの説明**

# **7.5.1 マザーボードの技術的特徴**

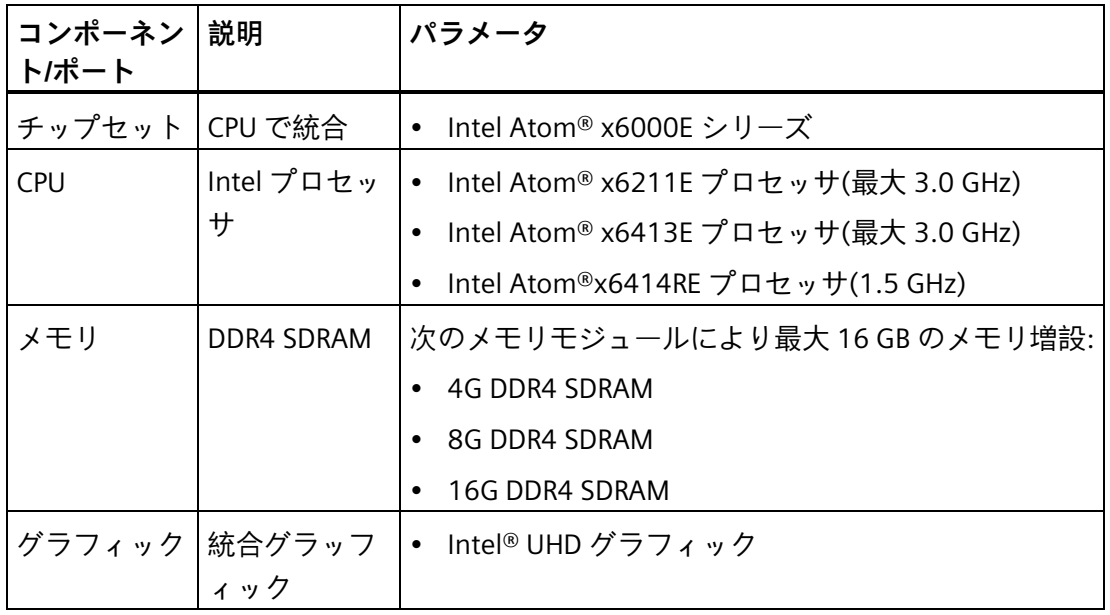

# **7.5.2 外部インターフェース**

## **7.5.2.1 外部インターフェースの概要**

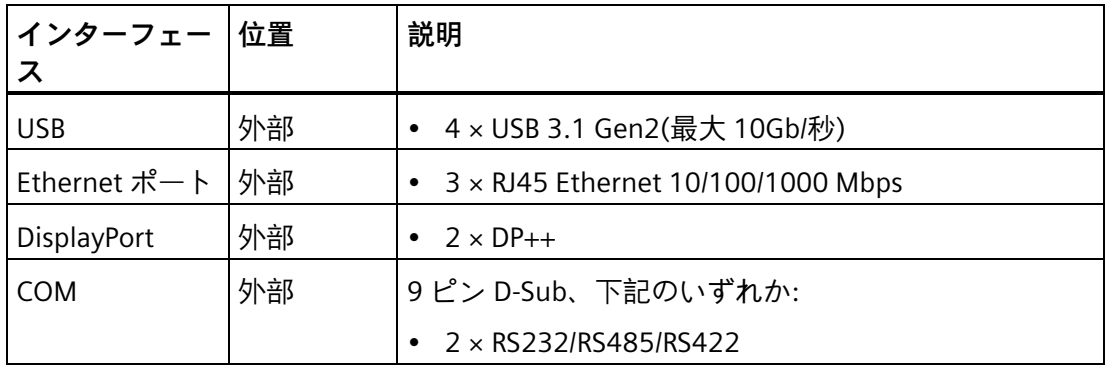

*7.5 ハードウェアの説明*

**7.5.2.2 USB 3.1 ポート**

| ٠ | F | Я | h |
|---|---|---|---|
|   |   |   |   |
|   |   |   |   |
|   |   |   |   |

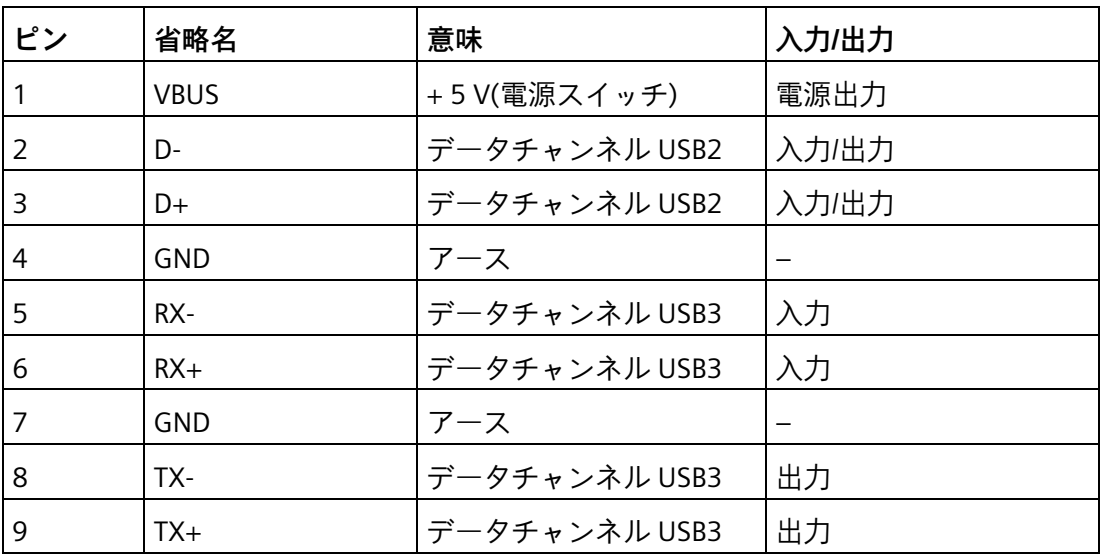

## **7.5.2.3 コネクタの DC**

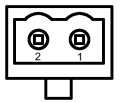

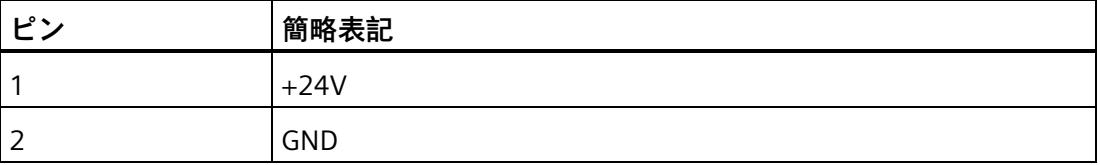

*7.5 ハードウェアの説明*

# **7.5.2.4 Ethernet ポート**

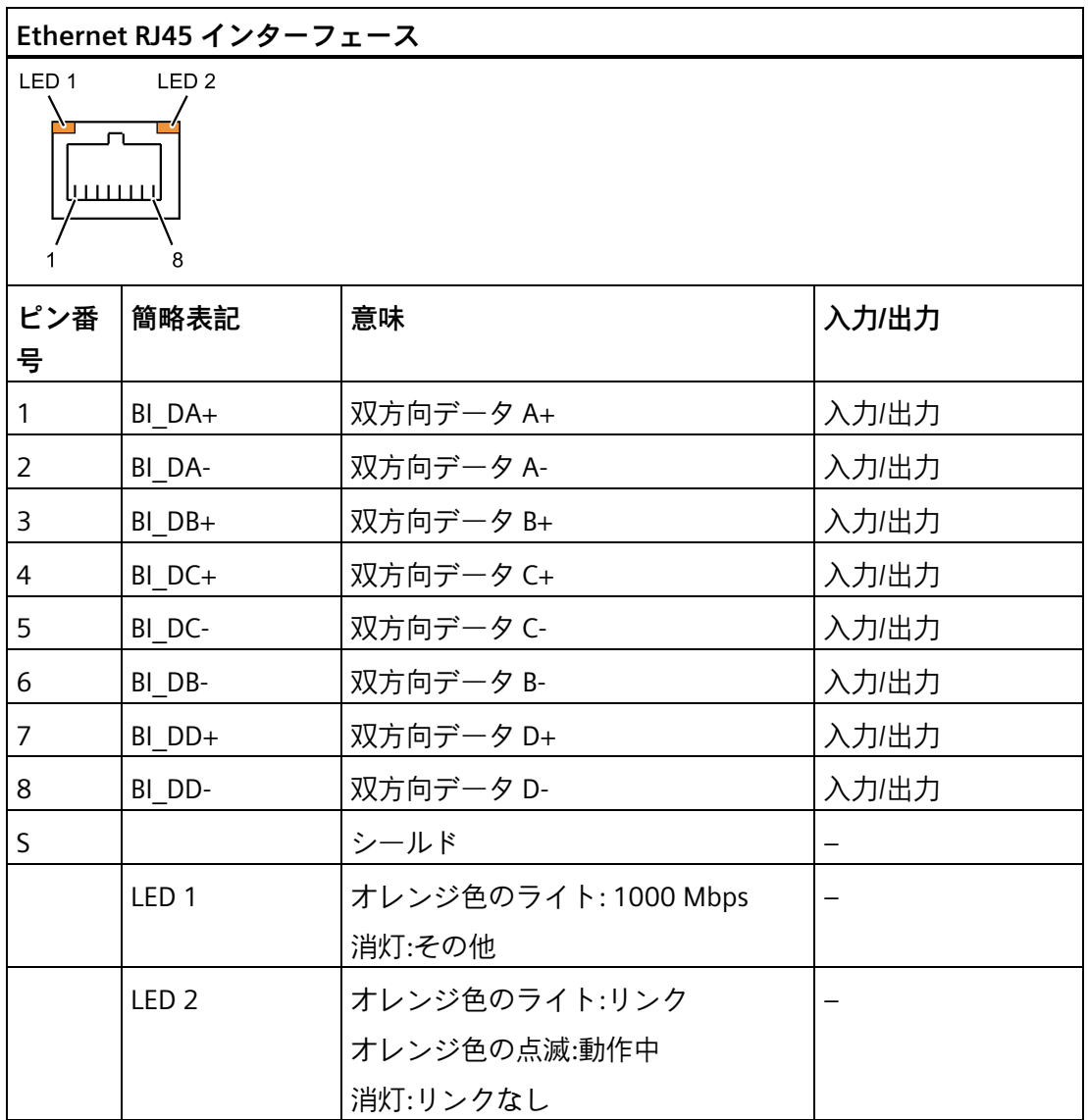

Ethernet インターフェースが全伝送速度に対して MDXI(自動クロスオーバー)をサポー トします。

*7.5 ハードウェアの説明*

# **7.5.2.5 DisplayPort**

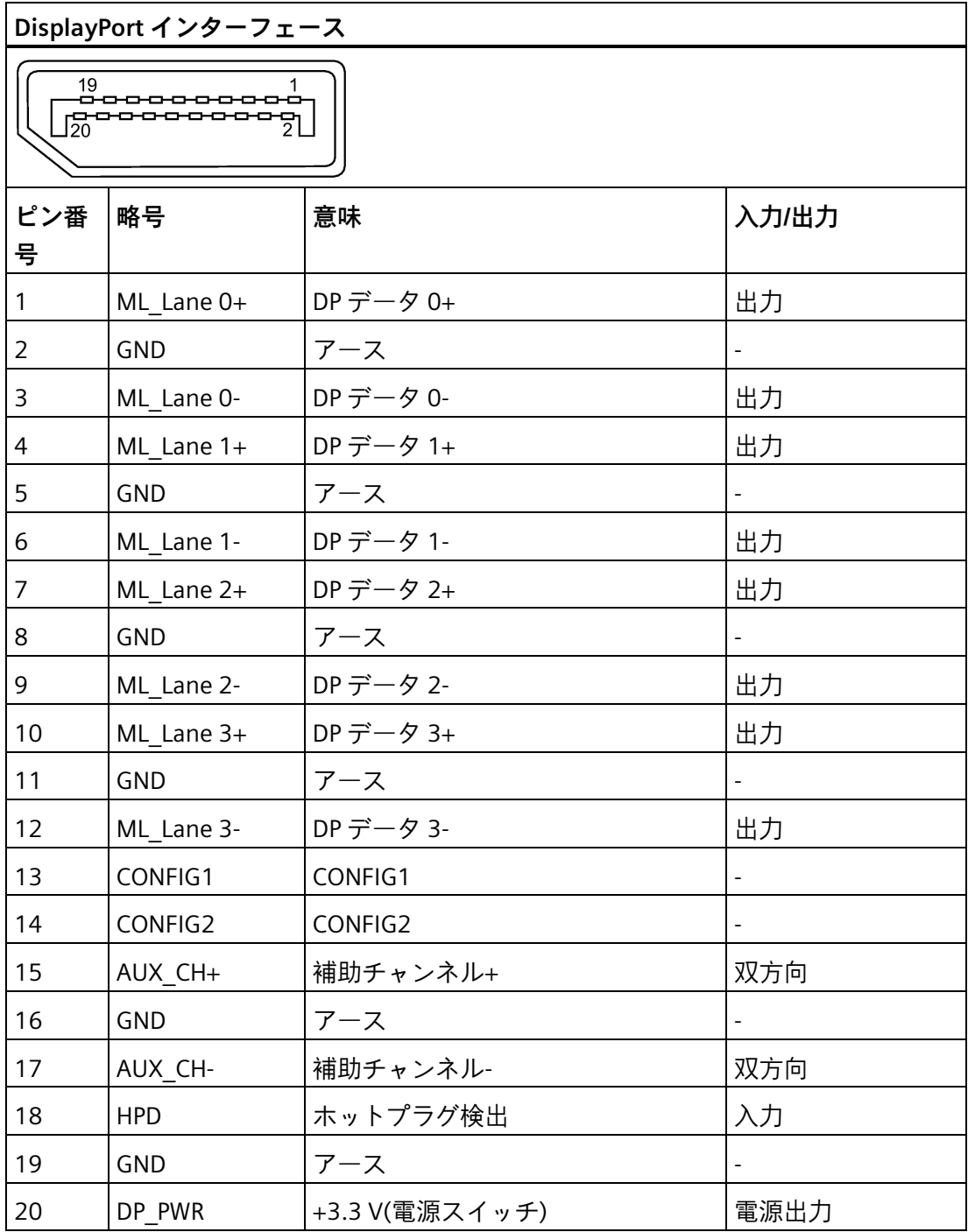

*7.5 ハードウェアの説明*

# **7.5.2.6 シリアルインターフェース**

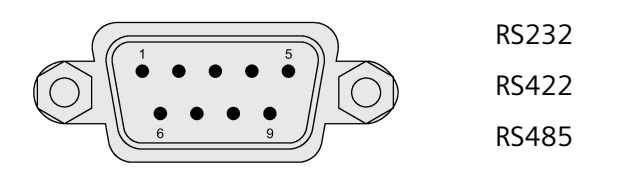

## **ピン割り付け RS232**

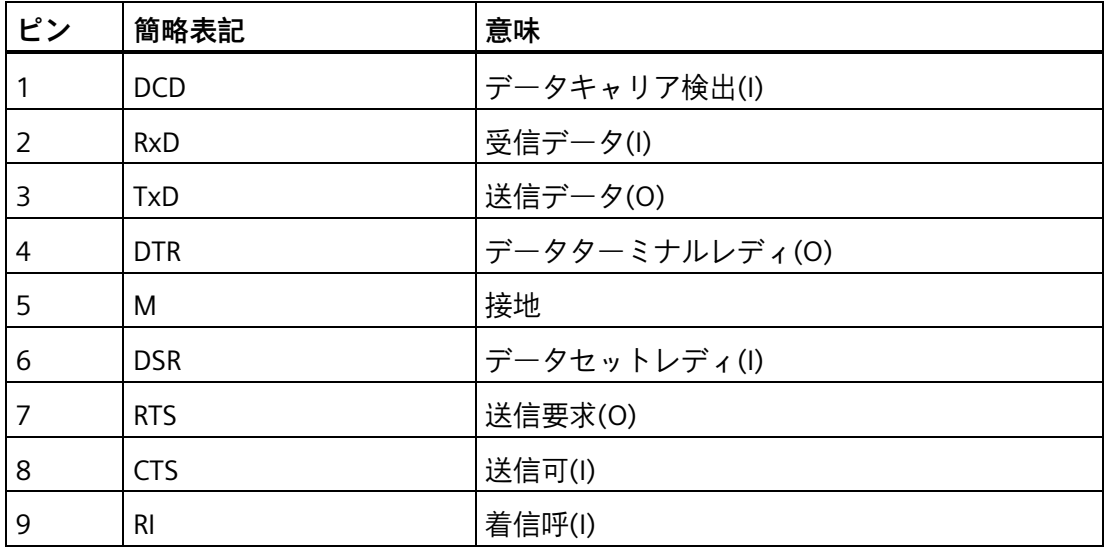

## **ピン割り付け RS422**

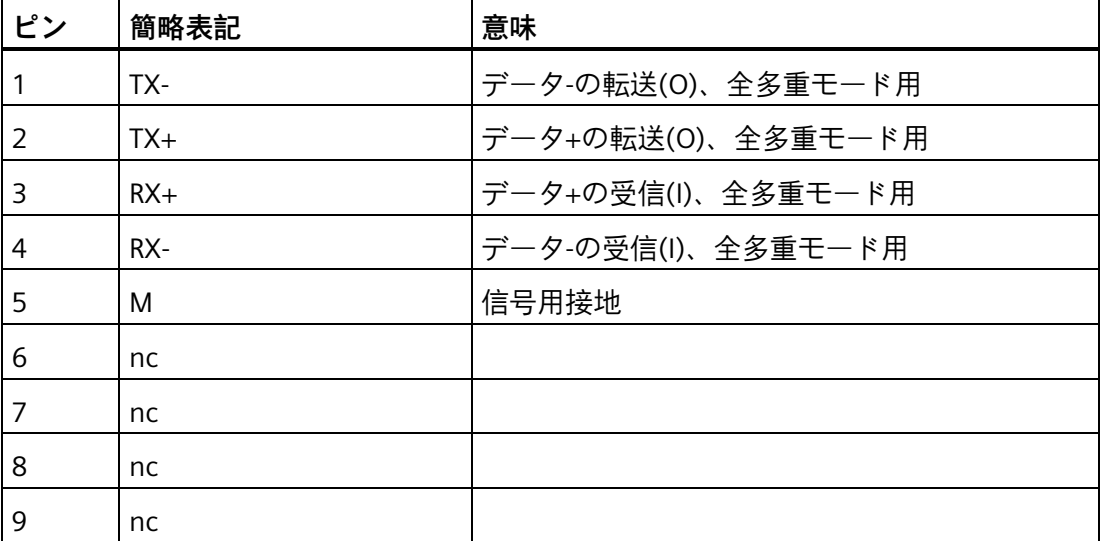

*7.5 ハードウェアの説明*

### **ピン割り付け RS485**

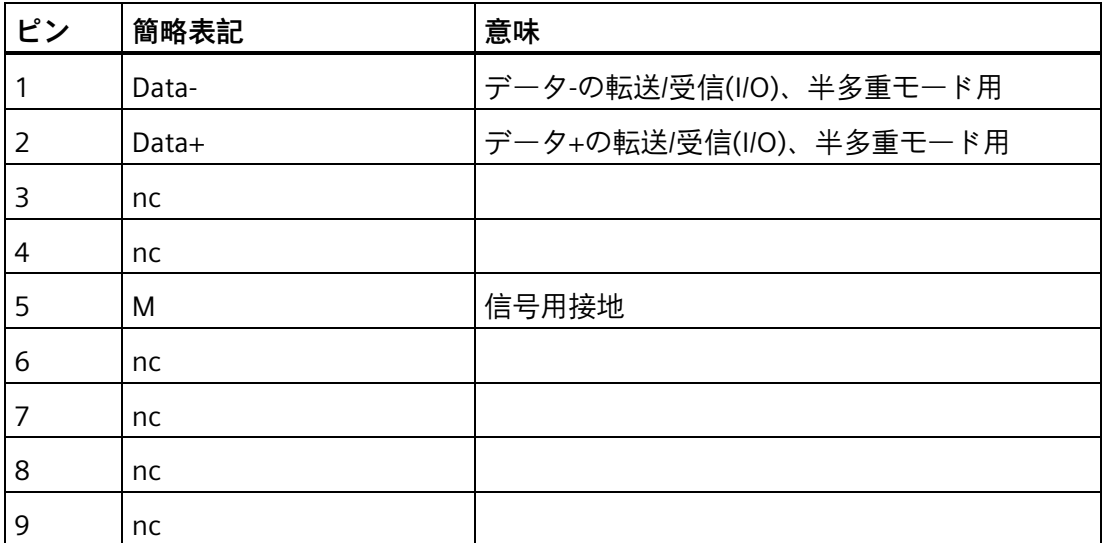

## **7.5.3 内部インターフェース**

## **7.5.3.1 内部インターフェースの概要**

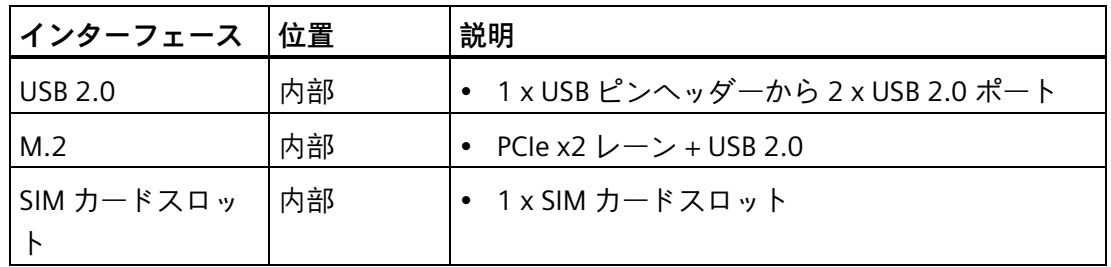

### **7.5.3.2 M.2 インターフェース**

**M.2 モジュール(X100)**

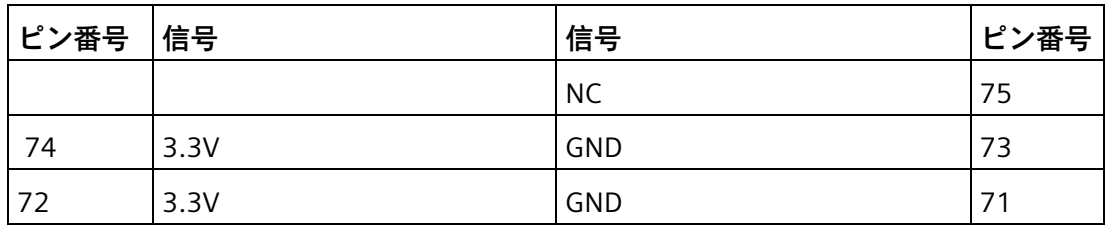

*7.5 ハードウェアの説明*

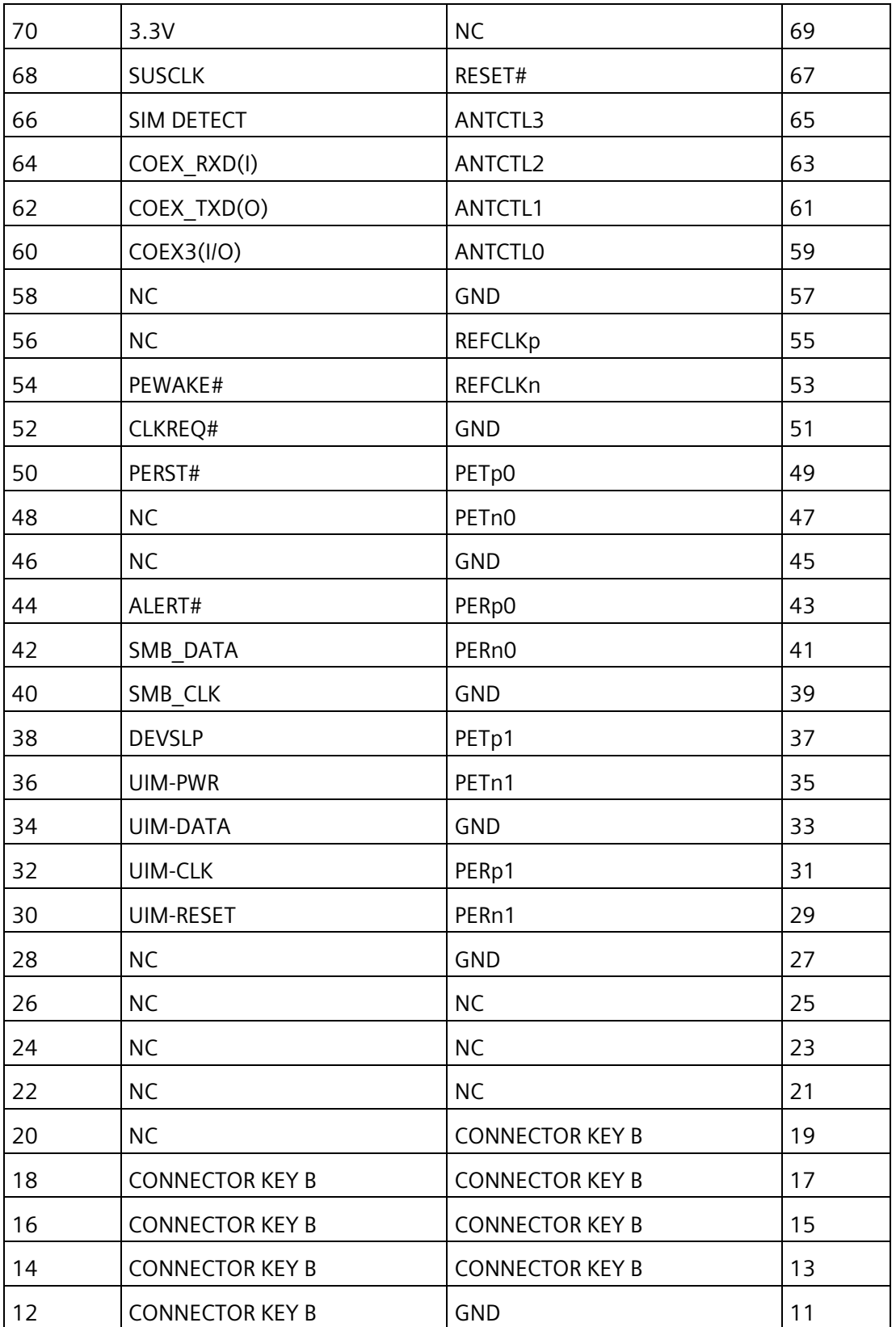

*7.5 ハードウェアの説明*

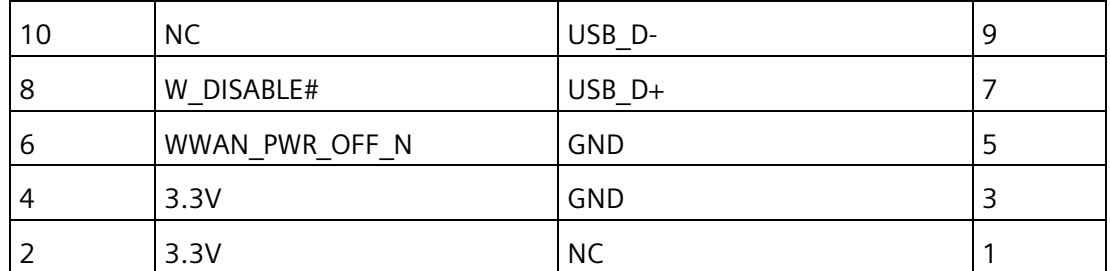

# **M.2 モジュール(X101)**

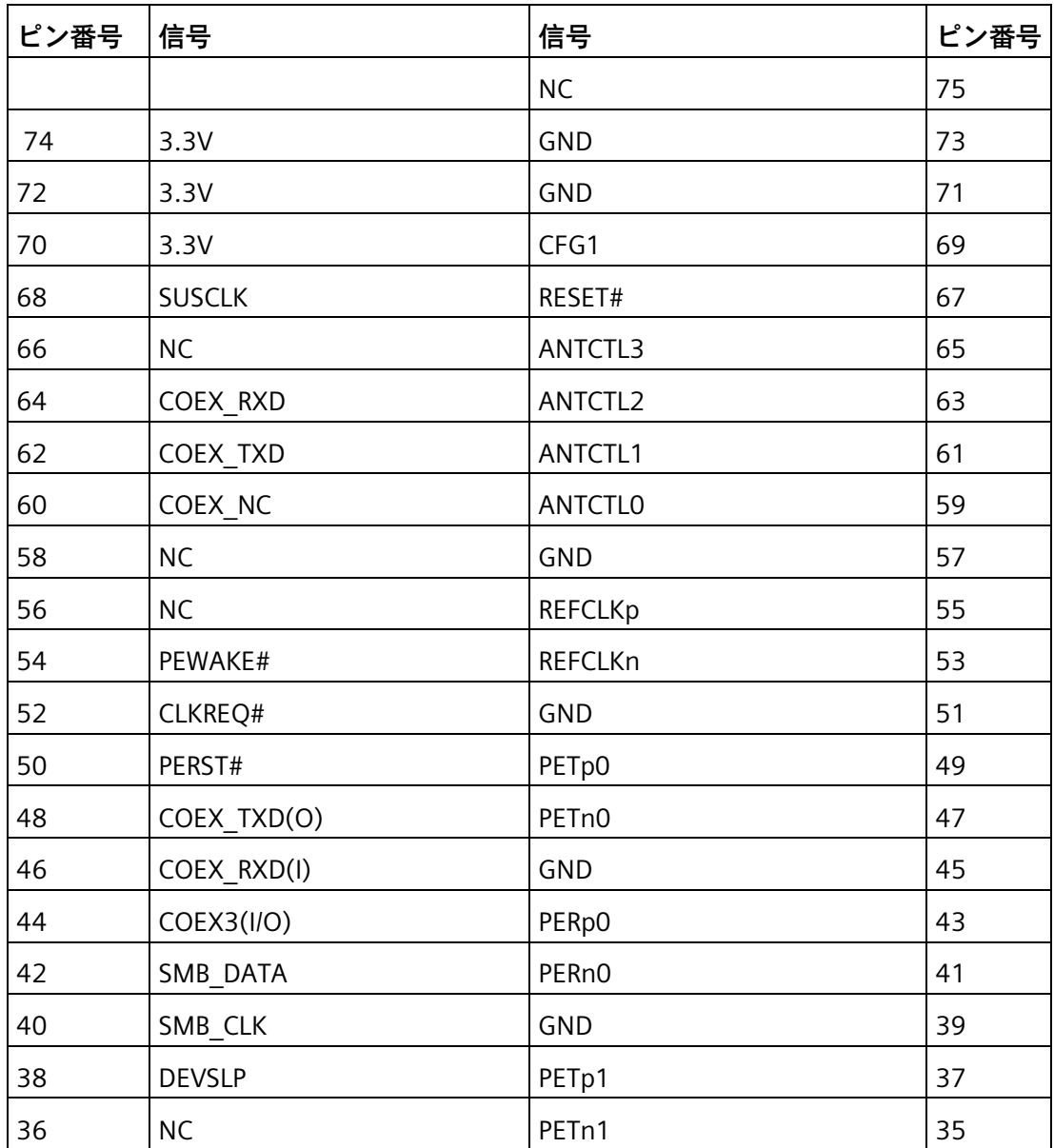

*7.5 ハードウェアの説明*

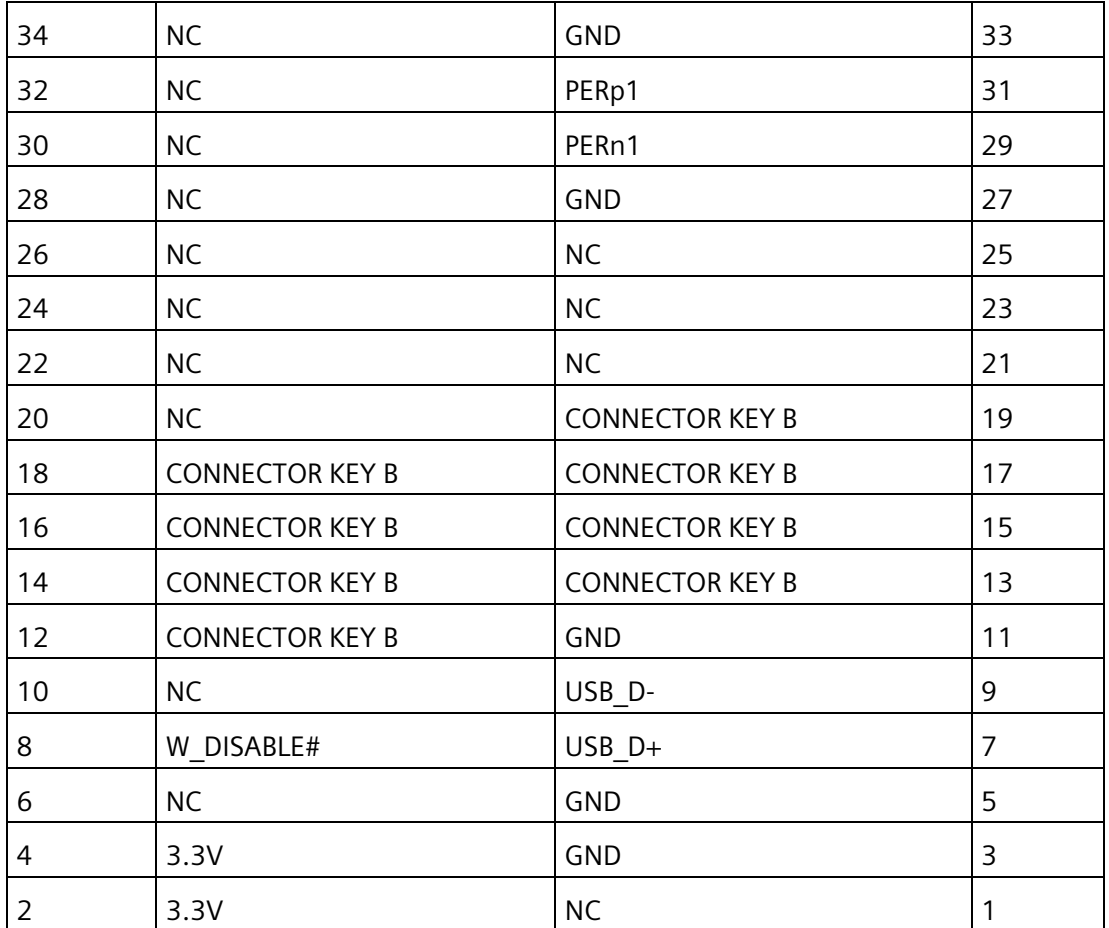

## **7.5.3.3 USB 2.0 ピンヘッダー**

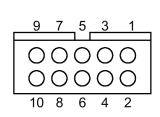

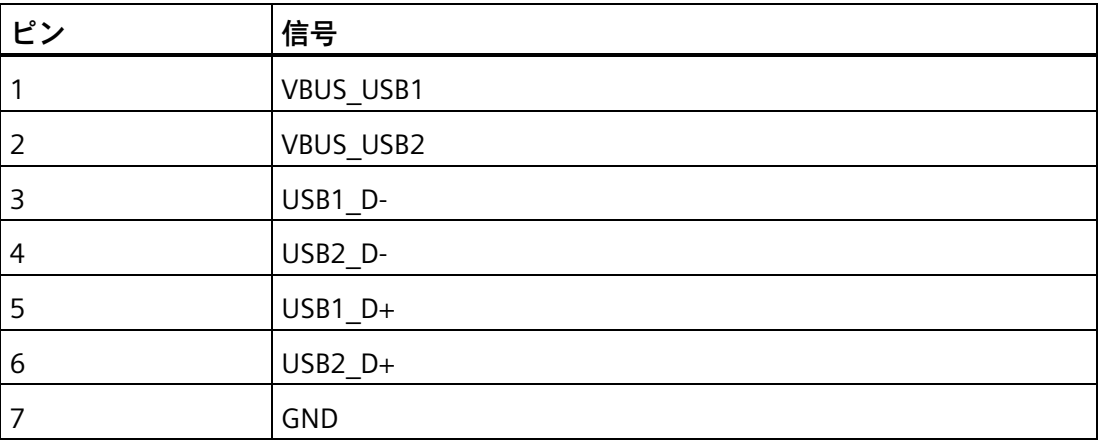

*7.5 ハードウェアの説明*

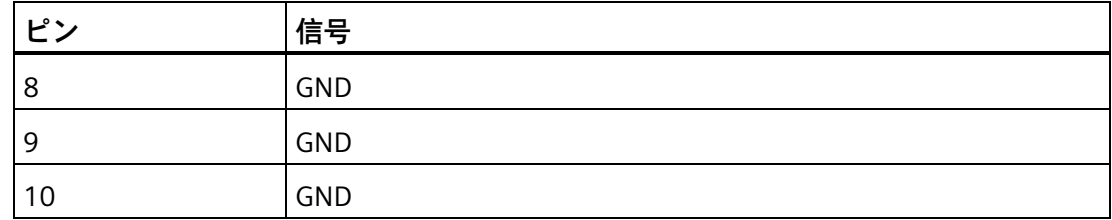

## **7.5.4 システムリソース**

### **現在割り付けられているシステムリソース**

すべてのシステムリソース(ハードウェアアドレス、メモリ使用率、割り込みの割り付 け、DMA チャンネル)は、ハードウェア機器、ドライバおよび接続されている外部デバ イスに応じて、Windows オペレーティングシステムにより、動的に割り付けられてい ます。システムリソースの現在の割り付けまたは潜在的な競合についてはコントロール パネルで確認できます。

### **手順**

システムリソースを表示するには、以下のように実行します。

- 1. Windows のスタートメニューを右クリックして[デバイスマネージャ]を選択します。
- 2. [**表示**]メニューをクリックして、[タイプ別リソース]または[接続別リソース]をオンに します。

すべての割り込みが、割り込み要求(IRQ)カタログに表示されます。

### **7.5.5 入力/出力アドレス領域**

#### **7.5.5.1 内部モジュールレジスタの概要**

次のアドレスが内部レジスタに使用されます。

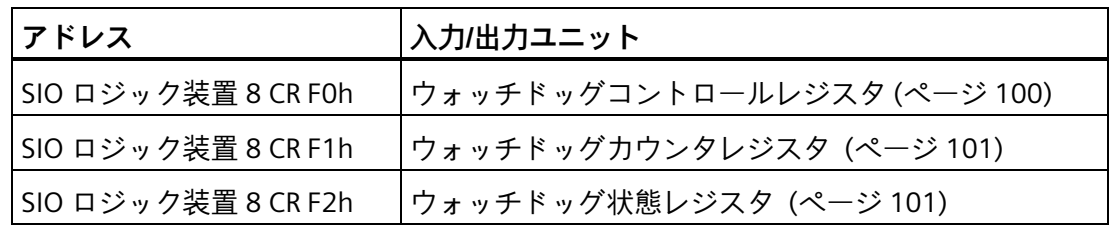

*7.5 ハードウェアの説明*

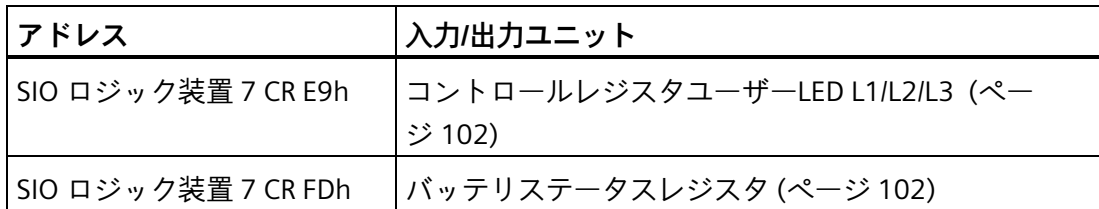

詳細情報とスーパーI/O へアクセスするリファレンスコードについては、Siemens テク ニカルサポートに連絡してください。

# <span id="page-99-0"></span>**7.5.5.2 ウォッチドッグコントロールレジスタ**

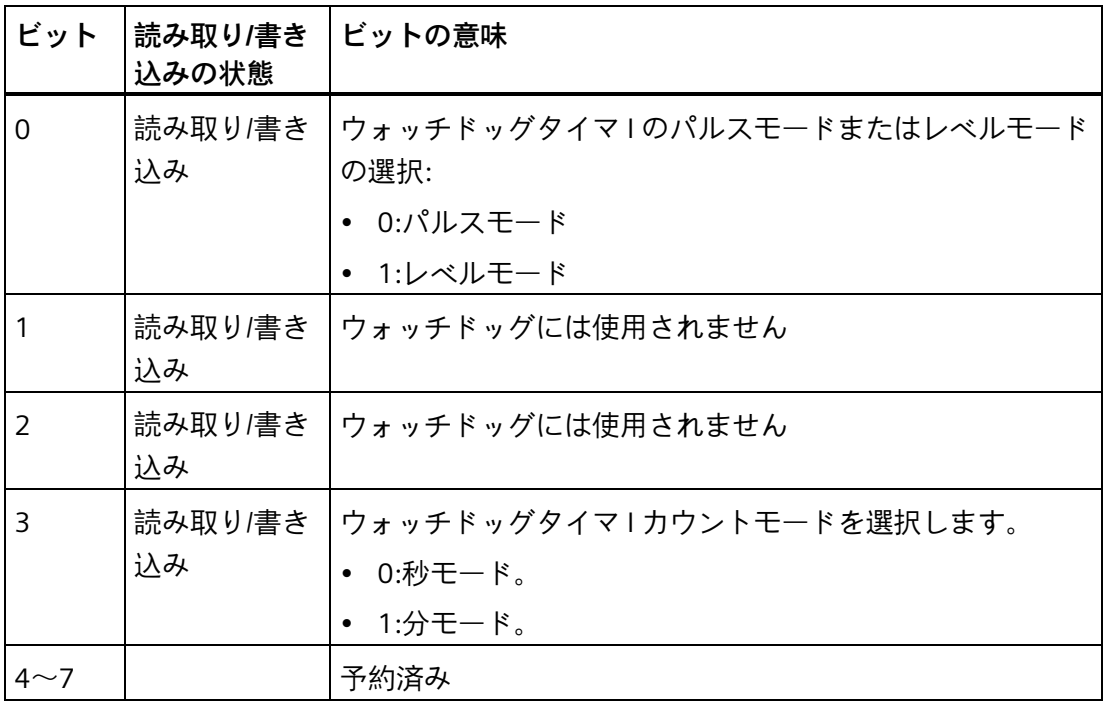

*7.5 ハードウェアの説明*

<span id="page-100-0"></span>**7.5.5.3 ウォッチドッグカウンタレジスタ**

| ビット        | 読み取り/書<br>き込みの状態 | ビットの意味                                                                                                    |
|------------|------------------|----------------------------------------------------------------------------------------------------|
| $0 \sim 7$ | 読み取り/書<br>き込み    | ウォッチドッグタイマ   タイムアウト値。ゼロ以外の値をレ<br>ジスタに書き込むと、カウンタが値をウォッチドッグカウン<br>タに読み込み、カウントダウンを開始します。ワンサイクル<br>の偏差に関するウォッチドッグタイマ1の精度。ゼロ以外の<br>値がウォッチドッグカウンタに再度読み込まれ、カウントダ<br>ウンが再開されます。レジスタを読み取ると、ウォッチドッ<br>グカウンタの現在の値は返されますが、ウォッチドッグタイ<br>マのタイムアウト値は返されません。<br>- 00h:タイムアウト無効化<br>01h:タイムアウトが1つのサイクルタイム後に発生、サイ<br>クルタイムは LD8 CRF0、ビット[3]をベースにアナロジー<br>別。 |

## <span id="page-100-1"></span>**7.5.5.4 ウォッチドッグ状態レジスタ**

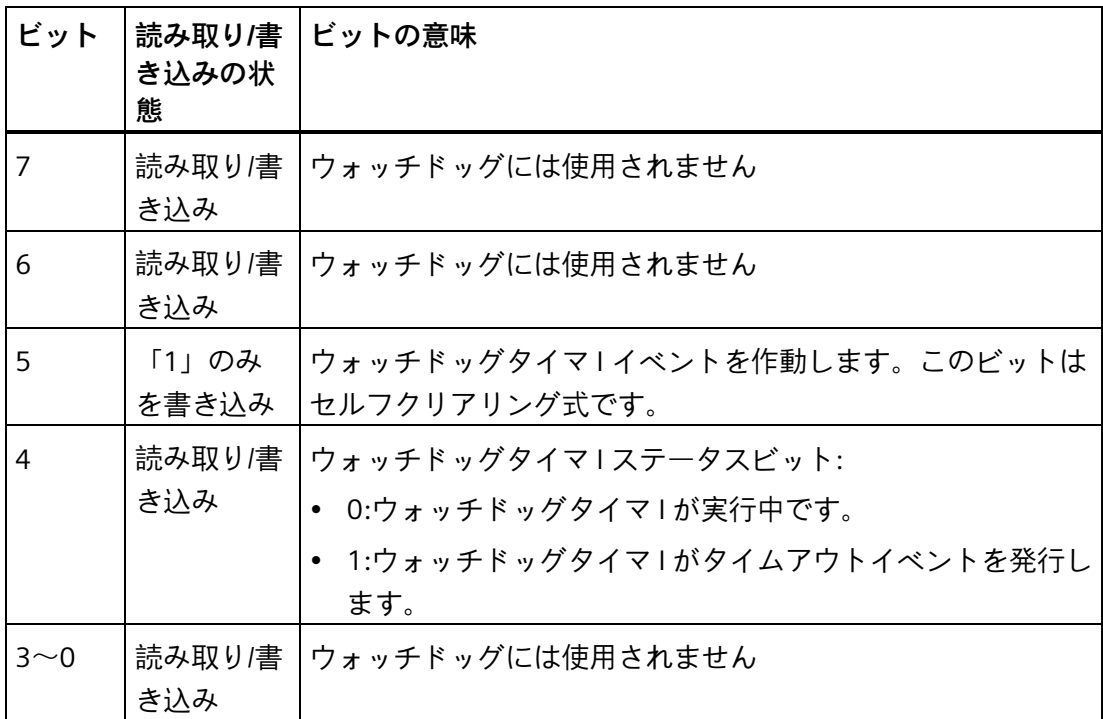

*7.5 ハードウェアの説明*

### <span id="page-101-0"></span>**7.5.5.5 コントロールレジスタユーザーLED L1/L2/L3**

### **ビットの意味**

「PC ON/WD」LED が黄色に点滅して、装置の起動中に BIOS セルフテストの進捗状況を 示します。BIOS セルフテストが完了すると、「PC ON/WD」LED が連続的に緑に点灯し ます。

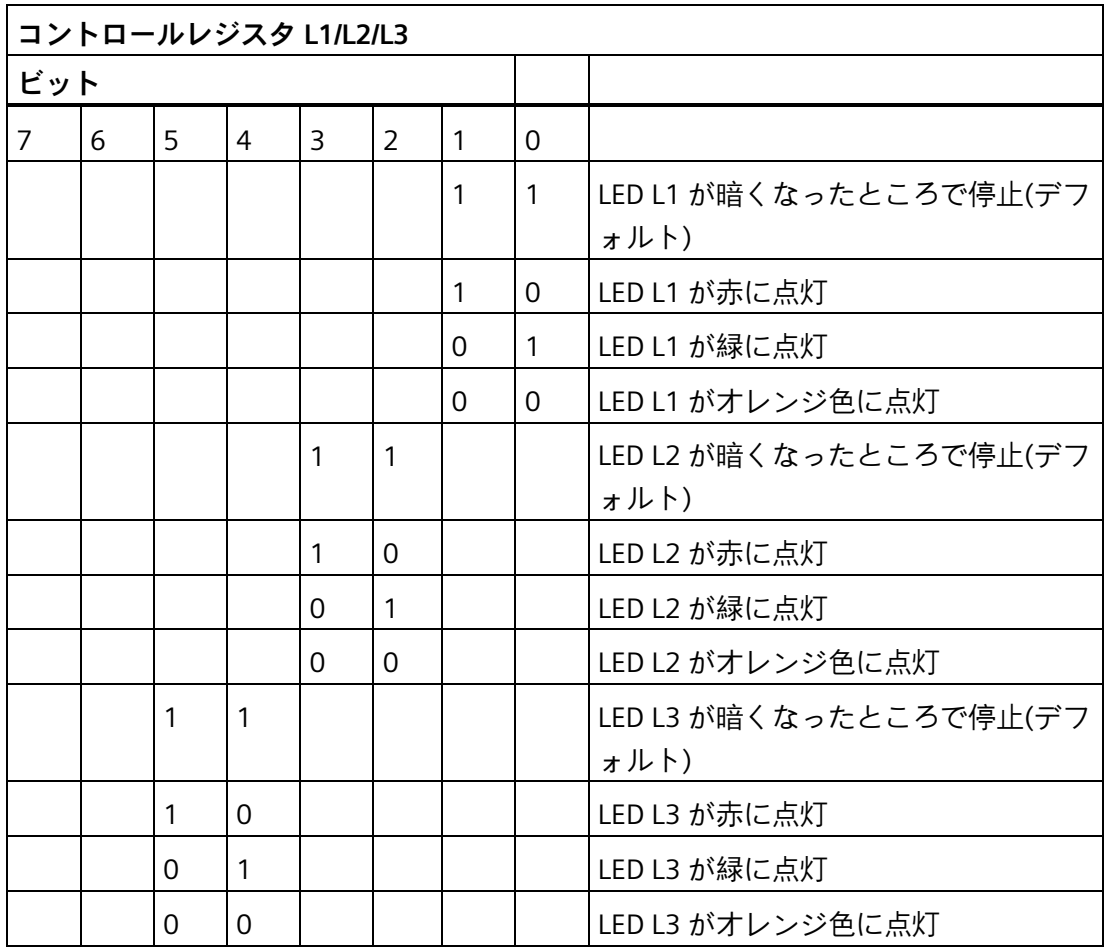

### <span id="page-101-1"></span>**7.5.5.6 バッテリステータスレジスタ**

CMOS バッテリのステータスをモニタリング。ステータス(2 階層)をバッテリステータ スレジスタから読み込むことが可能。

## **ビットの意味**

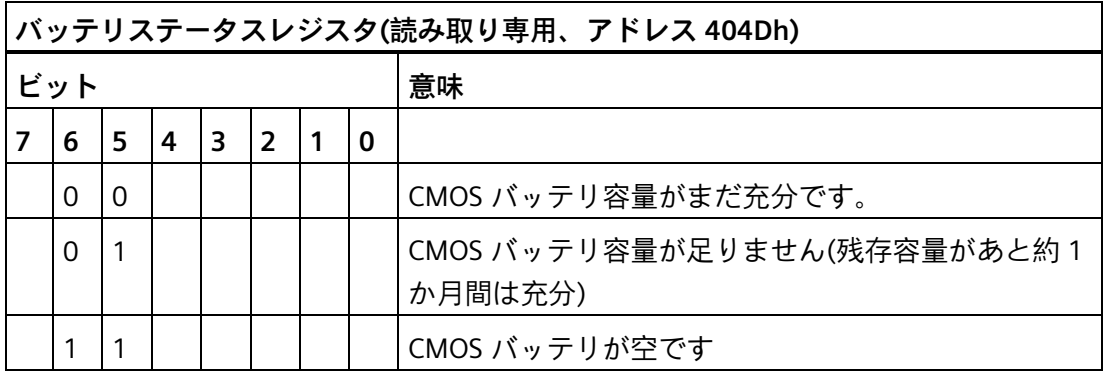

## **7.5.5.7 NVRAM アドレスレジスタ**

NVRAM が PCI レジスタにより読み取ることができる 512 KB のメモリアドレス領域を占 めます。

### **ビットの意味**

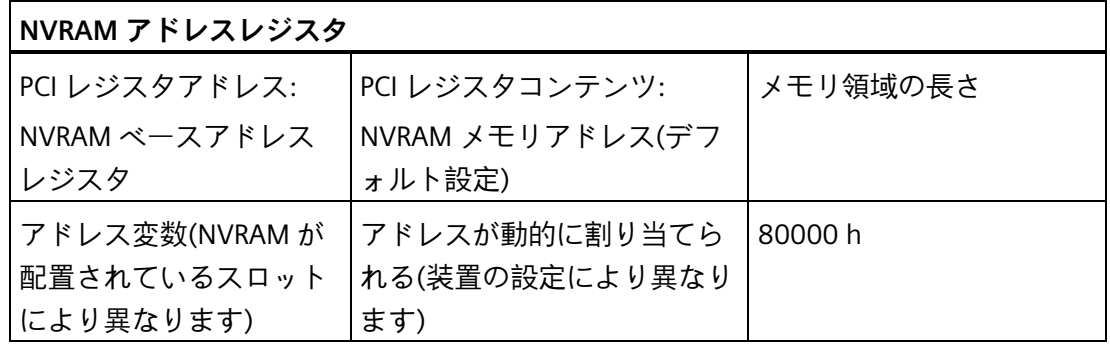

# **7.6 BIOS の説明**

## **7.6.1 概要**

BIOS Setup で装置をパラメータ化します。

### **BIOS Setup プログラム**

BIOS Setup プログラムまたは BIOS Setup と略称されるものは、設定パラメータと共に マザーボードの FLASH ブロックに配置されています。

BIOS Setup で、システム時間やブートシーケンスなど装置の設定パラメータを変更しま す。

### **装置設定の変更**

装置設定は同梱されているソフトウェアで操作されるようにプリセットされています。 装置に対する技術変更により異なるパラメータが必要な場合のみ、デフォルトの設定パ ラメータを変更するようにします。

#### **通知**

### **ソフトウェア CPU を実行する際に故障が発生することもあります**

PC の BIOS 更新が SIMATIC ソフトウェアコントローラの実行中に行われる場合、ソフ トウェアの CPU が故障を起こし、通信の中断やエラーなどが生じることがあります。 たとえば基準などのハードウェアテストを実施するといった PC のハードウェアに高い 負荷をかける他のアクションは、ソフトウェア CPU の故障を起こすことがあります。 ソフトウェア CPU の操作中にハードウェアに重い負荷をかけるような BIOS 更新や他 のアクションを実行しないでください。

BIOS 更新を実行するか、他の重要なアクションを実行する前に、ソフトウェア CPU を [停止]に切り替えます。

#### **注記**

### **マニュアル**

BIOS Setup がすべての装置と装置設定に対して説明されています。注文によっては、一 部の BIOS のサブメニューまたは Setup パラメータは含まれていない可能性がありま す。BIOS Setup のインターフェースはこのマニュアルの図と異なることがあります。 ファームウェア/BIOS の説明(SIMATIC IPC2x7G、IPC3x7G)操作説明書 [\(https://support.industry.siemens.com/cs/jp/ja/view/109797240\)](https://support.industry.siemens.com/cs/jp/ja/view/109797240)で詳細な説明を参照でき ます。

### **7.6.2 BIOS 更新**

更新が装置にダウンロード可能になっていないか定期的に確認します。

詳細については、下記のアドレスのインターネットサイトを参照してください: SIMATIC PC/PG のアフターサービス情報システム [\(http://www.siemens.com/asis\)](http://www.siemens.com/asis)

### **BIOS Setup の設定をメモして、復元**

### **通知**

### **回復できないデータ損失**

BIOS 更新後にすべての BIOS Setup 設定が削除されることがあります。これによりシ ステムが未定義の状態になることがあります。これにより装置とプラントが損傷を受 けることがあります。

- 1. 次のセクション「BIOS Setup 設定全般」にある表を印刷します。
- 2. BIOS 更新を実行する前にこの表に特定の BIOS Setup 設定を入力します。
- 3. BIOS 更新後に BIOS Setup 設定を開始します。
- 4. BIOS Setup のデフォルト設定を<F9>「Setup Defaults」で読み込みます。または、 [終了]メニューの BIOS Setup コマンド「Load Optimal Defaults」を使用します。
- 5. 印刷した表に基づいて独自の Setup 設定を行います。
- 6. BIOS Setup のデフォルト設定を<F10>「Save and Exit」で保存します。

### **BIOS 更新の実行**

### **通知**

#### **装置の損傷**

更新中に装置をオフにすると、BIOS が不完全で破損されたものになります。これによ り故障が生じます。

更新中に装置をオンのままにします。

新しい BIOS 更新を装置に対して購入した場合、次の手順に従って更新をインストール します。

- 1. 電源に装置を接続します。
- 2. Siemens Industry Online Support (<https://support.industry.siemens.com/cs/ww/en/view/75852684>)ページからダウンロ ードした BIOS 更新を選択して、USB スティックに配置します。

- 3. FAT/FAT32 ファイル形式の USB スティックを装置に差し込みます。
- 4. BIOS 更新フォルダで「BIOS2USB.exe」をダブルクリックし、転送が完了するのを待 機します。
- 5. 装置をリセットします(ウォームリスタートまたはコールドリスタート)。
- 6. <ESC>を押して、BIOS 選択メニューを開きます。
- 7. [BIOS Update]ボタンをクリックします。
- 8. 画面の指示に従います。

**リブート**

BIOS 更新後に複数回リブートされる場合があります。これらのリブートは管理エンジ ン(ME)により開始されます。リブートは ME により求められ、BIOS 更新の変更へそれ 自体が適合されます。

### **7.6.3 アラーム、エラー、システムメッセージ**

起動中(ブートプロセス中)、BIOS はまず **P**ower **O**n **S**elf **T**est (POST)を実行し、PC の特 定の機能単位がエラーなしで操作されているかを確認します。重大なエラーが発生する と、ブートシーケンスがすぐに中断されます。

POST がエラーを返さない場合、BIOS は追加の機能単位を初期化し、テストします。こ の起動フェーズで、グラフィックコントローラが初期化され、エラーメッセージが画面 に出力されます。

システム BIOS によるエラーメッセージ出力は以下にリストされています。オペレーテ ィングシステムまたはアプリケーションプログラムによるエラーメッセージ出力の詳細 については、対応の操作説明書を参照してください。

## **On-screen error messages**

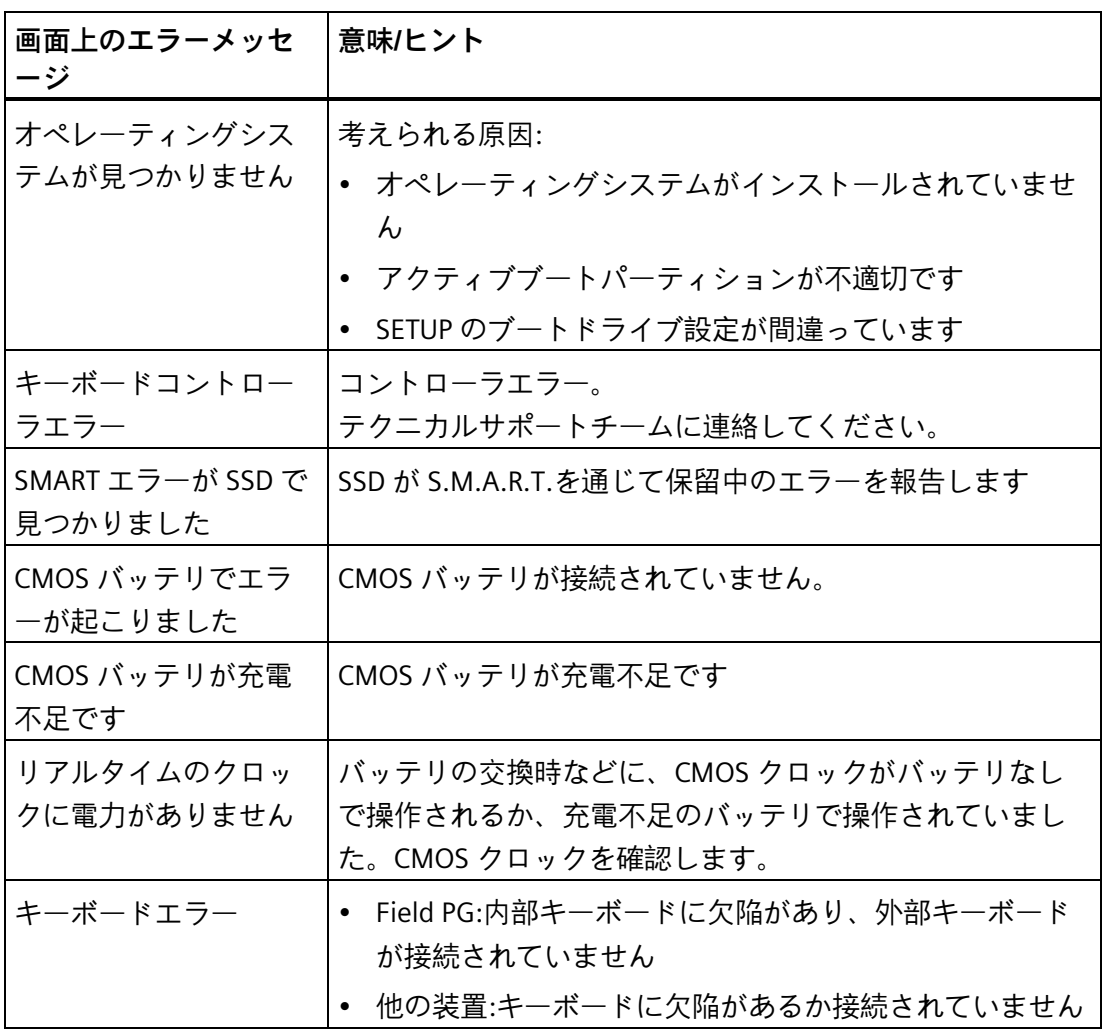

*7.6 BIOS の説明*
# **A.1 サービスおよびサポート**

製品に関する追加情報やサポートはインターネットの次のアドレスにあります:

• テクニカルサポート

[\(https://support.industry.siemens.com/cs/start?lc=ja-JP\)](https://support.industry.siemens.com/cs/start?lc=ja-JP)

- サポートリクエストフォーム [\(https://support.industry.siemens.com/My/ww/en/requests#createRequest\)](https://support.industry.siemens.com/My/ww/en/requests#createRequest)
- アフターサービス情報システム SIMATIC IPC/PG

[\(http://www.siemens.com/asis\)](http://www.siemens.com/asis)

- SIMATIC 産業用 PC のマニュアル [\(https://support.industry.siemens.com/cs/us/en/view/109744171\)](https://support.industry.siemens.com/cs/us/en/view/109744171)
- 最寄りの担当代理店

[\(http://w3.siemens.com/aspa\\_app/\)](http://w3.siemens.com/aspa_app/)

• トレーニングセンター

[\(https://www.sitrain-learning.siemens.com/PLG/?AppLang=en\)](https://www.sitrain-learning.siemens.com/PLG/?AppLang=en)

• Industry Mall

[\(https://mall.industry.siemens.com\)](https://mall.industry.siemens.com/)

最寄りの担当代理店またはテクニカルサポートにお問い合わせの際は、以下の技術情報 をご用意ください:

- デバイスの MLFB
- 産業用 PC の BIOS のバージョンまたは装置のイメージバージョン
- 他の取り付けられているハードウェア
- 他のインストールされているソフトウェア

**ツールとダウンロード**

装置にダウンロードして使用可能な更新やホットフィックスがないか、定期的にチェッ クしてください。ダウンロード領域は、次のリンクでインターネットから利用できます。 アフターサービス情報システム SIMATIC IPC/PG [\(http://www.siemens.com/asis\)](http://www.siemens.com/asis)

*テクニカルサポート*

*A.2 トラブルシューティング*

# **A.2 トラブルシューティング**

この章は問題を見つけてトラブルシューティングするヒントを提供します。

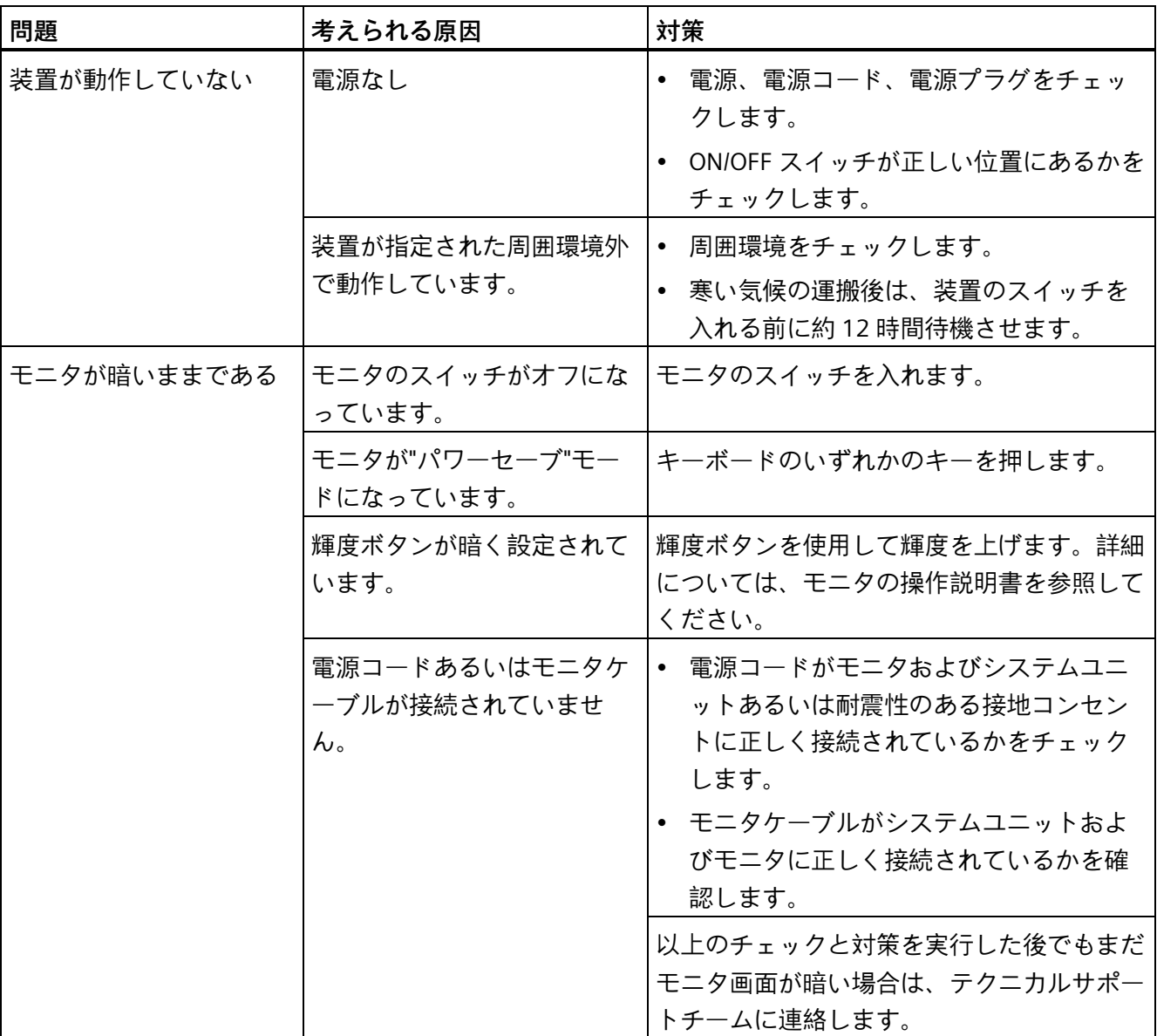

*A.2 トラブルシューティング*

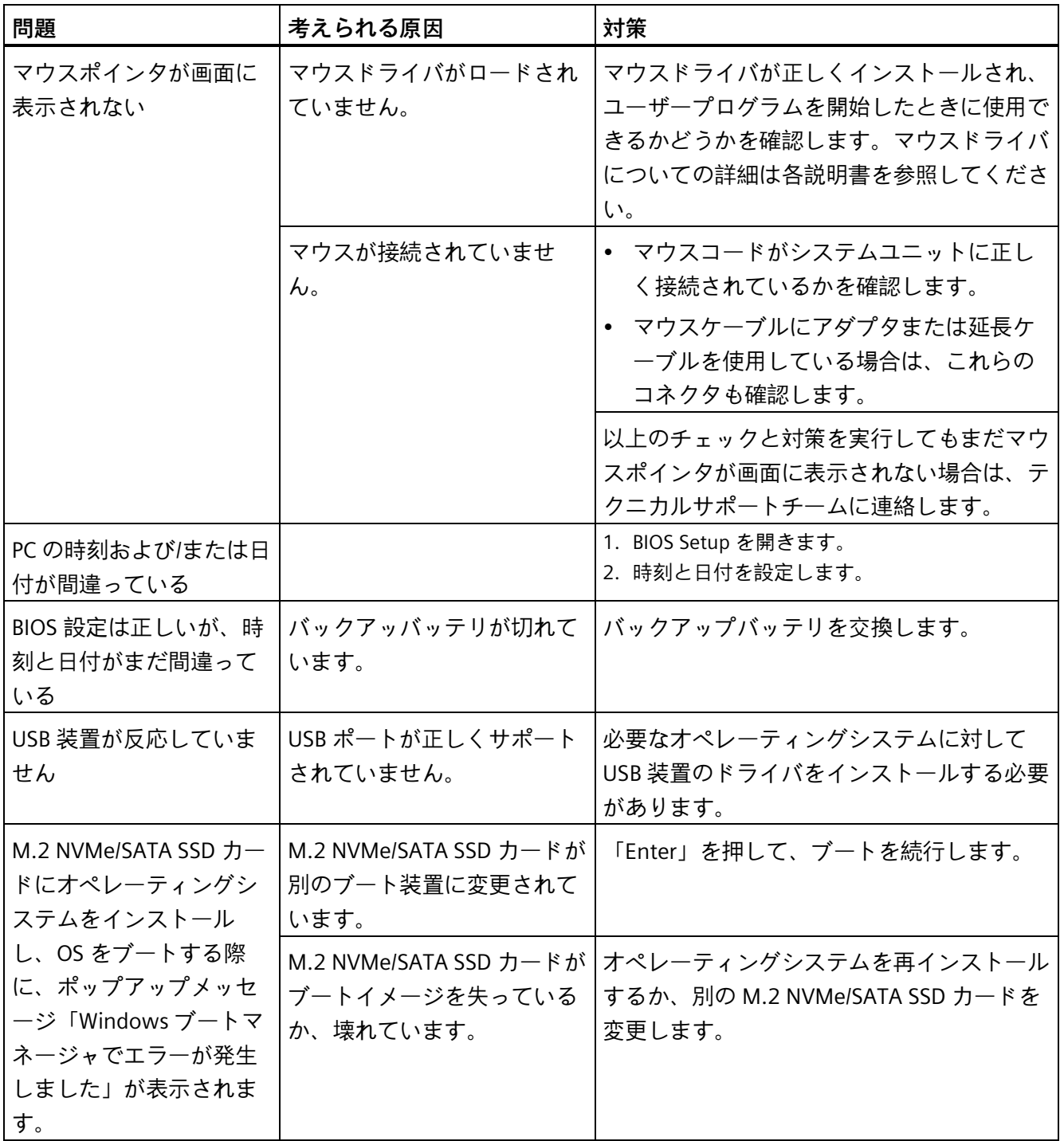

#### *A.3 サードパーティモジュールの使用に関する注意*

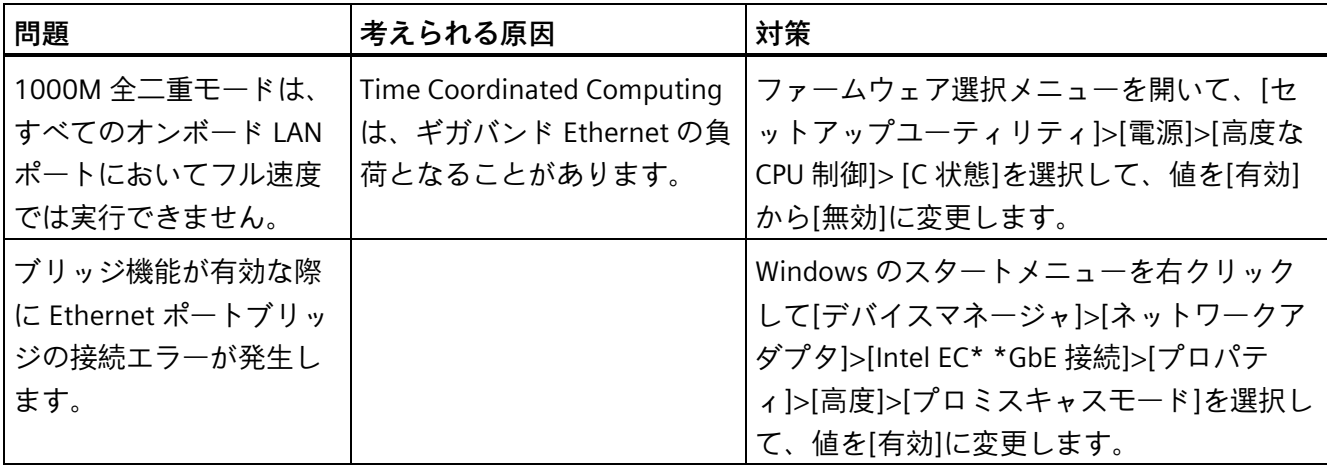

# **A.3 サードパーティモジュールの使用に関する注意**

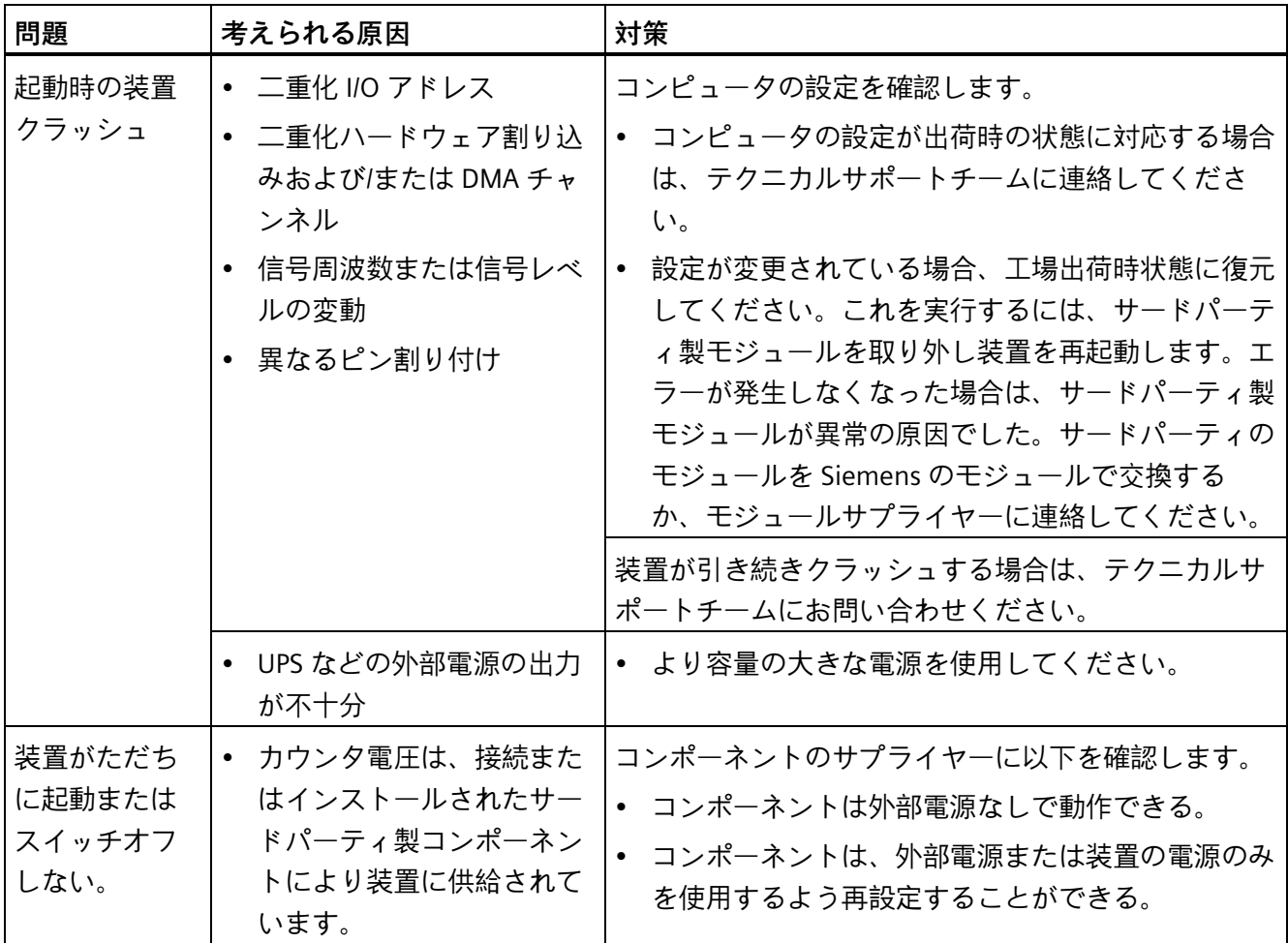

# **AI 付き SIMATIC IPC227G B**

#### **有効性**

この製品情報は、内蔵 Coral AI Accelerator カード付きの SIMATIC IPC227G に適用され、 その技術的特徴を説明します。

この製品情報の情報は、基本的な操作説明書、リリースノート、オンラインヘルプの記 載内容より優先されます。

#### **特徴**

- 「AI 付き SIMATIC IPC227G」の特徴は、標準的な装置である SIMATIC IPC227G とは 次のように異なります: 追加のハードウェアの装置:
	- Edge TPU 付きの Coral AI Accelerator カード
	- タイプ M.2-2280-B-M-S3 (B+M キー)、Google Coral により製造

#### **システムの要件**

Edge TPU 付きの Coral AI Accelerator カードに対して互換性のあるオペレーティングシ ステム:

- Linux:64 ビットバージョンの Debian 10 か Ubuntu 16.04 (以降)、あるいは SIMATIC Industrial OS V2.0 (以降)。
- Windows:Windows 10 64 ビットバージョン(バージョン 1809 以降)

詳細は、インターネット [\(https://coral.ai/docs/m2/get-started/\)](https://coral.ai/docs/m2/get-started/)および ID 109798114 [\(https://support.industry.siemens.com/cs/ww/en/view/109798114\)](https://support.industry.siemens.com/cs/ww/en/view/109798114)の FAQ で参照できま す。

#### **コミッショニングに関する情報**

#### **重要な注意事項**

デフォルトでは、Coral PCIe ドライバーは、Edge TPU を最大の周波数 500 MHz で駆動 します。特定の状況では、この周波数の連続的操作により過熱が生じることがあります。 PCIe ドライバーには、動的周波数スケーリングがあり、これはデフォルトでアクティベ

ートされます。PCIe ドライバーは動作周波数をコントロールし、これは Edge TPU の温 度により異なります。永久的な損傷を回避するために、これをリセットすることができ ます。

# **警告**

#### **装置の過熱による火事の危険**

TPU は動作温度が 100°C になると停止します。安全な操作を確保するために、動的周 波数スケーリングの一定のデフォルトの値を使用します。これ以外の場合、Edge TPU と周囲のコンポーネントは永久に損傷を受け、火事や他の深刻な損傷が生じたり、人 身傷害や死を招いたりすることがあります。

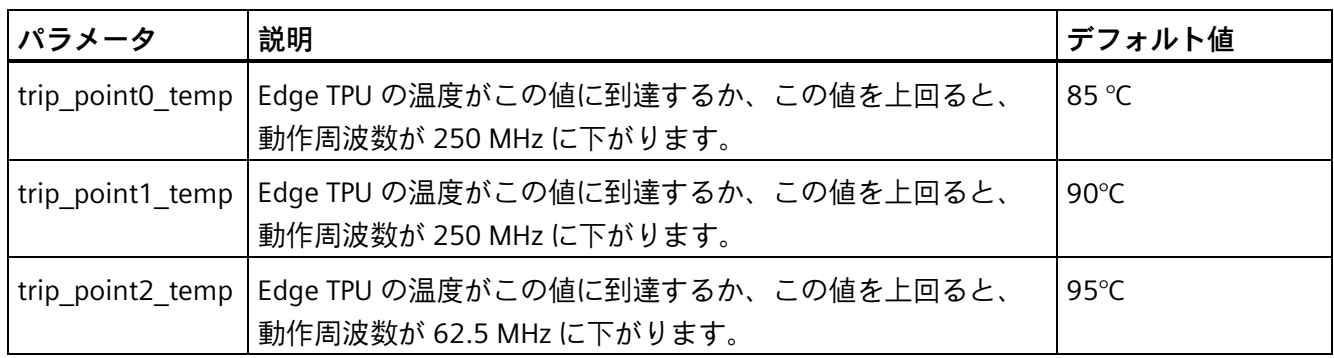

#### **重要な情報**

• PCIe ドライバーや Edge TPU ランタイムをインストールします。

詳細は、インターネット [\(https://coral.ai/docs/m2/get-started/\)](https://coral.ai/docs/m2/get-started/)および ID 109798114 [\(https://support.industry.siemens.com/cs/ww/en/view/109798114\)](https://support.industry.siemens.com/cs/ww/en/view/109798114)の FAQ で参照でき ます。

• 温度の監視の詳細や設定については、次 [\(https://coral.ai/docs/pcie-parameters/\)](https://coral.ai/docs/pcie-parameters/)で参 照できます。

#### **技術仕様**

#### **電流/消費電力と電源**

一体型 Coral AI Accelerator カードの消費電力は 2 W です。

別の PCIe カードを取り付け、USB 装置を使用する場合は、USB と M.2 スロットの最大 許容総電力を考慮してください。

# **マーキングと記号 C**

# **C.1 概要**

次の表に、取扱説明書で説明されているシンボルに加えて、お使いの SIMATIC 産業用 PC、SIMATIC 産業用モニタまたは SIMATIC Field PG で目にする可能性のあるすべてのシ ンボルを示します。

お使いの装置のシンボルは、次の表で示されているシンボルと一部の詳細が異なること があります。

# **C.2 安全性**

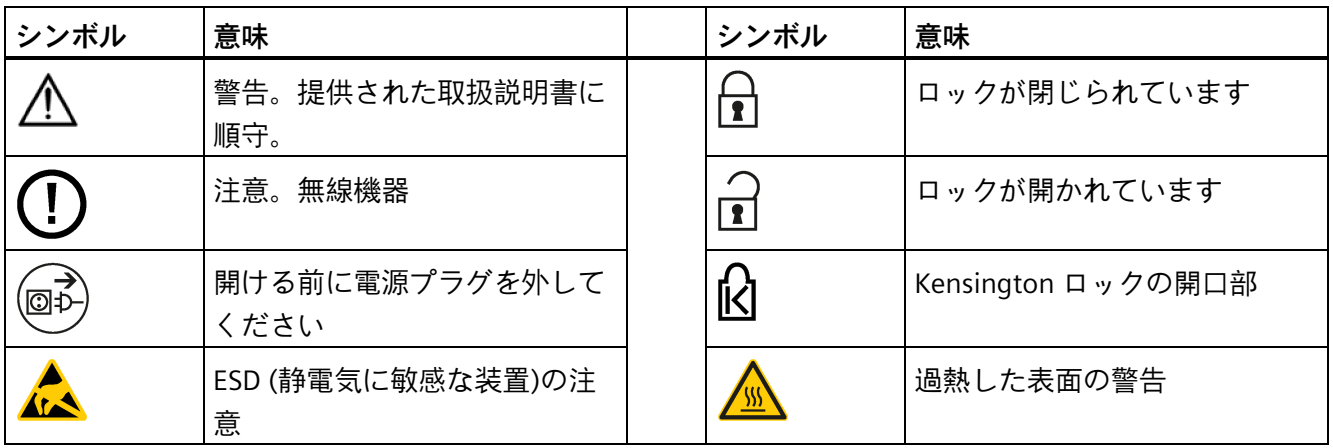

# **C.3 オペレータ制御**

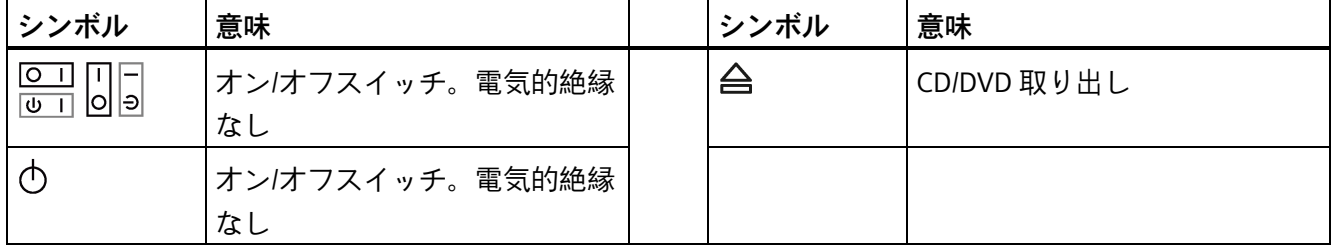

*C.4 認証、認可およびマーク*

# **C.4 認証、認可およびマーク**

次の表に、装置に記載されている可能性のある認証、認可およびマークに関連するシン ボルを示します。詳細な情報は、お使いの装置の取扱説明書で参照できます。

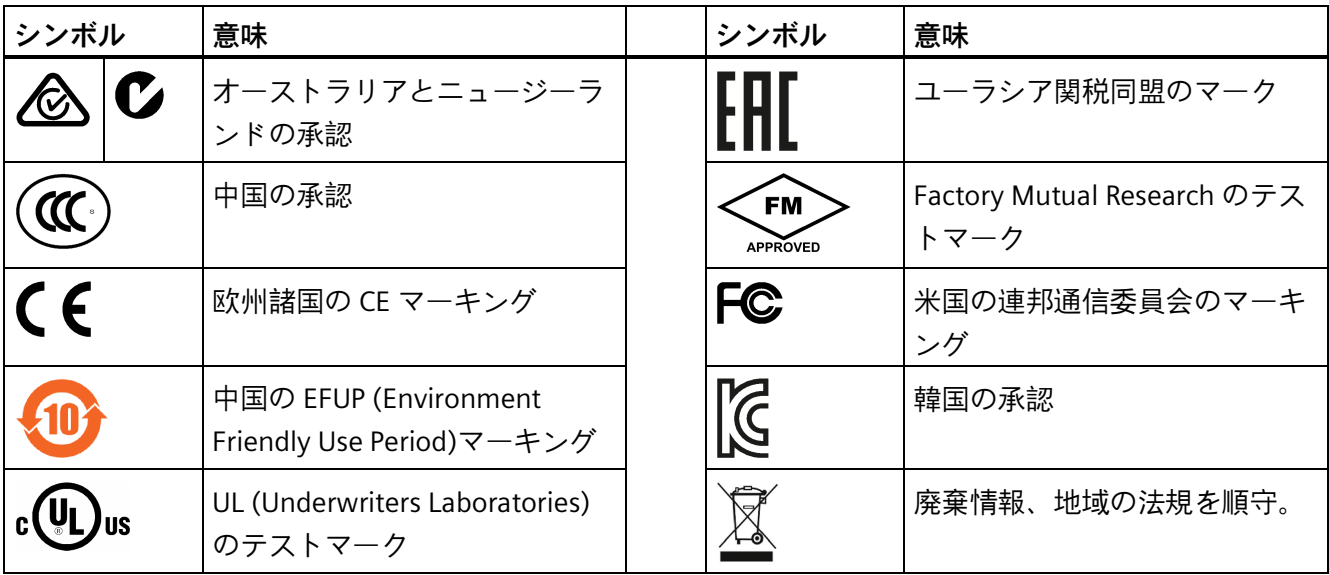

*マーキングと記号 C.5 インターフェース*

# **C.5 インターフェース**

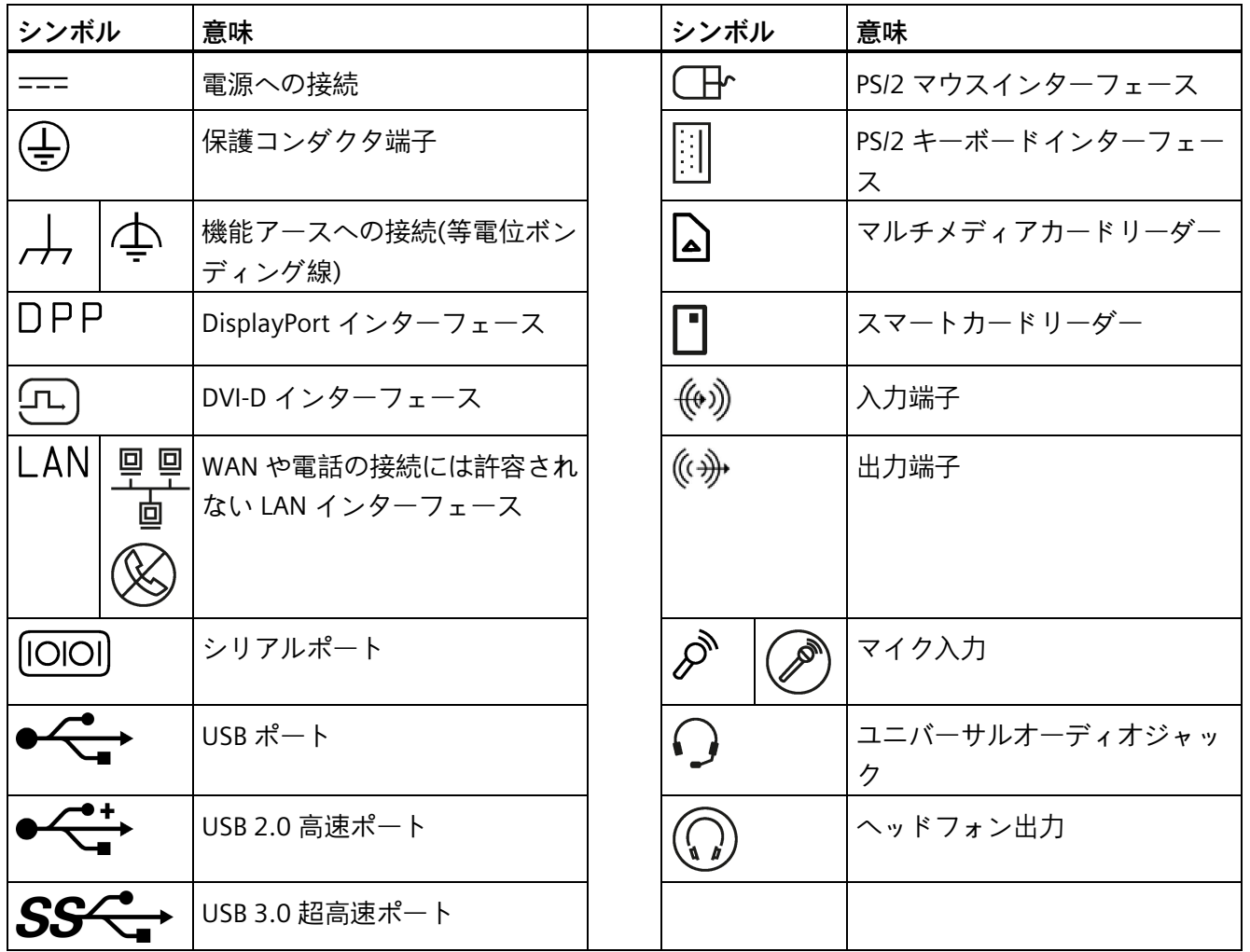

*マーキングと記号*

*C.5 インターフェース*

# **略号リスト** ■ D

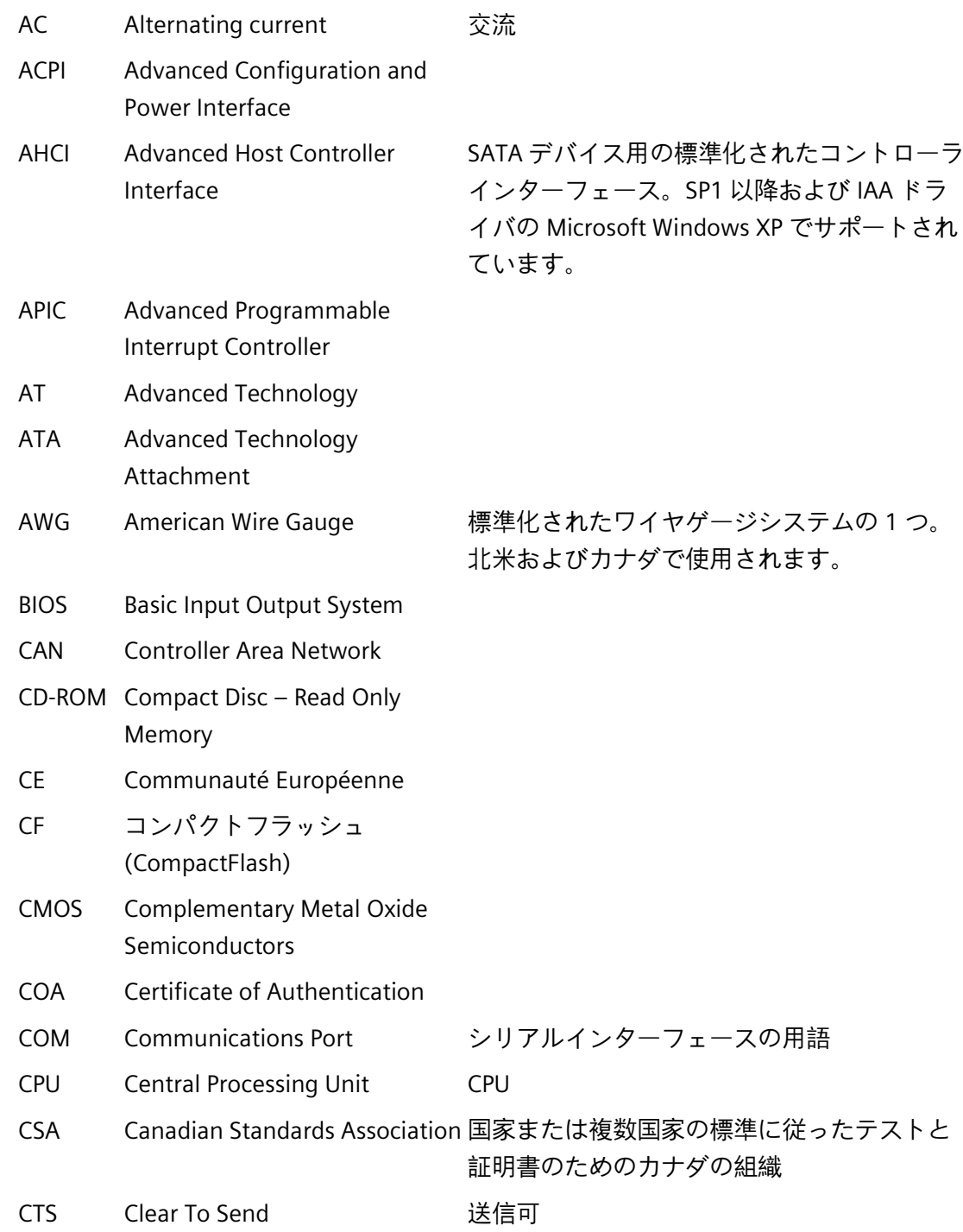

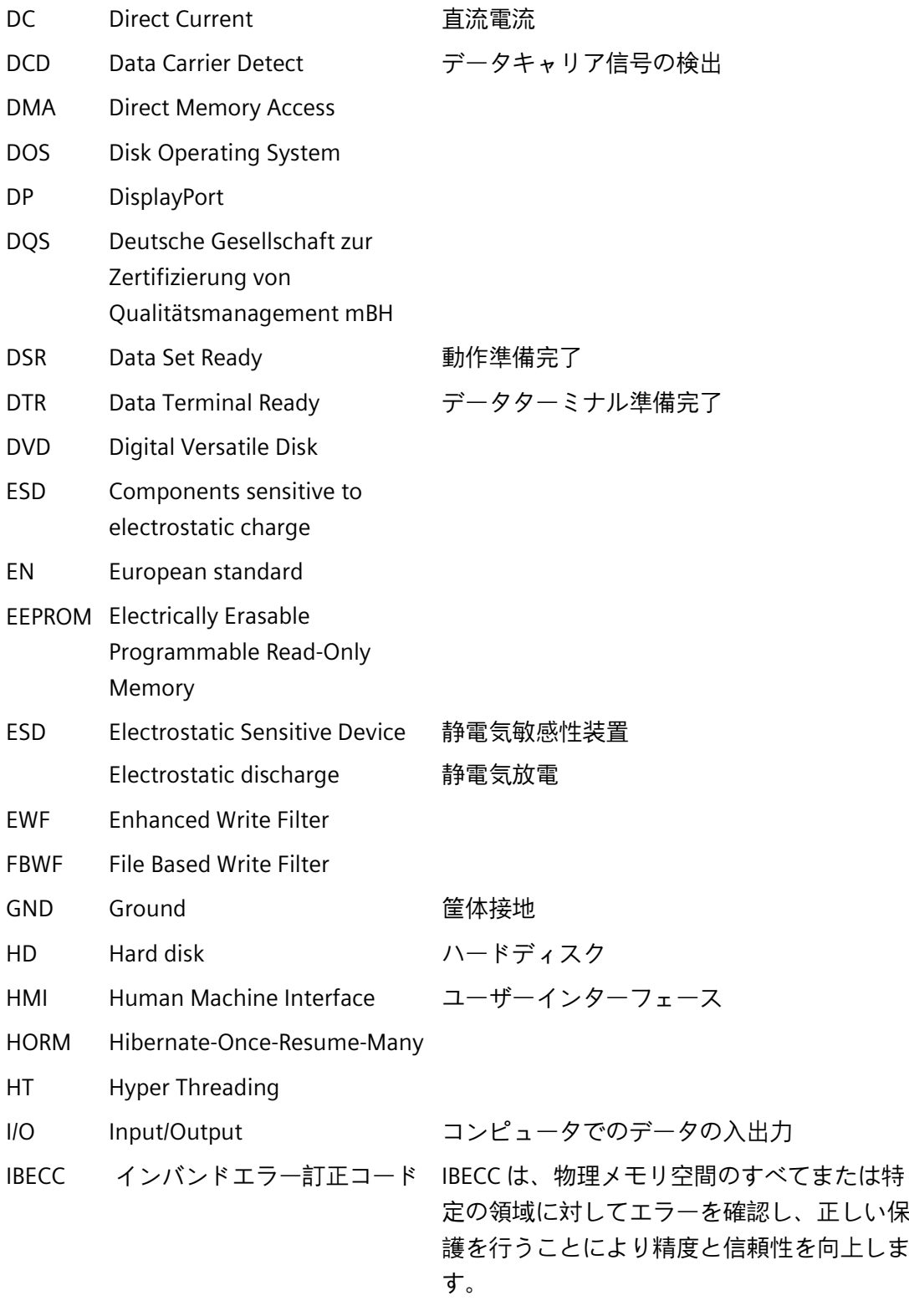

IDE Integrated Device Electronics

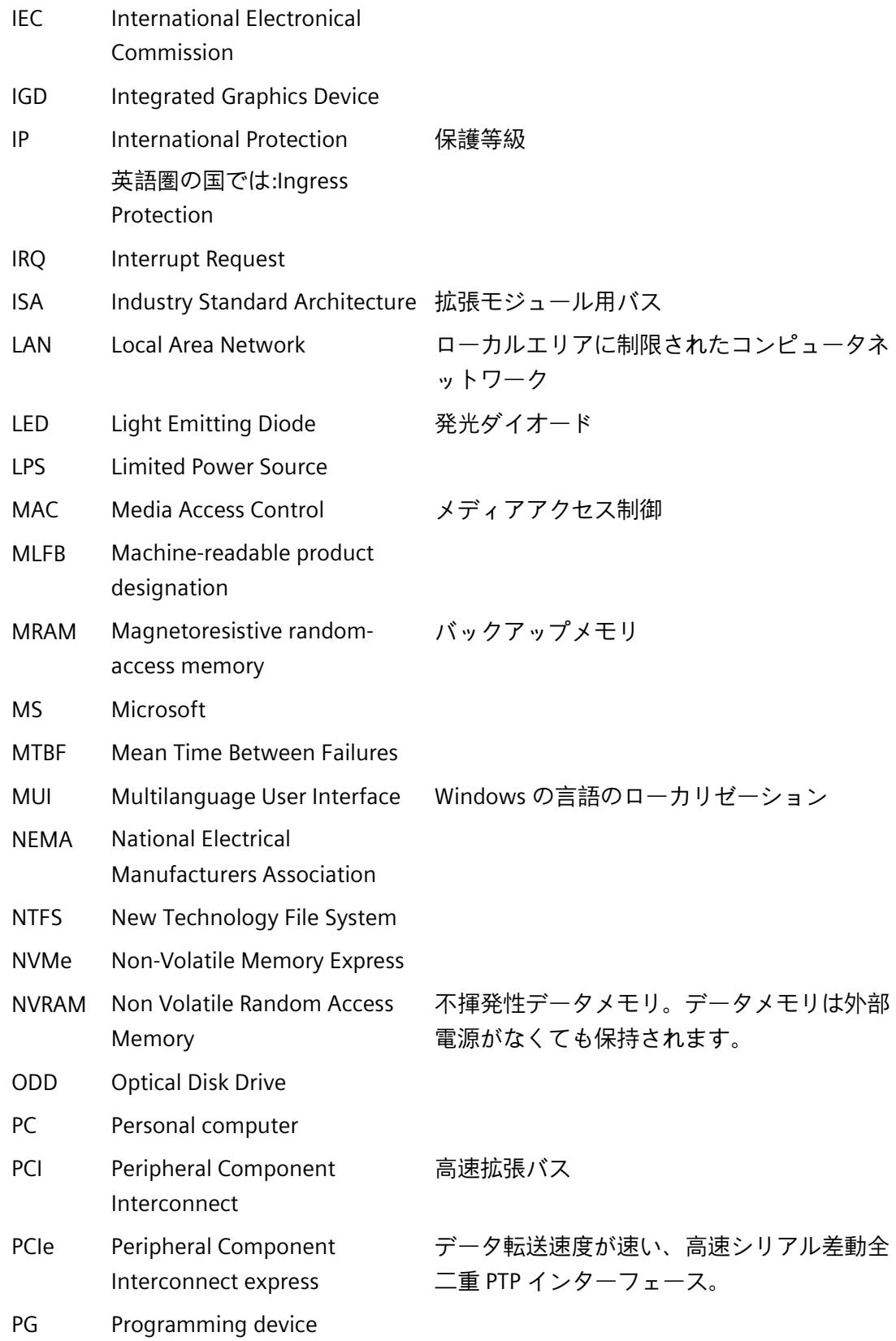

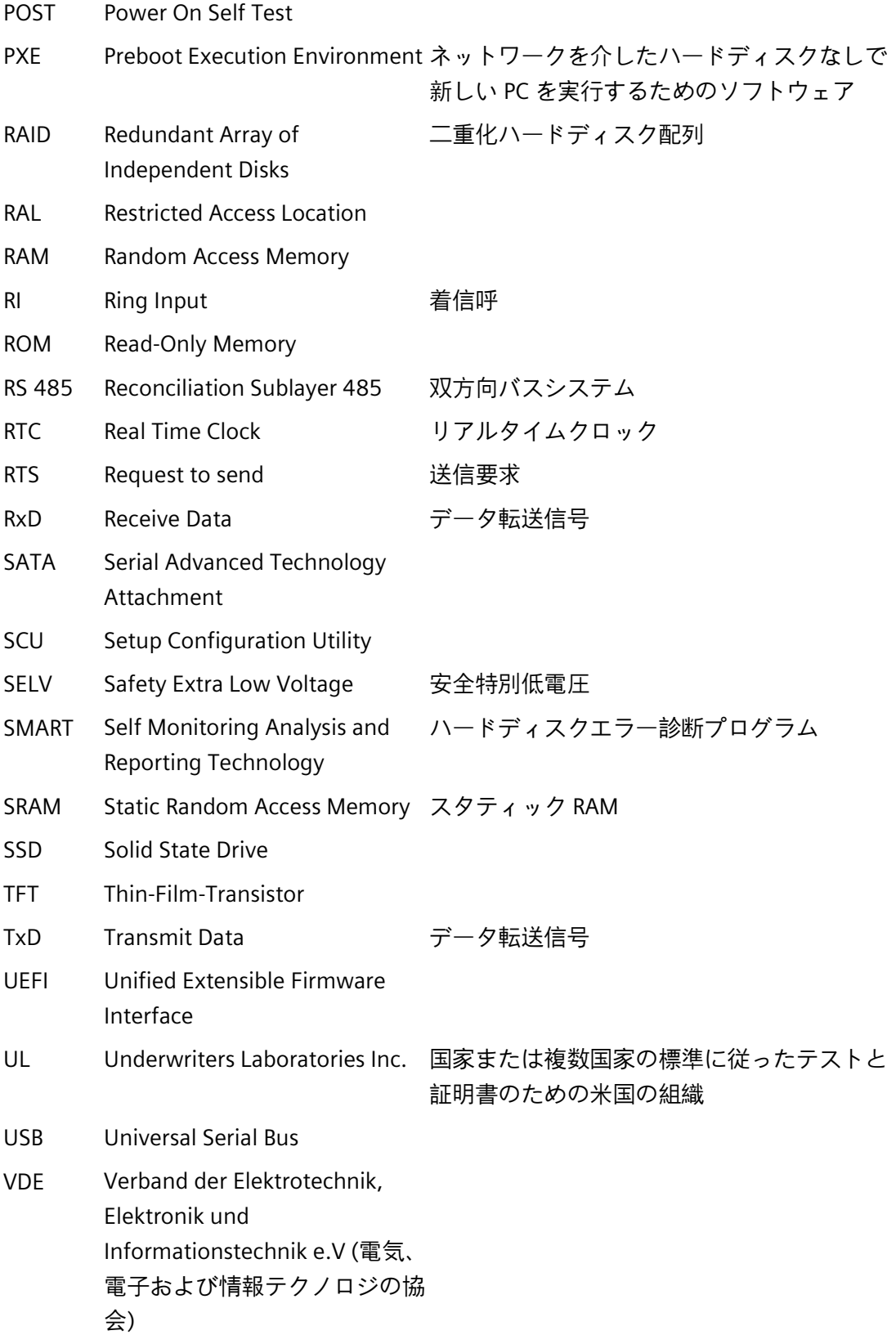

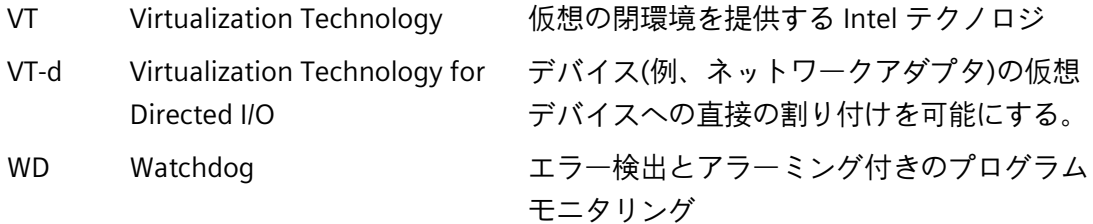

# **用語解説**

#### **AHCI モード**

AHCI は、SATA コントローラのアドレスを指定する標準化された方法です。AHCI は RAM の構造を説明し、コントロールとステータスのための一般領域と、コマンドリス トを含みます。

#### **APIC モード**

拡張周辺割り込みコントローラ。24 の割り込みラインを使用できます。

#### **Baud**

信号伝送時の変調速度を表す物理的単位。1 秒間に転送される信号状態の数を定義しま す。2 つの状態のみの場合には、1 baud は伝送速度 1 bps に相当します。

#### **CE マーキング**

**C**ommunauté **E**uropéene:CE シンボルは、製品が EMC 指令などの、すべての関連する EC 指令に適合していることを確証するものです。

#### **COM インターフェース**

COM インターフェースは、シリアル V.24 インターフェースです。このポートインター フェースは非同期データ転送に適しています。

#### **DisplayPort**

DisplayPort は VESA 標準の汎用かつライセンスフリーの接続規格で、イメージやサウン ドの信号の送信のためのものです。応用分野は主にスクリーンやテレビのコンピュータ、 DVD プレイヤー、および類似の装置への接続です。

#### **ECC**

ECC (エラーの確認と修正)は、データの保存と転送の際にエラーを検出し、修正する方 法です。これは、ECC のあるなしに関係なく RAM モジュールと連携してよく使用され ます。

#### **EMC 指令**

電磁環境両立性に関する指令。適合性は、CE マークおよび EC 適合証明書で証明します。

#### **Enhanced Write Filter**

設定可能な書き込みフィルタは、例えば書き込み保護メディア(CD-ROM など)から Windows Embedded Standard をブートする、あるいは個々のパーティションを書き込 み保護に設定し、ファイルシステムの性能をユーザーの要件(たとえば、メモリカード の使用時)に合わせることができます。

#### **ESD ガイドライン**

静電気に敏感なコンポーネントを使用するためのガイドラインです。

#### **Ethernet**

伝送速度 10/100/1000 Mbps のテキストおよびデータ通信のためのローカルネットワー ク(バス構造)。

#### **File Based Write Filter**

個々のファイルを書き込みアクセスから保護する、設定可能な書き込みフィルタ。

#### **HORM**

ハイバーネートは一度、再開多くのは、一度作成すればよい単一のハイバーネートファ イルから迅速にブートする方法です。HORM によって、ブート時に保存したシステムの 状態が一定に回復できます。これにより、Windows Embedded Standard 7 を起動およ びシャットダウンする場合、メモリカードなどへの書き込みアクセスが最小限になりま す。

**IGD**

統合グラフィックデバイス。チップセットに統合されたグラフィックインターフェース。

#### **Intel VT**

Intel 仮想化技術(IVT)は、アプリケーションのためのセキュアな閉じた環境を実現しま す。これを使用するには、特殊な(視覚化)ソフトウェアと VT 対応プロセッサが必要で す。

#### **LAN**

**L**ocal **A**rea **N**etwork:ローカルエリアネットワークは、相互に制限された範囲に分散され て通信ケーブルでリンクされているコンピュータや、その他のデバイスのグループで構 成されるローカルネットワークです。LAN に接続されたデバイスはノードと呼ばれます。 ネットワークの目的は、ファイル、プリンタまたはその他のリソースを相互利用するこ とにあります。

#### **PCIe**

PCI-Express (Peripheral Component Interconnect Express)は、メインプロセッサのチッ プセットのある I/O デバイスの接続のエクステンション規格です。PCIe は PCI、PCI-X、 AGP の後継機種で、先行機種より高いデータ転送速度を提供します。

#### **POST**

コンピュータの電源がオンになった後、BIOS によって実行されるセルフテストです。 RAM テストやグラフィックコントローラテストなどが行われます。BIOS でエラーが検 出されると、システムから音声信号(ビープコード)が出力されます。また、エラーの原 因を示す関連メッセージが画面に出力されます。

#### **PROFINET**

PROFINET は、PROFIBUS のユーザー組織により開発され、維持されている Industrial Ethernet の規格名です。PROFINET は、プロトコルや仕様を統合します。Industrial Ethernet はこれにより産業オートメーションテクノロジの要件を満たします。

#### **PXE サーバー**

**P**reboot E**x**ecution **E**nvironment サーバーは、ネットワーク環境の一部です。接続され たコンピュータに、ブート前でもソフトウェアを提供することができます。これには、 オペレーティングシステムのインストールまたはサービスツールなども含まれます。

#### **RAL**

**R**estricted **A**ccess **L**ocation(制限されたアクセス場所):ロックされたコントロールキャビ ネットなど、アクセスを制限した製造施設へのデバイスの設置

#### **ROM**

Read-Only Memory (ROM)は、各メモリロケーションに個々のアドレスが指定される読 み取り専用メモリです。プログラムまたはデータは永続的に格納され、電源異常の場合 も消失しません。

#### **S.M.A.R.T**

自己監視・分析とレポート技術(SMART または S.M.A.R.T.)は、記憶媒体に組み込まれる 業界標準です。重要なパラメータを定常的に監視し、切迫している問題を早期に検出し ます。

#### **SATA**

ハードディスクドライブおよび光学ドライブのシリアル ATA インターフェース。シリ アルデータ転送率は最大 300 Mbps です。

#### **SETUP (BIOS Setup)**

デバイス設定についての情報(つまり、PC/PG のハードウェアの設定)が定義されている プログラム。PC/PG のデバイス設定は、デフォルトで事前設定されています。したがっ て、メモリ増設、新しいモジュールまたは新しいドライブをハードウェア設定に追加す る場合には、変更を SETUP に入力する必要があります。

#### **SSD(ソリッドステートドライブ)**

ソリッドステートドライブは、他のドライブと同様に設置できるドライブです。同程度 の容量の半導体メモリチップしか使用していないため、回転ディスクや他の可動部品は ありません。この設計によって、SSD はより丈夫になり、アクセス時間は短く、電力消 費量が少なく、データ転送が速くなります。

#### **STEP 7**

SIMATIC S7 コントローラのユーザープログラム生成用プログラミングソフトウェア。

#### **Wake on LAN**

Wake on ローカルエリアネットワーク。この機能によって、PC を LAN インターフェー ス経由で起動することができます。

#### **イメージ**

たとえば、これは必要に応じて復元するためのファイルを保存するハードディスクパー ティションのイメージを指しています。

#### **インターフェース**

- PLC、PC、プログラミング装置、プリンタ、またはモニタなどのハードウェア部品 の物理的相互接続(ケーブル)。
- 対話式ソフトウェアアプリケーションのインターフェース。

#### **インテルアクティブ管理テクノロジ(インテル AMT)**

このテクノロジによって、PC の診断、管理およびリモート制御が可能になります。こ れは、プロセッサ、オペレーティングシステムおよびアプリケーションなどすべての関 連システムコンポーネントがサポートされている場合に限り有効になります。

#### **ウォームリスタート**

プログラムを中止した後のコンピュータ再起動。オペレーティングシステムが再度ロー ドされ再起動されます。ホットキーCTRL + ALT + DEL を使用すると、ウォームリスター トを開始することができます。

#### **エクステンシブルファームウェアインターフェース**

ファームウェア、コンピュータの個々のコンポーネントやオペレーティングシステムの 中心的インターフェースを指しています。EFI は、論理的にはオペレーティングシステ ムのすぐ下にあり、64 ビットシステムに焦点を当てた PC BIOS の後継になります。

#### **エグゼキュートディスエーブル機能**

プログラムおよびアプリケーションによる相互メモリアクセスを防止するハードウェア 実装です。これは、プロセッサ、オペレーティングシステムおよびアプリケーションな どすべての関連システムコンポーネントがサポートされている場合に限り有効になりま す。

#### **オートメーションシステム**

SIMATIC S7 システムのプログラマブルコントローラ(PLC)は、セントラルコントローラ と、1 つ以上の CPU と、さまざまな I/O モジュールで構成されます。

#### **オペレーティングシステム**

ユーザープログラムの実行、ユーザープログラムへのシステムリソースの配布、ハード ウェアと連携した操作モードをコントロールし、モニタリングする全機能を説明する一 般的な用語(Windows 7 Ultimate など)。

#### **キャッシュ**

要求データの暫定記憶(バッファリング)用高速アクセスバッファ。

#### **コールド再起動**

開始シーケンスで、コンピュータのスイッチが入ったときに開始されます。このシステ ムは、通常コールドスタートシーケンス中にハードウェアの基本的なチェックの一部を 実行します。次にハードディスクからワークメモリ -> ブートまでオペレーティングシ ステムをロードします。

#### **コントローラ**

内部デバイスまたは周辺機器(たとえば、キーボードコントローラ)の機能を制御する統 合されたハードウェアコントローラおよびソフトウェアコントローラ。

#### **チップセット**

マザーボード上に位置し、プロセッサを PCI または PCIe バスおよび外部インターフェ ースと接続させます。

#### **ドライバ**

オペレーティングシステムのプログラムパーツ。ハードディスク、プリンタ、モニタ等 の I/O デバイスで必要な固有のフォーマットに、ユーザープログラムデータを適合させ ます。

#### **トラステッドエグゼキューションテクノロジ**

プログラムおよびアプリケーションの安全な実行を可能にするハードウェア実装です。 これは、プロセッサ、オペレーティングシステムおよびアプリケーションなどすべての 関連システムコンポーネントがサポートされている場合に限り有効になります。

#### **トラブルシューティング**

エラーの原因、原因の分析、対策

#### **ハイパースレッディング**

HT テクノロジ(マルチスレッド)によって、処理の並列計算が可能になります。HT は、 プロセッサ、オペレーティングシステムおよびアプリケーションなどすべての関連シス テムコンポーネントがサポートされている場合に限って有効になります。

#### **バックアップ**

アーカイブ目的でまたは作業コピーが破損した際の重要かつ交換不可能なデータの損失 を防ぐために使用されるプログラム、データ媒体またはデータベースの複製。アプリケ ーションによっては、データファイルのバックアップコピーが自動的に生成され、前バ ージョンと現在のバージョンの両方がハードディスク上で管理されます。

**ハブ**

ネットワークテクノロジーの用語。ネットワークにおいて、セントラルロケーションで 通信ラインを接続するデバイスで、ネットワーク上のすべての装置に共通の接続を供給 します。

#### **ピクセル**

ピクセルは、画面上またはプリンタ上に再生される最小の要素を表します。

#### **フォーマット**

磁気データ媒体上のメモリスペースの、トラックおよびセグメントへの基本的なパーテ ィション。フォーマットにより、データ媒体上のすべてのデータが削除されます。すべ てのデータ媒体は、はじめて使用する前にフォーマットしておく必要があります。

#### **プラグアンドプレイ**

一般的に、周辺機器(モニタ、モデム、プリンタなど)との通信用システムを自動的に設 定するコンピュータの能力を言います。システムを手動で設定しなくても、ユーザーが 周辺機器をプラグ接続すると、すぐに自動的に「プレイ」(設定)されます。プラグアン ドプレイ PC には、プラグアンドプレイをサポートする BIOS と、プラグアンドプレイ拡 張カードの両方が必要です。

#### **プログラマブルコントローラ**

SIMATIC S7 システムのプログラマブルコントローラは、中央コントローラと、1 または 複数の CPU と、その他のさまざまなモジュール(たとえば、I/O モジュール)で構成され ます。

#### **マザーボード**

マザーボードはコンピュータの最も基本的な部分です。ここで、データが処理されて格 納され、インターフェースやデバイス I/O が制御/管理されます。

#### **メモリカード**

クレジットカード形式のメモリカード。ユーザープログラムやパラメータのメモリです。 プログラム可能なモジュールや CP 向けのものなどです。

#### **モジュール**

モジュールは、PLC、プログラミング装置または PC のプラグインユニットです。ロー カルモジュール、拡張モジュール、インターフェースまたは大容量記憶装置(大容量記 憶モジュール)として使用可能です。

#### **ライセンスキー**

ライセンスキーは、ライセンスの電子ライセンススタンプを示すものです。Siemens AG は、ライセンス保護されている各ソフトウェアに対するライセンスキーを発行しま す。

#### **ライセンスキーUSB フラッシュドライブ**

ライセンスキーUSB フラッシュドライブには、保護された SIMATIC ソフトウェアの有効 化に必要なオーソリゼーションまたはライセンスキーが含まれています。

**リセット**

ハードウェアリセット:ボタン/スイッチを使用する PC のリセット/再起動。

#### **レガシーブートデバイス**

従来のドライブを USB デバイスとして使用できます。

#### **再起動**

電力をオフに切り替えないで行う、コンピュータのウォームリスタート(Ctrl + Alt + Del キー)

#### **設定ソフトウェア**

設定ソフトウェアは、新しいモジュールが設置される際に、装置設定を更新します。こ れは、モジュールと一緒に供給された設定ファイルをコピーするか、または設定ユーテ ィリティを使用して手動で設定するかのいずれかで行えます。

#### **設定ファイル**

これらのファイルには、再起動後に設定を定義するファイルが入っています。このよう なファイルの例は、CONFIG.SYS や AUTOEXEC.BAT、ならびにレジストリファイルです。

#### **装置設定**

PC 装置またはプログラミング装置の設定には、ハードウェアおよび装置のオプション に関する情報(メモリ設定、ドライブタイプ、モニタ、ネットワークアドレスなど)が含 まれます。データは設定ファイルに格納されるため、オペレーティングシステムは正し いデバイスドライバを読み込んで、正しい装置パラメータを設定できます。ハードウェ ア設定に変更が加えられた場合、ユーザーは SETUP プログラムを利用して、設定ファ イルの入力を変更できます。

#### **低電圧指令**

低電圧(50 VAC~1000 VAC、70 VDC~1500 VDC)で動作する、その他の指令には指定さ れていない製品の安全性に関する EC 製品安全性指令(EC Product Safety Directive)です。 適合性は、CE マークおよび EC 適合証明書で証明します。

#### **電源オプション**

電源オプションは、コンピュータの電力消費量を減らすために使用することができ、直 ちに使用が可能です。これを行うには、Windows で[設定|コントロールパネル|電源]オ プションを選択して設定します。

#### **電源管理**

現在の PC の電源管理機能により、現在のシステムまたはコンポーネントの負荷に基づ くアクティビティを制限して、主要なコンポーネント(モニタ、ハードディスク、CPU など)の消費電流を個々に制御することができます。電源管理は、モバイル PC の場合に 特に重要性があります。

# **索引**

# B

BSMI, [70](#page-69-0)

# C

CAN ベースアドレスレジスタ, [103](#page-102-0) COA ラベル, [26](#page-25-0) Components sensitive to electrostatic charge, [76](#page-75-0)

# D

DC 電源, [89](#page-88-0) DiagBase ソフトウェア, [45](#page-44-0) DiagMonitor 温度のモニタリング, [46](#page-45-0) DisplayPort インターフェース, [93](#page-92-0)

# E

EAC, [70](#page-69-1) ESD, [76](#page-75-0) ESD 指令, [76](#page-75-0) Ethernet, [39,](#page-38-0) [90](#page-89-0) Ethernet アドレス, [25](#page-24-0) Ethernet インターフェース, [92](#page-91-0)

# F

FCC, [68](#page-67-0)

# I

Industrial Ethernet, [39](#page-38-1) IT 通信, [39](#page-38-2)

# M

M.2 NVMe/SATA SSD, [85](#page-84-0) M.2 モジュール, [84](#page-83-0) 取り外し, [53](#page-52-0) 設置, [52](#page-51-0)

# N

NVRAM, [48](#page-47-0)

# O

On-screen error messages, [107](#page-106-0)

# P

Pile au lithium, [58](#page-57-0) PROFINET, [39,](#page-38-3) [89](#page-88-1)

# R

RAM, [84](#page-83-1) RCM, [70](#page-69-2) RCM オーストラリア/ニュージーランド, [70](#page-69-3)

# S

SIMATIC NET, [40](#page-39-0) SIMATIC S7, [39](#page-38-4) 構成, [39](#page-38-4)

# T

TPM, [10](#page-9-0)

#### U

UKCAI, [72](#page-71-0) USB, [90,](#page-89-1) [95](#page-94-0) USB 3.0 インターフェース, [91](#page-90-0)

#### い

インターフェース, [85](#page-84-1) DisplayPort, [93](#page-92-0) RJ45 Ethernet, [92](#page-91-0) USB 3.0, [91](#page-90-1)

# う

ウォッチドッグ, [46](#page-45-1) モニタリング機能, [46](#page-45-1) モニタリング時間, [47](#page-46-0)

# お

オペレーティングシステム 初期コミッショニング, [44,](#page-43-0) [44](#page-43-1)

#### か

カナダ, [68](#page-67-0)

#### く

グラフィック, [85](#page-84-2)

# し

システムリソース, [99](#page-98-0) 現在割り付けられているシステムリソース, [99](#page-98-0) シリアル番号, [25](#page-24-1)

# す

ストレインリリーフ, [38](#page-37-0)

# つ

ツール, [56](#page-55-0)

# て

データ交換, [39](#page-38-2)

# と

ドライブ, [85](#page-84-3)

# に

ニュージーランド RCM, [70](#page-69-3)

# は

バックアップバッテリ, [47,](#page-46-1) [59](#page-58-0) バッテリのモニタリング, [47](#page-46-1)

# ふ

ブートシーケンス, [106](#page-105-0) ブック取り付け, [33](#page-32-0) プロセッサ, [84](#page-83-2)

#### ま

マザーボード 技術的特徴, [90](#page-89-2)

#### も

モニタリング機能, [45](#page-44-1)

#### り

リチウムバッテリ , [57](#page-56-0)

# 漢字

安全に関する情報 運搬時 , [24](#page-23-0) 保管 , [24](#page-23-0) 一般的な技術仕様 , [82](#page-81-0) 温度のモニタリング , [46](#page-45-0) 画面上のエラーメッセージ診断エラーメッセージ画面 上のエラーメッセージ , [107](#page-106-0) 開ける 装置 , [49](#page-48-0) 韓国認証 , [70](#page-69-4) 記憶媒体 , [85](#page-84-3) 起動 , [106](#page-105-0) 結露 , [24](#page-23-1) 構成 Ethernet, [39](#page-38-0) Industrial Ethernet, [39](#page-38-1) PROFINET, [39](#page-38-3) 梱包材の内容物 , [23](#page-22-0) 確認 , [23](#page-22-0) 指令 ESD 指令 , [76](#page-75-0) 識別データ , [25](#page-24-2) 取り付け 壁, [32](#page-31-0) 取り付けタイプ, [29](#page-28-0) 修理 , [55](#page-54-0) , [56](#page-55-0) 重量 , [82](#page-81-1) 初期コミッショニング , [44](#page-43-0) , [44](#page-43-1) 診断 , [45](#page-44-0) DiagBase ソフトウェア , [45](#page-44-0) 正面図 , [12](#page-11-0) 製品ラベル , [25](#page-24-3) 静電気 保護対策 , [78](#page-77-0) 責任の制限 , [56](#page-55-1)

接続 ネットワーク , [39](#page-38-4) 周辺装置 , [35](#page-34-0) 保護導体 , [35](#page-34-1) 装置 開く, [49](#page-48-0) 閉じる, [49](#page-48-1) 装置の電源をオフ , [44](#page-43-2) 装置の電源をオン , [44](#page-43-3) 側面図 , [12](#page-11-0) 直立取り付け , [81](#page-80-0) 底面図 , [12](#page-11-1) 電源 DC 電源 , [89](#page-88-0) 電源電圧 , [10](#page-9-1) , [82](#page-81-2) 認可, (EAC) 認証 認証および認可 , [67](#page-66-0) 標準レールへの取り付け , [79](#page-78-0) 閉じる 装置 , [49](#page-48-1) 壁取り付け , [32](#page-31-0) , [80](#page-79-0) 保護クラス , [82](#page-81-3) 保護対策 静電気 , [78](#page-77-0) 保護等級 , [82](#page-81-4) 保護導体接続 , [36](#page-35-0) 保証 , [18](#page-17-0) 包装 , [23](#page-22-1) 確認 , [23](#page-22-1) 取り外し, [23](#page-22-1) 放射, [20](#page-19-0) 高周波放射 , [20](#page-19-0)